**IBM SPSS Analytic Server** 버전 **3.1.1**

# 설치 및 구성 안내서

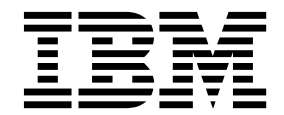

 $-$  참고  $-$ 

이 정보와 이 정보가 지원하는 제품을 사용하기 전에, 85 페이지의 [『주의사항』에](#page-88-0) 있는 정보를 확인하십시오.

#### 제품 정보

이 개정판은 새 개정판에 별도로 명시하지 않는 한, IBM SPSS Analytic Server의 버전 3, 릴리스 1, 수정사항 1 및 모든 후속 릴리스와 수정에 적용됩니다.

# **목차**

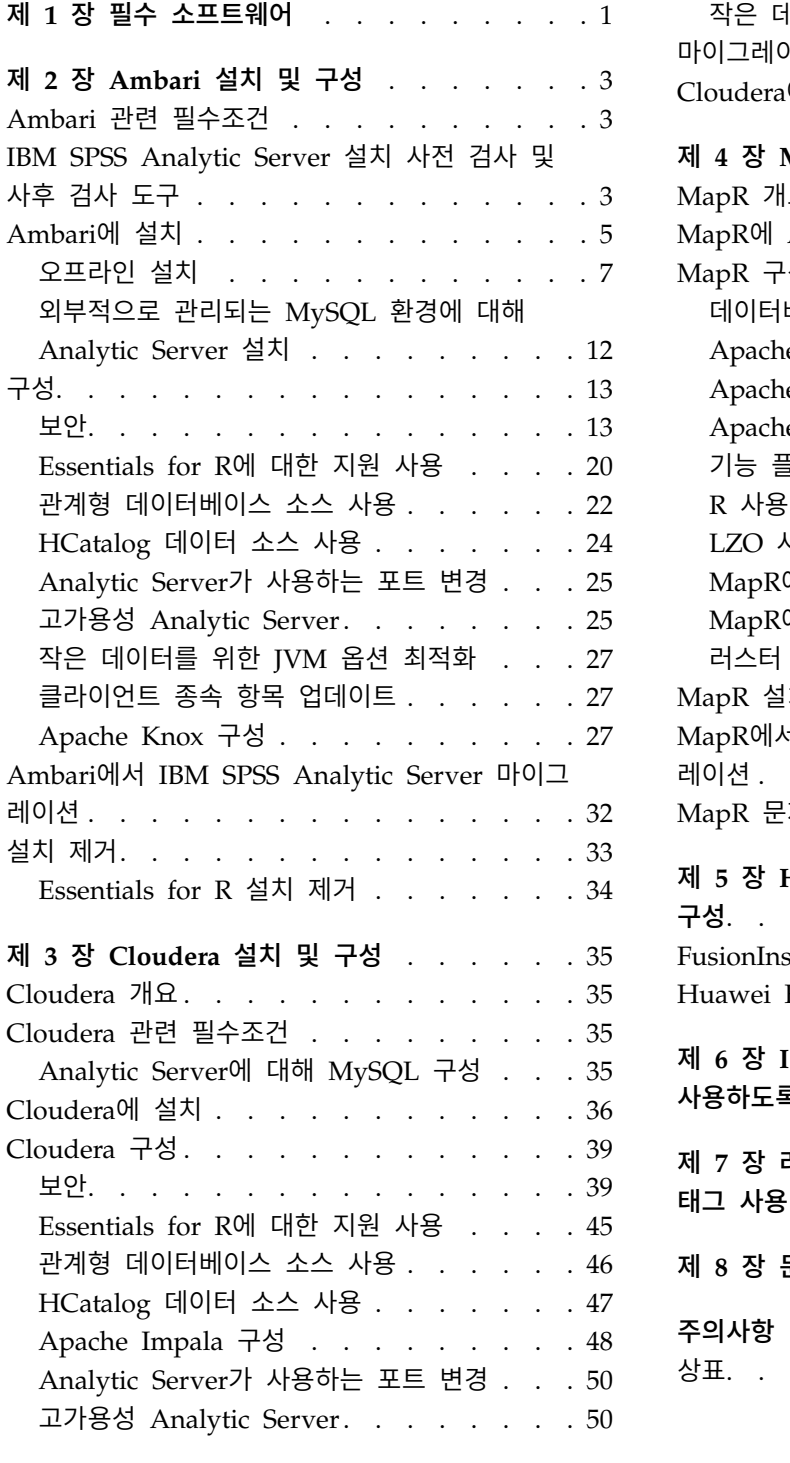

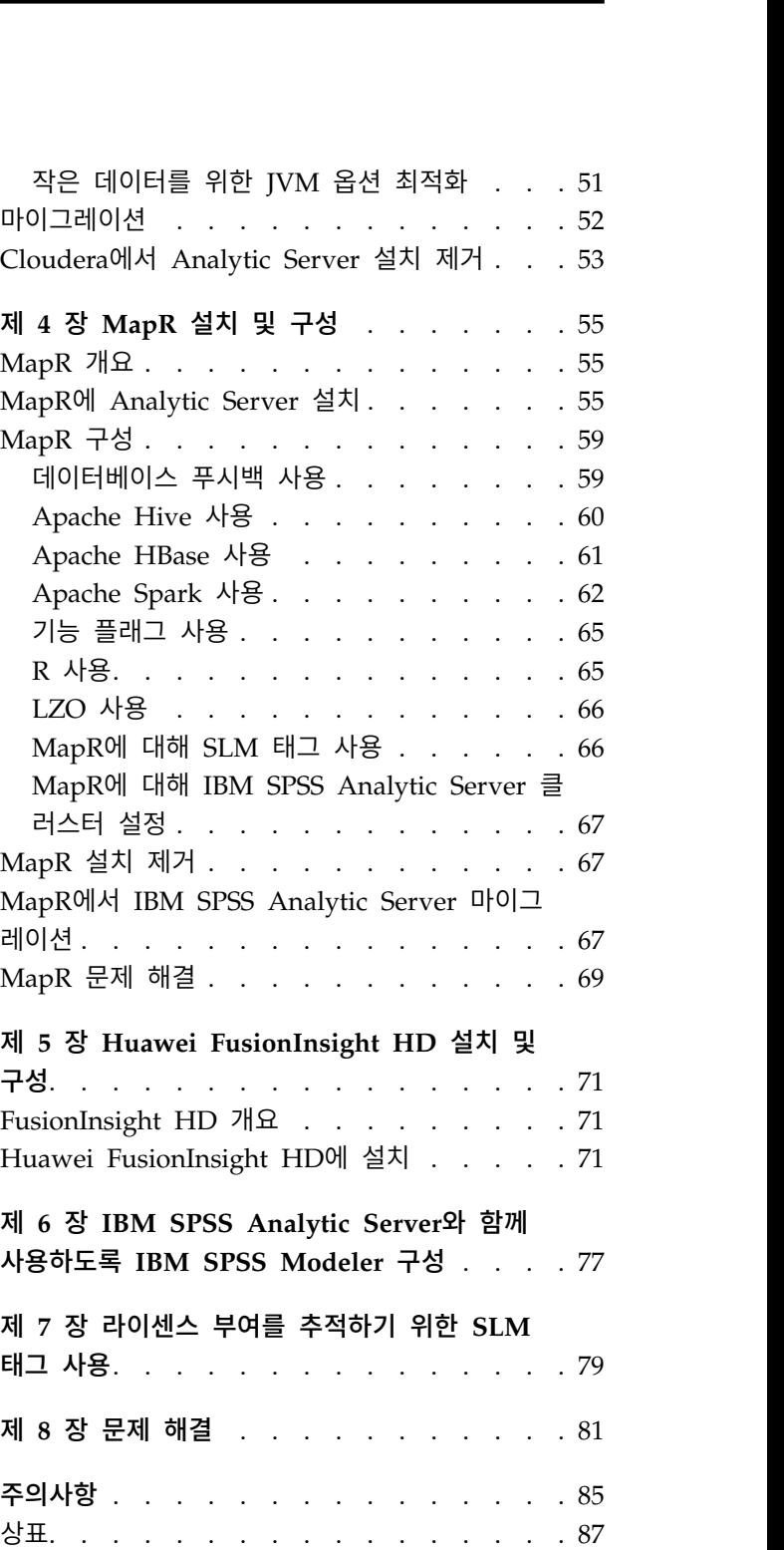

## <span id="page-4-0"></span>**제 1 장 필수 소프트웨어**

Analytic Server를 설치하기 전에 다음 정보를 검토하십시오.

#### 시스템 요구사항

최신 시스템 요구사항 정보는 IBM 기술 지원 사이트[\(http://publib.boulder.ibm.com/](http://publib.boulder.ibm.com/infocenter/prodguid/v1r0/clarity/softwareReqsForProduct.html) [infocenter/prodguid/v1r0/clarity/softwareReqsForProduct.html\)](http://publib.boulder.ibm.com/infocenter/prodguid/v1r0/clarity/softwareReqsForProduct.html)에서 제공하는 자세한 시스 템 요구사항 보고서를 참조하십시오. 이 페이지에서 다음을 수행하십시오.

- 1. SPSS Analytic Server를 제품 이름으로 입력하고 검색을 클릭하십시오.
- 2. 원하는 버전과 보고서의 범위를 선택한 다음 제출을 클릭하십시오.

#### 전원 시스템

IBM XLC 및 XLF 컴파일러가 클러스터의 모든 호스트에서 설치되어 PATH에 포함됩니다.

이러한 컴파일러의 라이센스 가져오기에 대한 자세한 정보는 다음 웹 사이트에서 찾을 수 있습 니다.

- Linux용 XL C: <http://www-03.ibm.com/software/products/en/xlcpp-linux>
- Linux용 XL Fortran: <http://www-03.ibm.com/software/products/en/xlfortran-linux>

#### **Hortonworks Data Platform(HDP)**

Analytic Server을 설치하기 전에 하나 이상의 HDP 클라이언트가 클러스터 환경에 배포되었 는지 확인해야 합니다. Ambari Manager를 호스트하는 노드에 /usr/hdp 디렉토리가 필요하 기 때문에 Analytic Server 엔진은 HDP 클라이언트가 없는 경우 실패합니다.

#### **Hive/HCatalog**

NoSQL 데이터 소스를 사용할 계획이라면 Hive 및 HCatalog를 원격 액세스용으로 구성하십 시오. 또한 hive-site.xml에 활성 Thrift Hive Metastore 서버를 가리키는 thrift:// <host\_name>:<port> 양식으로 *hive.metastore.uris* 특성이 포함되어 있는지 확인하십시오. 세부 사항은 Hadoop 배포 문서를 참조하십시오.

참고**:** Analytic Server Metastore는 Hive Metastore와 동일한 시스템에 설치할 수 없습니다. Hive 2.1을 사용하려면 Ambari 콘솔에서 대화형 쿼리 설정을 사용으로 설정하여 Hive 2.1을 사용하도록 설정한 다음, Analytic Server 설치 중에 2.x를 hive.version 특성으로 입력해야 합니다.

- 1. Ambari 콘솔을 열고 다음 특성을 **Analytic Server Advanced analytics.cfg** 섹션에 추 가하십시오.
	- 키: hive.version
	- 값: 적절한 Hive 버전(예: 2.x)을 입력하십시오.
- 2. 구성을 저장하십시오.

참고**:** Hive 2.1은 HDP 2.5 및 2.6에서 지원됩니다.

#### 메타데이터 리포지토리

기본적으로 AnalyticServer는 MySQL 데이터베이스를 설치하고 사용합니다. 또는 Analytic Server에서 기존 Db2 설치를 사용하도록 구성할 수 있습니다. 선택하는 데이터베이스의 유형 에 상관없이 인코딩이 UTF-8이어야 합니다.

#### **MySQL**

MySQL의 기본 문자 세트가 버전 및 운영 체제에 따라 다릅니다. 다음 단계를 사용하 여 MySQL의 설치가 UTF-8로 설정되었는지 여부를 판별하십시오.

1. MySQL의 버전을 판별하십시오.

mysql -V

2. MySQL 명령행 인터페이스에서 다음 쿼리를 실행하여 MySQL의 기본 문자 세트 를 판별하십시오.

mysql>show variables like 'char%';

문자 세트가 이미 UTF-8로 설정된 경우 추가로 변경할 필요가 없습니다.

3. MySQL 명령행 인터페이스에서 다음 쿼리를 실행하여 MySQL의 기본 데이터 정 렬을 판별하십시오.

mysql>show variables like 'coll%';

데이터 정렬이 이미 UTF-8로 설정된 경우 추가로 변경할 필요가 없습니다.

- 4. 기본 문자 세트 또는 데이터 정렬이 UTF-8로 설정되지 않은 경우 MySQL 문서에 서 /etc/my.cnf 편집 방법에 대한 세부사항을 참조하고 MySQL 디먼을 다시 시 작하여 문자 세트를 UTF-8로 변경하십시오.
- **Db2** Db2 구성에 대한 자세한 정보는 Knowledge Center [http://www-01.ibm.com/](http://www-01.ibm.com/support/knowledgecenter/SSEPGG_10.5.0/com.ibm.db2.luw.kc.doc/welcome.html) [support/knowledgecenter/SSEPGG\\_10.5.0/com.ibm.db2.luw.kc.doc/](http://www-01.ibm.com/support/knowledgecenter/SSEPGG_10.5.0/com.ibm.db2.luw.kc.doc/welcome.html) [welcome.html](http://www-01.ibm.com/support/knowledgecenter/SSEPGG_10.5.0/com.ibm.db2.luw.kc.doc/welcome.html)의 내용을 참조하십시오.

#### 고가용성 클러스터

#### 로드 밸런서

고가용성 클러스터에는 세션 선호도(스티키(sticky) 세션이라고도 함)를 지원하는 로드 밸런서가 있어야 합니다. Analytic Server는 쿠키 "request-token"이 있는 세션을 식별 합니다. 이를 통해 애플리케이션 제어 세션 선호도에 사용할 사용자 로그인 기간에 대 한 세션을 식별합니다. 자세한 세션 선호도 지원 방법을 보려면 특정 로드 밸런서의 문 서를 확인하십시오.

# <span id="page-6-0"></span>**제 2 장 Ambari 설치 및 구성**

### **Ambari 관련 필수조건**

일반 필수조건 이외에도 다음 정보를 검토하십시오.

서비스

Analytic Server는 Ambari 서비스로 설치됩니다. Analytic Server를 설치하기 전에 다음 클 라이언트가 Ambari 서비스로 설치되었는지 확인해야 합니다.

- HDFS/HDFS\_CLIENT
- MAPREDUCE2/MAPREDUCE2\_CLIENT
- HIVE/HIVE CLIENT
- SPARK/SPARK\_CLIENT(Spark 1.x가 사용되는 경우)
- SPARK2/SPARK2\_CLIENT(Spark 2.x가 사용되는 경우)
- HBASE/HBASE\_CLIENT(HBASE가 사용되는 경우)
- YARN
- Zookeeper

### 비밀번호 없는 **SSH**

Analytic Metastore 호스트 및 클러스터의 모든 호스트 간에 루트 사용자의 비밀번호 없는 SSH 를 설정하십시오.

# **IBM SPSS Analytic Server 설치 사전 검사 및 사후 검사 도구** 사전 검사 도구 개요

Analytic Server 설치 사전 검사 도구는 Analytic Server 설치 전에 잠재적인 환경 문제를 식별함으 로써 설치 문제 및 런타임 오류를 감소시키는 데 도움을 줍니다.

사전 검사 도구는 다음을 확인합니다.

- 로컬 시스템의 OS 및 Ambari 버전
- 로컬 시스템의 OS ulimit 설정
- 로컬 시스템에서 사용 가능한 디스크 공간
- Hadoop 버전
- v Ambari 서비스 가용성(HDFS, HCatalog, Spark, Hive, MapReduce, Yarn, Zookeeper 등)
- Analytic Server에 한정된 Ambari 설정

참고**:** 사전 검사 도구는 AnalyticServer 설치 후에 실행될 수 있습니다.

### 사후 검사 도구 개요

Analytic Server 설치 사후 검사 도구는 Analytic Server 설치 후에 처리에 필요한 REST API 요청 을 제출하여 구성 문제를 식별합니다.

- HDFS의 데이터
- Hive/HCatalog의 데이터
- 압축 데이터(deflate, bz2, snappy 포함)
- PySpark를 사용하는 데이터
- 네이티브 SPSS 구성요소를 사용하는 데이터(alm, 트리, 신경망, 스코어링, tascoring 포함)
- MapReduce를 사용하는 데이터
- 인메모리 MapReduce를 사용하는 데이터

### 도구 위치 및 필수조건

사전 검사 및 사후 검사 도구는 다음 디렉토리에 있습니다.

v **HDP**

/var/lib/ambari-server/resources/stacks/HDP/2.X/services/ANALYTICSERVER/package/chktool

v **Cloudera**

AnalyticServer-\*.jar 파일에서 이 도구가 패키징됩니다(파일이 /opt/cloudera/csd에 있음).

이러한 도구는 루트로 실행되어야 하며 Python 2.6.X 이상이 필요합니다.

Analytic Server를 설치하기 전에 사전 검사 도구가 Analytic Server 서비스를 호스트할 모든 Ambari 노드에서 실행되어야 합니다. 다른 노드에서 도구를 실행하려면 전체 chktool 디렉토리를 노드로 복사 해야 합니다.

사전 검사 도구가 실패를 보고하는 경우, Analytic Server 설치를 계속 수행하기 전에 해당 실패를 처 리해야 합니다.

chktool 디렉토리는 Analytic Server 자체 추출 2진이 실행된 후에 사용 가능합니다(5 [페이지의](#page-8-0) 『[Ambari](#page-8-0)에 설치』 절의 2단계). 7 페이지의 [『오프라인](#page-10-0) 설치』를 실행하기로 선택하면 메타데이터 RPM이 설치된 후에 chktool 디렉토리가 사용 가능합니다.

#### 사전 검사 도구 실행

다음 사전 검사 예는 SSL을 사용하는 myambarihost.ibm.com:8080에서 실행 중인 Ambari 클러스터 MyCluster를 검사하고 로그인 신임 정보 admin:admin을 사용합니다.

python ./precheck.py --target B -–cluster MyCluster --username admin --password admin --host myambarihost.ibm.com --port 8080 --as\_host myashost.ibm.com --ssl

#### 참고**:**

• as host 값은 IP 주소 또는 완전한 도메인 이름을 사용하여 제공되어야 합니다.

- <span id="page-8-0"></span>• 비밀번호 인수가 생략되면 비밀번호에 대한 도구가 프롬프트됩니다.
- v precheck.py 명령에는 --h 인수를 사용하여 표시되는 사용법 도움말(python ./precheck.py --help) 이 포함됩니다.
- --cluster 인수는 선택적입니다. (현재 클러스터는 --cluster가 사용되지 않을 때 식별됩니다.)

사전 검사 도구가 검사를 실행할 때 각 검사의 상태가 명령 창에 표시됩니다. 실패가 발생하면 로그 파일에서 세부사항을 볼 수 있습니다. 정확한 로그 파일 위치는 명령 창에 표시됩니다. 로그 파일은 추 가 지원이 필요할 때 IBM 기술 지원에 제공될 수 있습니다.

#### 사후 검사 도구 실행

사후 검사 도구는 Analytic Server가 적절히 실행 중인지, 단순 작업을 처리할 수 있는지 확인합니다. 다음 사후 검사 예는 SSL을 사용하는 myanalyticserverhost.ibm.com:9443에서 실행 중인 Analytic Server를 검사하고 로그인 신임 정보 admin:ibmspss를 사용합니다.

python ./postcheck.py --host myanalyticserverhost.ibm.com --port 9443 --username admin --password ibmspss --ssl

Knox가 Analytic Server와 함께 사용되는 경우, 명령은 다음과 같습니다.

python ./postcheck.py --host myknoxserverhost.ibm.com --port 8443 --username admin --password ibmspss --ssl --gateway url /gateway/default

단일 검사를 수행하려면 다음 명령을 사용하십시오.

python ./postcheck.py --host myknoxserverhost.ibm.com --port 8443 --username admin --password ibmspss --ssl --gateway\_url /gateway/default --check AS\_PYSPARK\_BUILDMODEL

#### 참고**:**

- 비밀번호 인수가 생략되면 비밀번호에 대한 도구가 프롬프트됩니다.
- v postcheck.py 명령에는 --h 인수를 사용하여 표시되는 사용법 도움말(python ./postcheck.py --help)이 포함됩니다.

사후 검사 도구가 검사를 실행할 때 각 검사의 상태가 명령 창에 표시됩니다. 실패가 발생하면 로그 파일에서 세부사항을 볼 수 있습니다. 정확한 로그 파일 위치는 명령 창에 표시됩니다. 로그 파일은 추 가 지원이 필요할 때 IBM 기술 지원에 제공될 수 있습니다.

### **Ambari에 설치**

기본 프로세스는 Ambari 클러스터 내의 호스트에 Analytic Server 파일을 설치한 다음 Analytic Server를 Ambari 서비스로 추가하는 것입니다. 보다 자세한 단계는 다음과 같습니다.

중요사항**:** Analytic Server는 비루트 사용자로 Ambari-Server가 실행 중인 환경에서 설치를 지원하 지 않습니다.

1. IBM Passport [Advantage](http://www.ibm.com/software/howtobuy/passportadvantage/paocustomer/sdma/SDMA?PO=3DDOWNLOAD_FIND_BY_PART_NUMBER) ® 웹 사이트로 이동한 다음 사용 중인 스택, 스택 버전, 하드웨어 설계 에 해당하는 자체 추출 2진 파일을 Ambari 클러스터 내의 호스트로 다운로드하십시오. 사용 가능 한 Ambari 2진은 다음과 같습니다.

표 *1. Analytic Server* 자체 추출 *2*진 파일

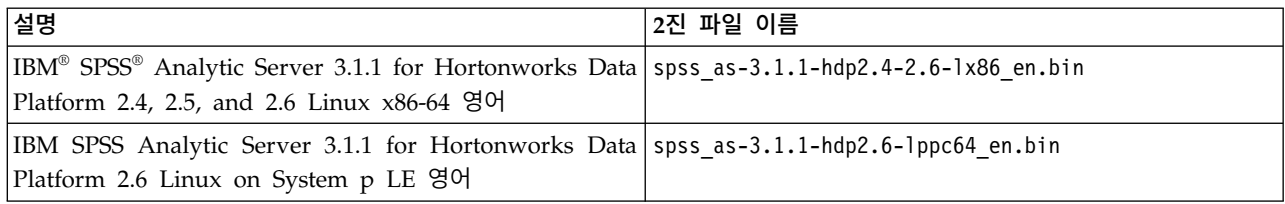

2. 자체 추출 2진 파일을 실행하고, 다음 지시사항에 따라 라이센스를 확인하고(선택사항) 라이센스에 동의한 다음, 온라인 또는 오프라인 설치를 선택하십시오.

온라인 설치

Ambari 서버 호스트 및 클러스터의 모든 노드가 <https://ibm-open-platform.ibm.com>에 액세스할 수 있는 경우 온라인 설치를 선택하십시오.

오프라인 설치

Ambari 서버 호스트에게 인터넷 액세스 권한이 없는 경우 오프라인을 선택하십시오. 세부 사항은 7 페이지의 [『오프라인](#page-10-0) 설치』의 내용을 참조하십시오.

- 3. var/lib/ambari-server/resources/stacks/<stack-name>/<stack-version>/services/ ANALYTICSERVER/package/scripts 디렉토리에서, update\_clientdeps.sh 스크립트를 적합한 인수 와 함께 실행하십시오(예를 들어 --help 인수 사용).
- 4. Ambari 서버를 다시 시작하십시오.

ambari-server restart

- 5. 오프라인 설치를 수행 중인 경우 repoinfo.xml 및 IBM-SPSS-AnalyticServer-3.1.1.0.repo 변 경사항이 계속 존재하는지 확인하십시오. repoinfo.xml 및 IBM-SPSS-AnalyticServer-3.1.1.0.repo 변경사항이 지속되지 않으면 IBM 지원 센터 담당자에게 문의하십시오.
- 6. Ambari 서버에 로그온하고 Ambari UI를 통해 Analytic Server를 서비스로 설치하십시오.
	- 메타데이터 리포지토리

Analytic Server는 기본적으로 MySQL을 사용하여 데이터 소스, 프로젝트, 테넌트에 대한 정보를 추적합니다. 설치 중 Analytic Server와 MySQL 간 JDBC 연결에 사용된 사용자 이름(**metadata.repository.user.name**)과 비밀번호(**metadata.repository.password**)를 제 공해야 합니다. 그러면 설치 프로그램이 MySQL 데이터베이스에 사용자를 작성하지만, 해 당 사용자는 MySQL 데이터베이스에만 사용되므로 기존 Linux 또는 Hadoop 사용자일 필 요가 없습니다.

메타데이터 리포지토리를 Db2로 변경하려면 다음 단계를 수행하십시오.

참고**:** 설치가 완료된 후에는 메타데이터 리포지토리를 변경할 수 없습니다.

- a. Db2가 다른 시스템에 설치되어 있는지 확인하십시오. 자세한 정보는 1 [페이지의](#page-4-0) 제 1 장 『필수 [소프트웨어』](#page-4-0) 주제의 메타데이터 리포지토리 절을 참조하십시오.
- b. Ambari 서비스 탭에서 Analytic Server 서비스의 구성 탭으로 이동하십시오.
- c. 고급 **analytics-env** 섹션을 여십시오.
- <span id="page-10-0"></span>d. **as.database.type**의 값을 mysql에서 db2로 변경하십시오.
- e. 고급 **analytics-meta** 섹션을 여십시오.
- f. **metadata.repository.driver** 값을 com.mysql.jdbc.Driver에서 com.ibm.db2.jcc.DB2Driver로 변경하십시오.
- g. **metadata.repository.url** 값을 jdbc:db2://{Db2\_HOST}:{PORT}/ {DBName}:currentSchema={SchemaName};으로 변경하십시오. 여기서,
	- {Db2 HOST}는 Db2가 설치된 서버의 호스트 이름입니다.
	- {PORT}는 Db2가 청취하는 포트입니다.
	- {SchemaName}은 사용 가능하지만 사용되지 않는 스키마입니다.

입력할 값을 모르는 경우 Db2 관리자와 함께 작업하십시오.

- h. **metadata.repository.user.name** 및 **metadata.repository.password**에 유효한 Db2 신 임 정보를 제공하십시오.
- i. 저장을 클릭하십시오.

#### 설치 후 변경되지 않아야 하는 구성 설정

설치 후 다음 설정을 변경하지 마십시오. 그렇지 않으면 Analytic Server가 작업에 실패합 니다.

- Analytic\_Server\_User
- Analytic\_Server\_UserID
- as.database.type
- v metadata.repository.driver
- distrib.fs.root
- 7. 이제 Analytic Server의 인스턴스가 작동합니다. 추가 구성은 선택사항입니다. Analytic Server 구 성 및 관리에 대한 자세한 정보는 13 페이지의 [『구성』](#page-16-0) 주제를 참조하십시오. 기존 구성을 새 설 치로 마이그레이션하는 방법에 대한 자세한 정보는 32 페이지의 『Ambari에서 IBM SPSS [Analytic](#page-35-0) Server [마이그레이션』](#page-35-0) 주제를 참조하십시오.
- 8. 웹 브라우저를 열고 주소 http://<host>:<port>/analyticserver/admin/ibm을 입력하십시오. 여 기서 <host>는 Analytic Server 호스트의 주소이고 <port>는 Analytic Server가 청취하는 포트 입니다. 기본적으로 9080입니다. 이 URL은 AnalyticServer 콘솔의 로그인 대화 상자를 엽니다. Analytic Server 관리자로 로그인하십시오. 기본적으로 이 사용자 ID는 admin이고 비밀번호도 admin입니다.

#### 오프라인 설치

오프라인 설치에 대한 일반적인 워크플로우는 다음과 같습니다.

### 자동 **HDP** 지시사항 **- 3.1.1**

설치 프로세스가 자동화되었으며 설치하는 데 선호되는 방법입니다.

### 1. IBM Passport [Advantage](http://www.ibm.com/software/howtobuy/passportadvantage/paocustomer/sdma/SDMA?PO=3DDOWNLOAD_FIND_BY_PART_NUMBER) ® 웹 사이트로 이동한 다음 자체 추출 2진 파일을 Ambari 클러스터 내 의 호스트로 다운로드하십시오.

표 *2. Analytic Server* 자체 추출 *2*진 파일

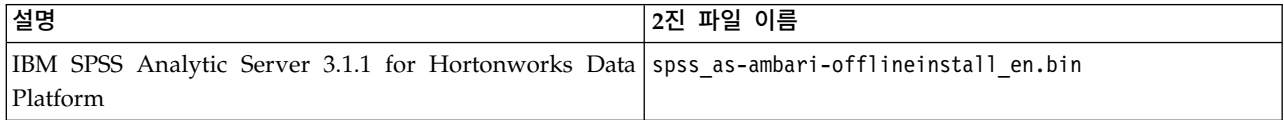

- 2. 실행 가능한 2진 파일을 실행하십시오. 오프라인 설치는 필요한 RPM 또는 DEB 파일을 다운로드 하며 <https://ibm-open-platform.ibm.com>에 액세스할 수 있는 시스템에서 실행되어야 합니다. 실 행 가능한 2진 파일은 사용 가능한 <AS\_INSTALLABLE\_HOME> 배포 디렉토리에 있습니다.
- 3. 적절한 <AS INSTALLABLE HOME> 디렉토리의 전체 컨텐츠를 인터넷 액세스를 사용하여 시스템에서 방화벽 뒤의 Ambari 관리자 노드로 복사하십시오.
- 4. 필요한 AnalyticServer RPM/DEB 파일이 IBM-SPSS-AnalyticServer/packages 디렉토리에 있 는지 확인하십시오. 필요한 RPM 파일은 배포, 버전, 설계에 따라 다릅니다.

#### **Redhat**

IBM-SPSS-AnalyticServer-ambari-2.x-3.1.1.0-1.noarch.rpm

IBM-SPSS-AnalyticServer-3.1.1.0-1.x86\_64.rpm

#### **Ubuntu**

IBM-SPSS-AnalyticServer-ambari-2.x\_3.1.1.0\_amd64.deb

IBM-SPSS-AnalyticServer\_1\_amd64.deb

5. 다음 명령을 실행하여 설치를 시작하십시오.

apt-get install dpkg-dev

설치 중에 Analytic Server 버전, JDBC 드라이버, Spark 버전, Hive 버전 등을 입력하라는 메시 지가 표시됩니다.

### 수동 **HDP** 지시사항 **- 3.1.1**

1. IBM Passport [Advantage](http://www.ibm.com/software/howtobuy/passportadvantage/paocustomer/sdma/SDMA?PO=3DDOWNLOAD_FIND_BY_PART_NUMBER) ® 웹 사이트로 이동한 다음 사용 중인 스택, 스택 버전, 하드웨어 설계 에 해당하는 자체 추출 2진 파일을 Ambari 클러스터 내의 호스트로 다운로드하십시오. 사용 가능 한 Ambari 2진은 다음과 같습니다.

표 *3. Analytic Server* 자체 추출 *2*진 파일

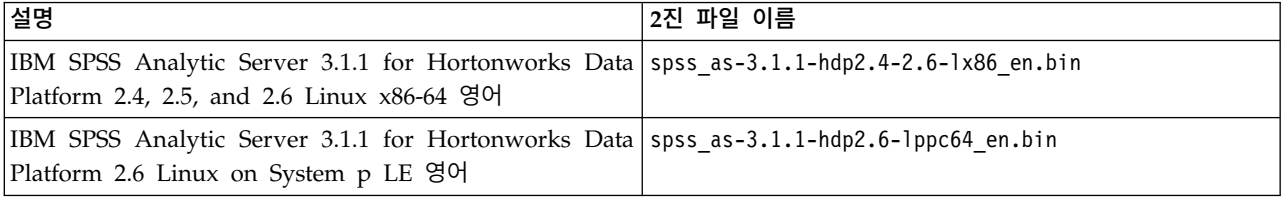

- 2. 실행 가능한 2진 파일을 실행하고 오프라인 설치를 지정하십시오. 오프라인 설치는 필요한 RPM 또는 DEB 파일을 다운로드하며 <https://ibm-open-platform.ibm.com>에 액세스할 수 있는 시스 템에서 실행되어야 합니다. 실행 가능한 2진 파일은 사용 가능한 <AS\_INSTALLABLE\_HOME> 배포 디 렉토리에 있습니다.
- 3. 적절한 <AS INSTALLABLE HOME> 디렉토리의 전체 컨텐츠를 인터넷 액세스를 사용하여 시스템에서 방화벽 뒤의 Ambari 관리자 노드로 복사하십시오.
- 4. (방화벽 뒤의) 적절한 Ambari 관리자 노드에서 특정 배포(HDP 또는 Ubuntu)에 대한 지시사항 단계를 계속 수행하십시오.

중요사항**:** Analytic Server는 비루트 사용자로 Ambari-Server가 실행 중인 환경에서 설치를 지원하 지 않습니다.

1. 다음 명령을 사용하여 Ambari 서버가 실행 중인지 확인하십시오.

ambari-server status

Ambari 서버 노드를 종료하십시오(현재 실행 중인 경우).

ambari-server stop

2. 로컬 yum 리포지토리를 작성하는 도구를 설치하십시오.

yum install createrepo (RHEL, CentOS)

또는

zypper install createrepo (SLES)

3. Analytic Server RPM 파일의 리포지토리로 제공되는 디렉토리를 작성하십시오. 다음 예를 참조 하십시오.

mkdir /home/root/repos/IBM-SPSS-AnalyticServer/x86\_64

4. 필수 Analytic Server RPM 파일을 새 디렉토리로 복사하십시오. 필요한 RPM 파일은 배포, 버 전, 설계에 따라 다릅니다.

#### **HDP 2.4, 2.5** 및 **2.6(x86\_64)**

IBM-SPSS-AnalyticServer-ambari-2.x-3.1.1.0-1.noarch.rpm

IBM-SPSS-AnalyticServer-3.1.1.0-1.x86\_64.rpm

5. 로컬 리포지토리 정의를 작성하십시오. 예를 들어, /etc/yum.repos.d/(RHEL, CentOS의 경우) 또는 /etc/zypp/repos.d/(SLES의 경우)에 다음 컨텐츠를 포함하는 IBM-SPSS-AnalyticServer-3.1.1.0.repo라는 이름의 파일을 작성하십시오.

```
[IBM-SPSS-AnalyticServer]
name=IBM-SPSS-AnalyticServer
baseurl=file:///{path to local repository}
enabled=1
gpgcheck=0
protect=1
```
6. 로컬 yum 리포지토리를 작성하십시오.

createrepo /home/root/repos/IBM-SPSS-AnalyticServer/x86\_64 (RHEL, CentOS, SLES)

7. 루트 사용자 명령 창에서 <AS\_INSTALLABLE\_HOME>/IBM-SPSS-AnalyticServer 디렉토리로 cd를 수행하고 run ./offLineInstall.sh를 수행하십시오. 스크립트가 이전에 실행된 2진 실행 파일 설치 명령에 대한 지속적인 반응을 읽고 rpm을 설치하는 데 적절한 플랫폼 명령을 실행합니다.

참고**:** 외부에서 관리되는 MySQL 환경을 사용하는 경우에만 8 및 9단계가 적용됩니다.

- 8. AS MetaStore로 사용될 MySQL 인스턴스가 설치되는 노드/호스트에서 add mysql user.sh 스 크립트를 실행하십시오.
	- a. add\_mysql\_user.sh 스크립트를 /opt/AS\_Installable/IBM-SPSS-AnalyticServer에서 AS MetaStore로 사용될 MySQL 인스턴스가 설치된 노드/호스트로 복사하십시오. 예를 들어, /opt/AS\_InstallTools입니다.
		- $MvSQL$  노드/호스트에서 add mysql user.sh 스크립트를 실행하십시오. 예를 들어, ./add\_mysql\_user.sh -u as\_user -p spss -d aedb입니다.

참고**:**

- 사용자 이름 및 비밀번호가 Ambari 구성 화면의 AS Metastore에 입력한 데이터베이스 사 용자 이름 및 비밀번호와 일치해야 합니다.
- 필요한 경우, 명령을 실행하도록 add mysql user.sh 스크립트를 수동으로 업데이트할 수 있습니다.
- 보안 (루트 사용자 액세스) MySQL 데이터베이스에 대해 add mysql user.sh 스크립트를 실행하는 경우, -r 및 -t 매개변수를 사용하여 dbuserid 및 dbuserid\_password를 전달 하십시오. 스크립트가 dbuserid 및 dbuserid password를 사용하여 MySQL 작업을 확인 합니다.

참고**: AS\_Configuration** 화면의 metadata.repository.url 설정(**Advanced analytics-meta**)이 MySQL 데이터베이스 호스트를 지정하도록 수정되어야 합니다. 예를 들어, JDBC 설정 mysql://{analytic metastore host}/aedb?createDatabaseIfNotExist=true를 mysql://{MySQL\_DB}/aedb?createDatabaseIfNotExist=true로 변경하십시오.

9. 일반적으로 /var/lib/ambari-server/resources/stacks/\$stackName/\$stackVersion/repos/에 있 는 Ambari 리포지토리 파일 repoinfo.xml을 업데이트하고 다음 행을 추가하여 로컬 yum 리포 지토리를 사용하십시오.

```
<os type="host_os">
   <repo>
        <baseurl>file:///{path to local repository}/</baseurl>
        <repoid>IBM-SPSS-AnalyticServer</repoid>
        <reponame>IBM-SPSS-AnalyticServer-3.1.1.0</reponame>
   </repo>
</os>
```
예 {path to local repository}는 다음과 유사합니다.

home/root/repos/IBM-SPSS-AnalyticServer/x86\_64/

10. 각각의 Ambari 비서버 클러스터 노드에 대해 다음 단계를 반복하십시오.

- a. 적절한 <AS INSTALLABLE HOME> 디렉토리의 전체 컨텐츠를 인터넷 액세스를 사용하여 시스 템에서 Ambari 비서버 클러스터 노드로 복사하십시오.
- b. 로컬 yum 리포지토리를 작성하는 도구를 설치하십시오.

yum install createrepo (RHEL, CentOS)

또는

zypper install createrepo (SLES)

c. Analytic Server RPM 파일의 리포지토리로 제공되는 디렉토리를 작성하십시오. 다음 예를 참조하십시오.

mkdir /home/root/repos/IBM-SPSS-AnalyticServer/x86\_64

d. 필수 Analytic Server RPM 파일을 새 디렉토리로 복사하십시오. 필요한 RPM 파일은 배포, 버전, 설계에 따라 다릅니다.

**HDP 2.4, 2.5** 및 **2.6(x86\_64)**

SPSS-AnalyticServer-ambari-2.x-3.1.1.0-1.noarch.rpm

IBM-SPSS-AnalyticServer-3.1.1.0-1.x86\_64.rpm

e. 로컬 리포지토리 정의를 작성하십시오. 예를 들어, /etc/yum.repos.d/(RHEL, CentOS의 경 우) 또는 /etc/zypp/repos.d/(SLES의 경우)에 다음 컨텐츠를 포함하는 IBM-SPSS-AnalyticServer-3.1.1.0.repo라는 이름의 파일을 작성하십시오.

[IBM-SPSS-AnalyticServer] name=IBM-SPSS-AnalyticServer baseurl=file:///{path to local repository} enabled=1 gpgcheck=0 protect=1

f. 로컬 yum 리포지토리를 작성하십시오.

createrepo /home/root/repos/IBM-SPSS-AnalyticServer/x86\_64 (RHEL, CentOS, SLES)

11. 5 [페이지의](#page-8-0) 『Ambari에 설치』 주제에서 5단계를 계속 수행하십시오.

### 수동 **Ubuntu** 지시사항 **- 3.1.1**

1. IBM Passport [Advantage](http://www.ibm.com/software/howtobuy/passportadvantage/paocustomer/sdma/SDMA?PO=3DDOWNLOAD_FIND_BY_PART_NUMBER) ® 웹 사이트로 이동한 다음 사용 중인 스택, 스택 버전, 하드웨어 설계 에 해당하는 적절한 Ubuntu 자체 추출 2진 파일을 Ambari 클러스터 내의 호스트로 다운로드하 십시오. 사용 가능한 2진은 다음과 같습니다.

표 *4. Analytic Server* 자체 추출 *2*진 파일

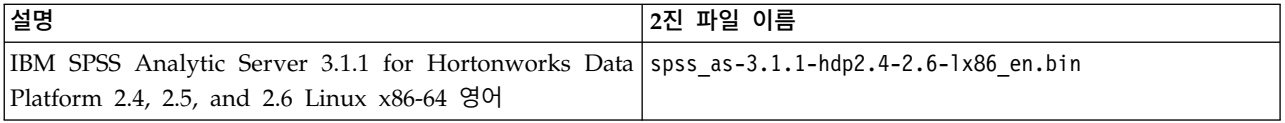

2. 인터넷 액세스가 가능한 시스템에서 실행 가능한 2진 파일을 실행하고 오프라인 설치를 지정하십 시오. 오프라인 설치는 필요한 DEB 파일을 다운로드하며 <https://ibm-open-platform.ibm.com>에 <span id="page-15-0"></span>액세스할 수 있는 시스템에서 실행되어야 합니다. 실행 가능한 2진 파일은 사용 가능한 <AS\_INSTALLABLE\_HOME> 배포 디렉토리에 있습니다.

- 3. 필수 Analytic Server DEB 파일은 다음 디렉토리에 있습니다. IBM-SPSS-AnalyticServer/packages
- 4. 다음 명령을 사용하여 Analytic Server 3.1.0을 설치하십시오. dpkg -i ./IBM-SPSS-AnalyticServer-ambari-2.x\_3.1.1.0\_amd64.deb dpkg -i ./IBM-SPSS-AnalyticServer\_1\_amd64.deb
- 5. Ambari 서버를 다시 시작하십시오.

ambari-server restart

6. Ambari 서버에 로그온하고 Ambari UI를 통해 Analytic Server를 서비스로 설치하십시오.

### 외부적으로 관리되는 **MySQL** 환경에 대해 **Analytic Server** 설치

외부적으로 관리되는 MySQL 환경에 대해 설치하는 경우에 Analytic Server 설치 프로세스는 일반 설치와 다릅니다.

다음 단계에서는 외부적으로 관리되는 MySQL 환경에 대해 Analytic Server를 설치하는 프로세스에 대해 설명합니다.

- 1. IBM Passport [Advantage](http://www.ibm.com/software/howtobuy/passportadvantage/paocustomer/sdma/SDMA?PO=3DDOWNLOAD_FIND_BY_PART_NUMBER) ® 웹 사이트로 이동한 다음 사용 중인 스택, 스택 버전, 하드웨어 설계 에 해당하는 자체 추출 2진 파일을 Ambari 클러스터 내의 호스트로 다운로드하십시오.
- 2. 자체 추출 2진 파일을 실행하고, 다음 지시사항에 따라 라이센스를 확인하고(선택사항) 라이센스에 동의하십시오.
	- a. 온라인 옵션을 선택하십시오.
	- b. 프롬프트되면 외부 **MySQL** 데이터베이스 옵션을 선택하십시오.
- 3. add mysql user.sh 스크립트를 /opt/AS Installable/IBM-SPSS-AnalyticServer에서 AS MetaStore 로 사용될 MySQL 인스턴스가 설치된 노드/호스트로 복사하십시오. 예를 들어, /opt/AS\_InstallTools입니다.
	- MySQL 노드/호스트에서 add\_mysql\_user.sh 스크립트를 실행하십시오. 예를 들어, ./add\_mysql\_user.sh -u as\_user -p spss -d aedb입니다.

참고**:**

- 사용자 이름 및 비밀번호가 Ambari 구성 화면의 AS Metastore에 입력한 데이터베이스 사용자 이름 및 비밀번호와 일치해야 합니다.
- 필요한 경우, 명령을 실행하도록 add mysql user.sh 스크립트를 수동으로 업데이트할 수 있습 니다.
- 보안 (루트 사용자 액세스) MySQL 데이터베이스에 대해 add\_mysql\_user.sh 스크립트를 실행 하는 경우, -r 및 -t 매개변수를 사용하여 dbuserid 및 dbuserid password를 전달하십시오. 스크립트가 dbuserid 및 dbuserid\_password를 사용하여 MySQL 작업을 확인합니다.
- 4. Ambari 서버를 다시 시작하십시오.

<span id="page-16-0"></span>5. Ambari 콘솔에서 일반적인 방법으로 AnalyticServer 서비스를 추가하십시오. (3단계에서 입력한 것과 동일한 데이터베이스 사용자 이름 및 비밀번호를 입력하십시오.)

참고**: AS\_Configuration** 화면의 metadata.repository.url 설정(**Advanced analytics-meta**)이 MySQL 데이터베이스 호스트를 지정하도록 수정되어야 합니다. 예를 들어, JDBC 설정 mysql://{analytic\_metastore\_host}/aedb?createDatabaseIfNotExist=true를 mysql://{MySQL\_DB}/aedb?createDatabaseIfNotExist=true로 변경하십시오.

# **구성**

설치 후 Ambari UI를 통해 Analytic Server를 선택적으로 구성하고 관리할 수 있습니다.

참고**:** Analytic Server 파일 경로에는 다음 규칙을 사용합니다.

- v {AS\_ROOT}는 Analytic Server가 배포된 위치를 나타냅니다. 예: /opt/IBM/SPSS/AnalyticServer/ {version}.
- {AS SERVER ROOT}는 구성, 로그 및 서버 파일의 위치를 나타냅니다. 예: /opt/IBM/SPSS/ AnalyticServer/{version}/ae\_wlpserver/usr/servers/aeserver.
- {AS\_HOME}은 Analytic Server에서 루트 폴더로 사용되는 HDFS의 위치를 나타냅니다.

### 보안

security.config 매개변수는 Analytic Server 시스템에 프린시펄로 추가할 수 있는 사용자 및 그룹 의 레지스트리를 정의합니다.

기본적으로 기본 레지스트리는 단일 사용자 admin 및 비밀번호 admin을 사용하여 정의됩니다. **security.config**를 편집하거나 Kerberos를 구성하여 레지스트리를 변경할 수 있습니다.**security.config** 매개변수는 AnalyticServer 서비스의 구성 탭의 고급 **analytics.cfg** 섹션에 있습니다.

참고**: security.config** 매개변수를 편집하여 레지스트리를 변경하는 경우 AnalyticServer 시스템에 프린시펄로 새 사용자를 추가해야 합니다. 테넌트 관리에 대한 세부사항은 *IBM SPSS Analytic Server* 관리자 안내서를 참조하십시오.

### 기본 레지스트리 변경

기본 레지스트리를 사용하면 **security.config** 매개변수 내에서 사용자 및 그룹의 데이터베이스를 정 의할 수 있습니다.

기본 레지스트리는 다음과 같습니다.

```
<basicRegistry id="basic" realm="ibm">
   <user name="admin" password="admin"/>
</basicRegistry>
```
변경된 기본 레지스트리의 예제는 다음과 같습니다.

```
<basicRegistry id="basic" realm="ibm">
  <user name="user1" password="{xor}Dz4sLG5tbGs="/>
  <user name="user2" password="Pass"/>
  <user name="user3" password="Pass"/>
  <user name="user4" password="Pass"/>
  <user name="admin" password="{xor}KzosKw=="/>
  <group name="Development">
    <member name="user1"/>
    <member name="user2"/>
  </group>
  <group name="QA">
    <member name="user3"/>
    <member name="user4"/>
  </group>
  <group name="ADMIN">
    <member name="user1"/>
    <member name="admin"/>
  </group>
</basicRegistry>
```
{AS\_ROOT}/ae\_wlpserver/bin에 있는 securityUtility 도구를 사용하여 비밀번호를 명확하지 않은 값 으로 인코딩할 수 있습니다.

securityUtility encode changeit {xor}PDc+MTg6Nis=

참고**:** securityUtility 도구에 대한 세부사항은 [http://www-01.ibm.com/support/knowledgecenter/](http://www-01.ibm.com/support/knowledgecenter/SSD28V_8.5.5/com.ibm.websphere.wlp.core.doc/ae/rwlp_command_securityutil.html) [SSD28V\\_8.5.5/com.ibm.websphere.wlp.core.doc/ae/rwlp\\_command\\_securityutil.html](http://www-01.ibm.com/support/knowledgecenter/SSD28V_8.5.5/com.ibm.websphere.wlp.core.doc/ae/rwlp_command_securityutil.html)의 내용을 참 조하십시오.

참고**:** 기본 레지스트리는 샌드박스 환경에서 유용하지만 프로덕션 환경에서는 권장되지 않습니다.

#### **LDAP** 레지스트리 구성

LDAP 레지스트리를 사용하면 외부 LDAP 서버(예: Active Directory 또는 OpenLDAP)로 사용자를 인증할 수 있습니다.

중요사항**:** LDAP 사용자가 Ambari에서 AnalyticServer 관리자로 지정되어야 합니다.

다음은 OpenLDAP용 ldapRegistry의 예제입니다.

```
<ldapRegistry
    baseDN="ou=people,dc=aeldap,dc=org"
    ldapType="Custom"
    port="389"
    host="server"
    id="OpenLDAP"
    bindDN="cn=admin,dc=aeldap,dc=org"
    bindPassword="{xor}Dz4sLG5tbGs="
    searchTimeout="300000m"
    recursiveSearch="true">
    <customFilters
        id="customFilters"
```

```
userFilter="(&(uid=%v)(objectClass=inetOrgPerson))"
       groupFilter="(&(cn=%v)(|(objectclass=organizationalUnit)))"
       groupMemberIdMap="posixGroup:memberUid"/>
</ldapRegistry>
```

```
다음 예는 Active Directory를 사용하는 Analytic Server 인증을 제공합니다.
```

```
<ldapRegistry id="Microsoft Active Directory" realm="ibm"
 host="host"
  port="389"
  baseDN="cn=users,dc=adtest,dc=mycompany,dc=com"
  bindDN="cn=administrator,cn=users,dc=adtest,dc=mycompany,dc=com"
  bindPassword ="adminpassword"
  ldapType="Custom"
    <customFilters
    userFilter="(&(sAMAccountName=%v)(objectcategory=user))"
    groupFilter="(&(cn=%v)(objectcategory=group))"
    userIdMap="user:sAMAccountName"
    groupIdMap="*:cn"
    groupMemberIdMap="memberOf:member" />
</ldapRegistry>
```
참고**:** LDAP 뷰어 타사 도구를 사용하여 LDAP 구성을 확인하는 것이 도움이 되는 경우가 종종 있습 니다.

다음 예는 Active Directory를 사용하는 WebSphere Liberty 프로파일 인증을 제공합니다.

```
<ldapRegistry id="ldap" realm="SampleLdapADRealm"
    host="ldapserver.mycity.mycompany.com" port="389" ignoreCase="true"
    baseDN="cn=users,dc=adtest,dc=mycity,dc=mycompany,dc=com"
    bindDN="cn=testuser,cn=users,dc=adtest,dc=mycity,dc=mycompany,dc=com"
    bindPassword="testuserpwd"
    ldapType="Microsoft Active Directory"
    sslEnabled="true"
    sslRef="LDAPSSLSettings">
    <activedFilters
       userFilter="(&(sAMAccountName=%v)(objectcategory=user))"
      groupFilter="(&(cn=%v)(objectcategory=group))"
      userIdMap="user:sAMAccountName"
      groupIdMap="*:cn"
      groupMemberIdMap="memberOf:member" >
    </activedFilters>
</ldapRegistry>
<ssl id="LDAPSSLSettings" keyStoreRef="LDAPKeyStore" trustStoreRef="LDAPTrustStore" />
<keyStore id="LDAPKeyStore" location="${server.config.dir}/LdapSSLKeyStore.jks"
          type="JKS" password="{xor}CDo9Hgw=" />
<keyStore id="LDAPTrustStore" location="${server.config.dir}/LdapSSLTrustStore.jks"
          type="JKS" password="{xor}CDo9Hgw=" />
```
### 참고**:**

• Analytic Server에서 LDAP에 대한 지원은 WebSphere Liberty에 의해 제어됩니다. 자세한 정보 는 Liberty에서 LDAP 사용자 [레지스트리](https://www.ibm.com/support/knowledgecenter/was_beta_liberty/com.ibm.websphere.wlp.nd.multiplatform.doc/ae/twlp_sec_ldap.html) 구성을 참조하십시오.

• LDAP이 SSL로 보안되는 경우, 다음 "Analytic Server에서 LDAP으로 보안 소켓 레이어(SSL) 연 결 구성"의 지시사항을 따르십시오.

### **Analytic Server**에서 **LDAP**으로의 **SSL(Secure Socket Layer)** 연결 구성

1. 각 Analytic Server 시스템에 Analytic Server 사용자로 로그인하고 SSL 인증서를 위한 공통 디 렉토리를 작성하십시오.

참고**:** 기본적으로 as\_user는 AnalyticServer 사용자입니다. Ambari 콘솔의 관리자 탭에서 서비 스 계정을 참조하십시오.

2. 키 저장소 및 신뢰 저장소 파일을 모든 Analytic Server 시스템의 공통 디렉토리에 복사하십시오. 또한 신뢰 저장소에 LDAP 클라이언트 CA 인증서를 추가하십시오. 다음은 샘플 지시사항입니다.

mkdir /home/as\_user/security cd /home/as\_user/security openssl s\_client -connect <ldap-hostname>:636 -showcerts > client.cert \$JAVA HOME/bin/keytool -import -file ./client.cert -alias ldapCA -keystore mytrust.jks password : changeit

참고**:** JAVA\_HOME은 AnalyticServer 시작에 사용되는 동일한 JRE입니다.

3. {AS\_ROOT}/ae\_wlpserver/bin에 있는 securityUtility 도구를 사용하여 비밀번호를 명확하지 않은 값으로 인코딩할 수 있습니다. 예제는 다음과 같습니다.

securityUtility encode changeit {xor}PDc+MTg6Nis=

4. Ambari 콘솔에 로그인하고 올바른 SSL 구성 설정을 사용하여 Analytic Server 구성 설정 **ssl.keystore.config**를 업데이트하십시오. 예제는 다음과 같습니다.

<ssl id="defaultSSLConfig" keyStoreRef="defaultKeyStore" trustStoreRef="defaultTrustStore" clientAuthenticationSupported="true"/> <keyStore id="defaultKeyStore" location="/home/as\_user/security/mykey.jks" type="JKS" password="{xor}Ozo5PiozKxYdEgwPDAweDG1uDz4sLCg7"/> <keyStore id="defaultTrustStore" location="/home/as\_user/security/mytrust.jks" type="JKS" password="{xor}PDc+MTg6Nis="/>

참고**:** 키 및 신뢰 저장소 파일의 절대 경로를 사용하십시오.

5. 올바른 LDAP 구성 설정을 사용하여 Analytic Server 구성 설정 **security.config**를 업데이트하 십시오. 예를 들어 **ldapRegistry** 요소에서, **sslEnabled** 속성을 true로, **sslRef** 속성을 defaultSSLConfig로 설정하십시오.

#### **Kerberos** 구성

Analytic Server는 Ambari를 사용하여 Kerberos를 지원합니다.

참고**:** IBM SPSS Analytic Server는 Apache Knox와 함께 사용될 때 Kerberos싱글 사인온(SSO)을 지원하지 않습니다.

1. Analytic Server에 대한 액세스 권한을 제공할 모든 사용자를 위해 Kerberos 사용자 리포지토리 의 계정을 작성하십시오.

참고**:** Analytic Server 설치가 기본 레지스트리를 사용하는 경우 "-"를 비밀번호로 사용하여 Kerberos 사용자 계정을 포함해야 합니다. 예제는 다음과 같습니다.

```
<basicRegistry id="basic" realm="ibm">
  <user name="admin" password="-"/>
  <user name="user1" password="-"/>
  <user name="user2" password="-"/>
  <group name="group1">
     <member name="admin"/>
     <member name="user1"/>
     <member name="user2"/>
  </group>
  <group name="group2">
     <member name="admin"/>
     <member name="user1"/>
  </group>
</basicRegistry>
```
- 2. 모든 Analytic Server 노드 및 Hadoop 노드 각각에서 이전 단계에서 작성한 각 사용자의 OS 사 용자 계정을 작성하십시오.
	- 모든 시스템에서 이러한 사용자의 UID가 일치하는지 확인하십시오. 이 kinit 명령 사용을 테스 트하여 각 계정에 로그인할 수 있습니다.
	- UID가 "작업 제출용 최소 사용자 ID" Yarn 설정을 준수하는지 확인하십시오. 이는 containerexecutor.cfg에서 **min.user.id** 매개변수입니다. 예를 들어, **min.user.id**가 1000이면 작성된 각 사용자 계정의 UID가 1000 이상이어야 합니다.
- 3. Analytic Server의 모든 프린시펄에 대해 HDFS에 사용자 홈 폴더를 작성하십시오. 예를 들어, testuser1을 Analytic Server 시스템에 추가하는 경우 HDFS에 /user/testuser1과 같은 홈 폴더 를 작성하고 testuser1에 이 폴더에 대한 읽기 및 쓰기 권한이 있는지 확인하십시오.
- 4. [선택사항] HCatalog 데이터 소스를 사용하려 하고 Analytic Server가 Hive metastore와 다른 시 스템에 설치되어 있는 경우 HDFS에서 Hive 클라이언트로 위장해야 합니다.
	- a. Ambari 콘솔에 있는 HDFS 서비스의 구성 탭으로 이동하십시오.
	- b. \* 값 또는 Analytic Server에 로그인할 수 있는 모든 사용자가 포함된 그룹을 포함하도록 **hadoop.proxyuser.hive.groups** 매개변수를 편집하십시오.
	- c. \* 값 또는 Analytic Server의 모든 인스턴스 및 Hive metastore가 서비스로 설치된 호스트 목록을 포함하도록 **hadoop.proxyuser.hive.groups** 매개변수를 편집하십시오.
	- d. HDFS 서비스를 다시 시작하십시오.

이러한 단계가 수행되고 Analytic Server가 설치되면 Analytic Server가 자동으로 Kerberos를 구성 합니다.

### **Kerberos**를 통한 싱글 사인온**(SSO)**용 **HAProxy** 구성

- 1. HAProxy 문서 안내서에 따라서 HAProxy 구성하고 시작하십시오.<http://www.haproxy.org/#docs>
- 2. HAProxy 호스트의 Kerberos원칙(HTTP/<proxyHostname>@<realm>) 및 키탭 파일을 작성하 십시오. 여기서 <proxyHostname>은 HAProxy 호스트의 전체 이름이고 <realm>은 Kerberos 영 역입니다.
- 3. 키탭 파일을 각 Analytic Server 호스트에 /etc/security/keytabs/spnego\_proxy.service.keytab 으로 복사하십시오.
- 4. 각 AnalyticServer 호스트에서 이 파일에 대한 권한을 업데이트하십시오. 예제는 다음과 같습니 다.

chown root:hadoop /etc/security/keytabs/spnego\_proxy.service.keytab chmod 440 /etc/security/keytabs/spnego\_proxy.service.keytab

5. Amabri 콘솔을 열고 Analytic Server 'Custom analytics.cfg' 섹션에서 다음 특성을 업데이트하 십시오.

web.authentication.kerberos.keytab=/etc/security/keytabs/spnego\_proxy.service.keytab web.authentication.kerberos.principal=HTTP/<proxy machine full name>@<realm>

6. 구성을 저장하고 모든 Analytic Server 서비스를 Amabri 콘솔에서 다시 시작하십시오.

이제 사용자가 Kerberos SSO를 사용하여 Analytic Server에 로그인할 수 있습니다.

#### **Kerberos** 위장 사용

위장을 사용하면 스레드를 소유한 프로세스의 보안 컨텍스트와 다른 보안 컨텍스트에서 스레드를 실행 할 수 있습니다. 예를 들어, 위장은 Hadoop 작업에 대해 표준 Analytic Server 사용자(as\_user) 이 외의 사용자로 실행할 수 있는 방법을 제공합니다. Kerberos 위장을 사용하려면 다음과 같이 수행하 십시오.

1. Kerberos 사용 클러스터에서 실행되는 경우, 위장 구성 속성을 HDFS 또는 Hive 서비스 구성에 추가하십시오. HDFS의 경우, 다음 특성이 HDFS core-site.xml 파일에 추가되어야 합니다.

hadoop.proxyuser.<analytic server service principal name> .hosts =  $*$ hadoop.proxyuser.<analytic server service principal name> .groups = \*

```
여기서, <analytic_server_service_principal_name>은 Analytic Server 구성의
Analytic Server User 필드에서 지정되는 기본 as user 값입니다.
```
데이터가 Hive/HCatalog를 통해 HDFS에서 액세스되는 경우, 다음 특성도 HDFS core-site.xml 파일에 추가되어야 합니다.

hadoop.proxyuser.hive.hosts = \* hadoop.proxyuser.hive.groups =  $*$ 

2. Analytic Server가 as\_user 외의 사용자 이름을 사용하도록 구성된 경우, 기타 사용자 이름(예: hadoop.proxyuser.xxxxx.hosts, 여기서, xxxxx는 Analytic Server 구성에서 지정된 구성된 사용 자 이름)을 반영하도록 특성 이름을 수정해야 합니다.

#### **Kerberos** 사용 안함

- 1. Ambari 콘솔에서 Kerberos를 사용 안함으로 설정하십시오.
- 2. Analytic Server 서비스를 중지하십시오.
- 3. 사용자 정의 analytics.cfg에서 다음 매개변수를 제거하십시오.

default.security.provider hdfs.keytab hdfs.user java.security.krb5.conf as.db.connect.method web.authentication.kerberos.keytab web.authentication.kerberos.principal

4. 저장을 클릭하고 Analytic Server 서비스를 다시 시작하십시오.

### **Analytic Server** 콘솔에 대한 **SSL(Secure Socket Layer)** 연결 사용

기본적으로 Analytic Server는 자체 서명된 인증서를 생성하여 SSL(Secure Socket Layer)을 사용합 니다. 이렇게 하면 자체 서명된 인증서를 채택하여 보안 포트를 통해 Analytic Server 콘솔에 액세스 할 수 있습니다. HTTPS 액세스의 보안을 강화하려면 써드파티 벤더 인증서를 설치해야 합니다.

써드파티 벤더 인증서를 설치하려면 다음 단계를 수행하십시오.

1. 써드파티 벤더 키 저장소 및 신뢰 저장소 인증서를 모든 Analytic Server 노드의 동일한 디렉토 리에 복사하십시오(예: /home/as\_user/security).

참고**:** Analytic Server 사용자에게 이 디렉토리에 대한 읽기 액세스 권한이 있어야 합니다.

- 2. Ambari 서비스 탭에서 Analytic Server 서비스의 구성 탭으로 이동하십시오.
- 3. **ssl.keystore.config** 매개변수를 편집하십시오.

```
<ssl id="defaultSSLConfig"
     keyStoreRef="defaultKeyStore"
     trustStoreRef="defaultTrustStore"
     clientAuthenticationSupported="true"/>
<keyStore id="defaultKeyStore"
          location="<KEYSTORE-LOCATION>"
          type="<TYPE>"
          password="<PASSWORD>"/>
<keyStore id="defaultTrustStore"
          location="<TRUSTSTORE-LOCATION>"
          type="<TYPE>"
          password="<PASSWORD>"/>
```
다음과 같이 바꾸십시오.

- <KEYSTORE-LOCATION>을 키 저장소의 절대 위치로(예: /home/as\_user/security/ mykey.jks)
- <TRUSTSTORE-LOCATION>을 신뢰 저장소의 절대 위치로(예: /home/as\_user/security/ mytrust.jks)
- v <TYPE>을 인증서 유형으로(예: JKS, PKCS12 등)
- v <PASSWORD>를 Base64 암호화 형식의 암호화된 비밀번호로. 인코딩의 경우 securityUtility 를 사용할 수 있습니다(예: /opt/ibm/spss/analyticserver/3.1/ae\_wlpserver/bin/ securityUtility encode <password>).

<span id="page-23-0"></span>자체 서명된 인증서를 생성하려는 경우 securityUtility를 사용할 수 있습니다(예: /opt/ibm/spss/ analyticserver/3.1.1/ae wlpserver/bin/securityUtility createSSLCertificate --server=myserver --password=mypassword --validity=365 --subject=CN=mycompany,O=myOrg,C=myCountry).

securityUtility 및 기타 SSL 설정에 대한 자세한 정보는 [WebSphere](https://www.ibm.com/support/knowledgecenter/was_beta_liberty/com.ibm.websphere.wlp.nd.multiplatform.doc/ae/twlp_sec_ssl.html) Liberty Profile 문서를 참 조하십시오.

4. 저장을 클릭하고 Analytic Server 서비스를 다시 시작하십시오.

#### **Essentials for R**에 대한 지원 사용

Analytic Server에서는 R 모델 스코어링 및 R 스크립트 실행을 지원합니다.

Analytic Server 설치 완료 후에 R의 지원을 구성하려면 다음을 수행하십시오.

1. Essentials for R에 대한 서버 환경을 프로비저닝하십시오.

#### **RedHat Linux x86\_64**

다음 명령을 실행하십시오.

```
yum update
yum install -y zlib zlib-devel
yum install -y bzip2 bzip2-devel
yum install -y xz xz-devel
yum install -y pcre pcre-devel
yum install -y libcurl libcurl-devel
```
#### **Ubuntu Linux**

다음 명령을 실행하십시오.

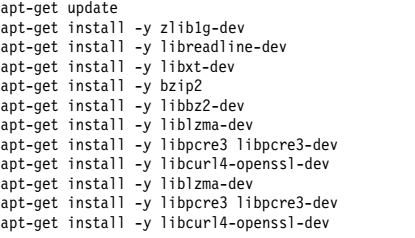

#### **SUSE Linux**

SUSE에 Essentials for R을 설치하려면 구성된 ZYPPER 리포지토리에서는 일반적으로 사 용 불가능하며 SUSE SDK 매체에서만 사용 가능한 호환 가능한 FORTRAN이 필요합니 다. 결과적으로 FORTRAN을 설치할 수 없어서 SUSE 서버에서 Essentials for R에 대해 Ambari 설치 실행이 실패합니다. 다음 단계를 사용하여 SUSE에서 프로비저닝하십시오.

a. GCC C++을 설치하십시오.

zypper install gcc-c++

b. GCC FORTRAN을 설치하십시오. 필수 RPM 파일이 SUSE SDK 매체에서 복사되어 다음 순서로 설치되어야 합니다.

zypper install libquadmath0-4.7.2\_20130108-0.19.3.x86\_64.rpm zypper install libgfortran3-4.7.2\_20130108-0.19.3.x86\_64.rpm zypper install gcc43-fortran-4.3.4\_20091019-0.37.30.x86\_64.rpm zypper install gcc-fortran-4.3-62.200.2.x86\_64.rpm

c. 다음 명령을 실행하여 Essentials for R 라이브러리를 설치하십시오.

R\_PREFIX=/opt/ibm/spss/R cd \$R\_PREFIX rm -fr \$R\_PREFIX/r\_libs mkdir -p \$R\_PREFIX/r\_libs cd \$R\_PREFIX/r\_libs wget https://zlib.net/fossils/zlib-1.2.11.tar.gz --no-check-certificate tar zxvf zlib-1.2.11.tar.gz cd zlib-1.2.11/ ./configure<br>make && make install make && make install cd \$R\_PREFIX/r\_libs wget http://www.bzip.org/1.0.6/bzip2-1.0.6.tar.gz tar xzvf bzip2-1.0.6.tar.gz cd bzip2-1.0.6 sed "s|^CC=gcc|CC=gcc -fPIC|" -i ./Makefile make -f Makefile-libbz2\_so make clean make make install cd \$R\_PREFIX/r\_libs wget https://tukaani.org/xz/xz-5.2.3.tar.gz tar xzvf xz-5.2.3.tar.gz cd xz-5.2.3 ./configure make  $-i3$ make install cd \$R\_PREFIX/r\_libs wget http://ftp.pcre.org/pub/pcre/pcre-8.38.tar.gz tar xzvf pcre-8.38.tar.gz cd pcre-8.38 ./configure --enable-utf8 make make install cd \$R\_PREFIX/r\_libs wget https://www.openssl.org/source/openssl-1.0.2l.tar.gz --no-check-certificate tar zxvf openssl-1.0.2l.tar.gz cd openssl-1.0.2l/ ./config shared make make install echo '/usr/local/ssl/lib' >> /etc/ld.so.conf ldconfig cd \$R\_PREFIX/r\_libs wget --no-check-certificate https://curl.haxx.se/download/curl-7.50.1.tar.gz tar xzvf curl-7.50.1.tar.gz cd curl-7.50.1 ./configure --with-ssl make -j3 make install cd \$R\_PREFIX/r\_libs wget ftp://rpmfind.net/linux/opensuse/distribution/12.3/repo/oss/suse/x86\_64/libgomp1-4.7.2\_20130108-2.1.6.x86\_64.rpm --no-check-certificate rpm -ivh libgomp1-4.7.2\_20130108-2.1.6.x86\_64.rpm

- 2. IBM SPSS Modeler Essentials for R RPM 또는 DEB의 자체 추출 아카이브(BIN)를 다운로드하 십시오. Essentials for R을 다운로드할 수 있습니다[\(https://www14.software.ibm.com/webapp/](https://www14.software.ibm.com/webapp/iwm/web/preLogin.do?source=swg-tspssp) [iwm/web/preLogin.do?source=swg-tspssp\)](https://www14.software.ibm.com/webapp/iwm/web/preLogin.do?source=swg-tspssp). 스택, 스택 버전, 하드웨어 설계에 대한 파일을 선 택하십시오.
- 3. 자체 추출 2진 파일을 실행하고, 다음 지시사항에 따라 라이센스를 확인하고(선택사항) 라이센스에 동의한 다음, 온라인 또는 오프라인 설치를 선택하십시오.

온라인 설치

Ambari 서버 호스트 및 클러스터의 모든 노드가 <https://ibm-open-platform.ibm.com>에 액세스할 수 있는 경우 온라인 설치를 선택하십시오.

오프라인 설치

Ambari 서버 호스트에게 인터넷 액세스 권한이 없는 경우 오프라인을 선택하십시오. 오프 라인 설치는 필요한 RPM 파일을 다운로드하며 <https://ibm-open-platform.ibm.com>에 액 세스할 수 있는 시스템에서 실행해야 합니다. 그런 다음 RPM 파일을 Ambari 서버 호스 트에 복사할 수 있습니다.

<span id="page-25-0"></span>a. Ambari 서버 호스트에서 임의의 위치로 필요한 Essentials for R RPM 또는 DEB 파 일을 복사하십시오. 필요한 RPM/DEB 파일은 아래에 표시된 분포, 버전, 설계에 따라 다릅니다.

#### **HDP 2.4, 2.5** 및 **2.6(x86\_64)**

[IBM-SPSS-ModelerEssentialsR-ambari-2.1-HDP-2.3-8.4.0.0-1.x86\\_64.rpm](https://ibm-open-platform.ibm.com/repos/IBM-SPSS-ModelerEssentialsR/3.1.1.0/x86_64/IBM-SPSS-ModelerEssentialsR-ambari-2.1-HDP-2.3-8.4.0.0-1.x86_64.rpm)

**HDP 2.6(PPC64LE)**

[IBM-SPSS-ModelerEssentialsR-ambari-2.1-HDP-2.3-8.4.0.0-1.ppc64le.rpm](https://ibm-open-platform.ibm.com/repos/IBM-SPSS-ModelerEssentialsR/3.1.1.0/ppc64le/IBM-SPSS-ModelerEssentialsR-ambari-2.1-HDP-2.3-8.4.0.0-1.ppc64le.rpm)

#### **HDP 2.4, 2.5** 및 **2.6(Ubuntu)**

[IBM-SPSS-ModelerEssentialsR-ambari-3.1.1.0\\_3.1.1.0\\_amd64.deb](https://ibm-open-platform.ibm.com/repos/IBM-SPSS-ModelerEssentialsR/3.1.1.0/Ubuntu/pool/main/I/IBM-SPSS-ModelerEssentialsR/IBM-SPSS-ModelerEssentialsR-ambari-3.1.1.0_3.1.1.0_amd64.deb)

b. RPM 또는 DEB를 설치하십시오. 다음 예에서는 명령이 HDP 2.6(x86\_64)에 Essentials for R을 설치합니다.

rpm -i IBM-SPSS-ModelerEssentialsR-ambari-2.1-HDP-2.3-8.4.0.0-1.x86\_64.rpm

다음 예에서는 명령이 HDP 2.4 (Ubuntu)에 Essentials for R을 설치합니다.

dpkg -i IBM-SPSS-ModelerEssentialsR-ambari-3.1.1.0\_3.1.1.0\_amd64.deb

4. Ambari 서버를 다시 시작하십시오.

ambari-server restart

5. Ambari 서버에 로그온하고 Ambari 콘솔을 통해 SPSS Essentials for R을 서비스로 설치하십시 오. SPSS Essentials for R이 Analytic Server 및 Analytic Metastore가 설치된 모든 호스트에 설치되어야 합니다.

참고**:** Ambari는 R 설치 이전에 gcc-c++, gcc-gfortran(RHEL) 및 gcc-fortran(SUSE)을 설치합니 다. 이러한 패키지는 R의 Ambari 서비스 정의에서 종속 항목으로 선언됩니다. R을 설치 및 실행 할 서버가 gcc-c++ 및 gcc-[g]fortran RPM을 다운로드하도록 구성되어 있는지 확인하거나 GCC 및 FORTRAN 컴파일러가 설치되어 있는지 확인하십시오. Essentials for R 설치에 실패한 경우 Essentials for R을 설치하기 전에 이러한 패키지를 수동으로 설치하십시오.

- 6. Analytic Server 서비스를 새로 고치십시오.
- 7. 27 페이지의 [『클라이언트](#page-30-0) 종속 항목 업데이트』의 지시사항에 따라 update\_clientdeps 스크립 트를 실행하십시오.
- 8. 또한 SPSS Modeler 서버를 호스트하는 시스템에서 Essentials for R을 설치해야 합니다. 세부사 항은 SPSS [Modeler](http://www-01.ibm.com/support/knowledgecenter/SS3RA7/welcome) 문서를 참조하십시오.

#### 관계형 데이터베이스 소스 사용

사용자가 각 Analytic Server 호스트에서 공유 디렉토리에 JDBC 드라이버를 제공하면 Analytic Server가 관계형 데이터베이스 소스를 사용할 수 있습니다. 기본적으로 이 디렉토리는 /usr/share/jdbc 입니다.

공유 디렉토리를 변경하려면 다음 단계를 수행하십시오.

- 1. Ambari 서비스 탭에서 Analytic Server 서비스의 구성 탭으로 이동하십시오.
- 2. 고급 **analytics.cfg** 섹션을 여십시오.
- 3. **jdbc.drivers.location**에 JDBC 드라이버의 공유 디렉토리 경로를 지정하십시오.
- 4. 저장을 클릭하십시오.
- 5. Analytic Server 서비스를 중지하십시오.
- 6. 새로 고치기를 클릭하십시오.
- 7. Analytic Server 서비스를 시작하십시오.
- 표 *5.* 지원되는 데이터베이스

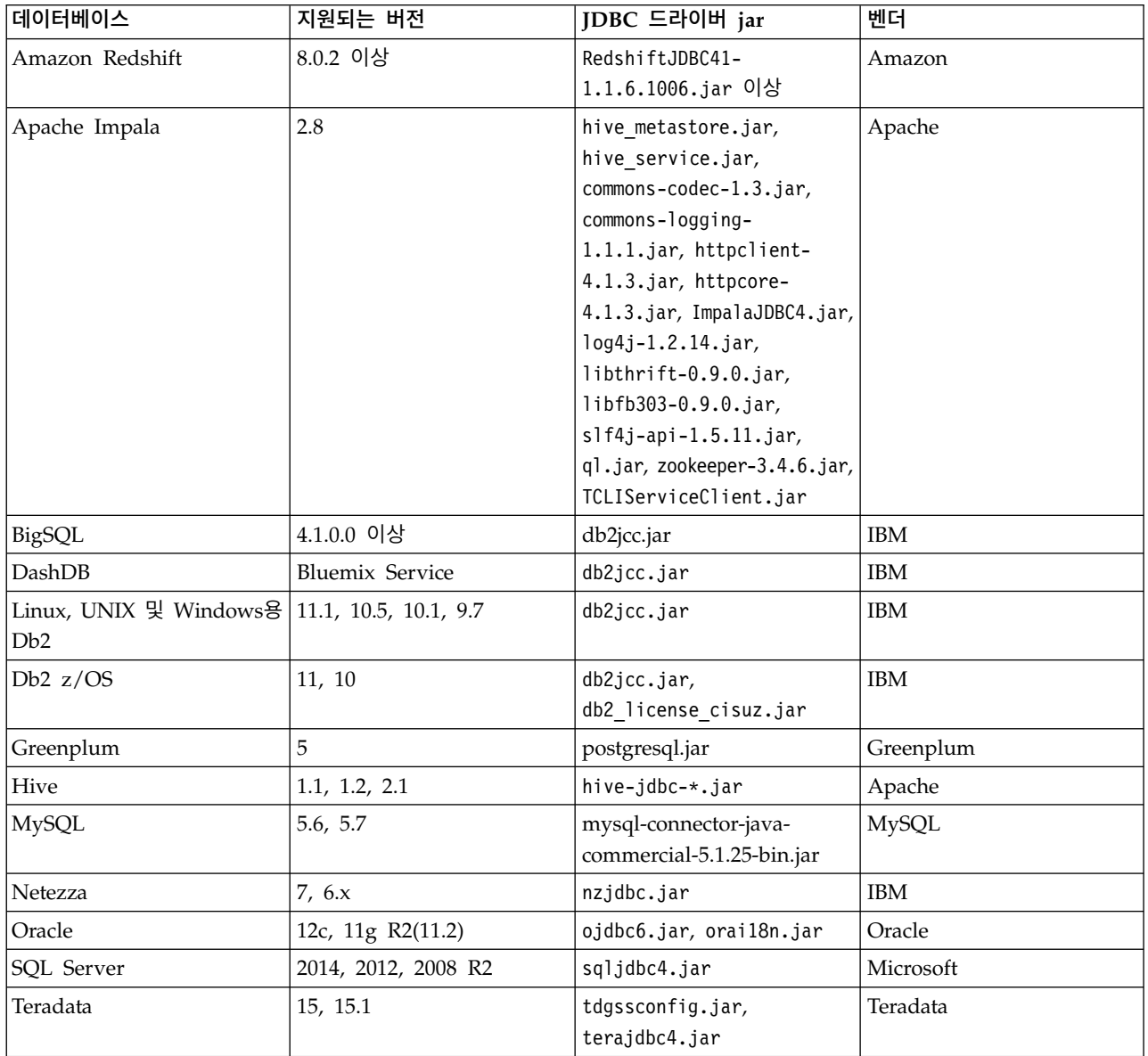

### 참고

• Analytic Server를 설치하기 전에 Redshift 데이터 소스를 작성한 경우 Redshift 데이터 소스를 사 용하려면 다음 단계를 수행해야 합니다.

- <span id="page-27-0"></span>1. Analytic Server 콘솔에서 Redshift 데이터 소스를 여십시오.
- 2. Redshift 데이터베이스 데이터 소스를 선택하십시오.
- 3. Redshift 서버 주소를 입력하십시오.
- 4. 데이터베이스 이름과 사용자 이름을 입력하십시오. 비밀번호는 자동으로 채워져야 합니다.
- 5. 데이터베이스 테이블을 선택하십시오.
- BigSQL은 Apache Hadoop 환경에 대한 IBM SQL 인터페이스입니다. BigSQL은 관계형 데이터 베이스가 아니지만 AnalyticServer가 JDBC를 통해 이에 액세스하도록 지원합니다. JDBC jar 파 일은 Db2용으로 사용되는 것과 동일합니다.

Analytic Server와 함께 BigSQL을 사용하는 일반적인 방법은 HCatalog 데이터 소스를 통해 BigSQL Hadoop/HBase 테이블에 액세스하는 것입니다.

#### **HCatalog** 데이터 소스 사용

Analytic Server는 Hive/HCatalog를 통해 많은 데이터 소스에 대한 지원을 제공합니다. 일부 소스 에는 수동 구성 단계가 필요합니다.

- 1. 데이터 소스를 사용하는 데 필요한 JAR 파일을 수집하십시오. 세부사항은 다음 절을 참조하십시 오.
- 2. 이 JAR 파일을 각 Analytic Server 노드의 {HIVE\_HOME}/auxlib 디렉토리 및 /usr/share/hive 디렉토리에 추가하십시오.
- 3. Hive Metastore 서비스를 다시 시작하십시오.
- 4. Analytic Metastore 서비스를 새로 고치십시오.
- 5. Analytic Server 서비스의 인스턴스를 각각 다시 시작하십시오.

참고**:** Analytic Server Metastore는 Hive Metastore와 동일한 시스템에 설치할 수 없습니다.

### **NoSQL** 데이터베이스

Analytic Server는 벤더에서 사용할 수 있는 Hive 저장 공간 핸들러의 모든 NoSQL 데이터베이스를 지원합니다.

추가 단계 없이 Apache HBase 및 Apache Accumulo에 대한 지원을 사용할 수 있습니다.

기타 NoSQL 데이터베이스의 경우 데이터베이스 벤더에 문의하여 저장 공간 핸들러 및 관련 jar를 확 보하십시오.

### 파일 기반 **Hive** 테이블

Analytic Server는 사용 가능한 기본 제공 또는 사용자 정의 Hive SerDe(직렬 변환기-병렬 변환기)의 파일 기반 Hive 테이블을 지원합니다.

XML 파일 처리를 위한 Hive XML SerDe는 [http://search.maven.org/#search%7Cga%7C1](http://search.maven.org/#search%7Cga%7C1%7Chivexmlserde) [%7Chivexmlserde](http://search.maven.org/#search%7Cga%7C1%7Chivexmlserde)의 Maven 중앙 리포지토리에 있습니다.

### <span id="page-28-0"></span>**Apache Spark**

Spark(버전 1.5 이상)를 사용하려면 Analytic Server 설치 중에 spark.version 특성을 수동으로 추 가해야 합니다.

- 1. Amabri 콘솔을 열고 다음 특성을 AnalyticServer **Advanced analytics.cfg** 섹션에 추가하십시 오.
	- 키: spark.version
	- 값: 적절한 Spark 버전 번호(예를 들어, 1.x, 2.x 또는 None)를 입력하십시오.
- 2. 구성을 저장하십시오.

참고**:** HCatalog가 사용자 정의 analytics.cfg 설정을 통해 Spark를 사용하지 않도록 자동 설정할 수 있습니다.

- 1. Amabri 콘솔을 열고 다음 특성을 AnalyticServer **Custom analytic.cfg** 섹션에 추가하십시오.
	- 키: spark.hive.compatible
	- 값: false

### **Analytic Server**가 사용하는 포트 변경

Analytic Server는 기본적으로 HTTP의 경우 9080 포트를, HTTPS의 경우 9443 포트를 사용합니다. 포트 설정을 변경하려면 다음 단계를 수행하십시오.

- 1. Ambari 서비스 탭에서 Analytic Server 서비스의 구성 탭으로 이동하십시오.
- 2. 고급 **analytics.cfg** 섹션을 여십시오.
- 3. **http.port** 및 **https.port**에 각각 원하는 HTTP 및 HTTPS 포트를 지정하십시오.
- 4. 저장을 클릭하십시오.
- 5. Analytic Server 서비스를 다시 시작하십시오.

### 고가용성 **Analytic Server**

클러스터의 여러 노드에 서비스로 추가하여 Analytic Server의 가용성을 높일 수 있습니다.

- 1. Ambari 콘솔의 호스트 탭으로 이동하십시오.
- 2. 아직 Analytic Server를 실행하지 않는 호스트를 서비스로 선택하십시오.
- 3. 요약 탭에서 추가를 클릭하고 Analytic Server를 선택하십시오.
- 4. 추가 확인을 클릭하십시오.

### 다중 클러스터 지원

다중 클러스터 기능은 IBM SPSS Analytic Server의 고가용성 기능에 대한 향상된 기능이며 다중 테 넌트 환경에서 더 효율적으로 격리할 수 있습니다. 기본적으로 Ambari 또는 Cloudera Manager에서 Analytic Server 서비스를 설치하면 단일 분석 서버 클러스터가 정의됩니다.

클러스터 스펙은 Analytic Server 클러스터 멤버십을 정의합니다. 클러스터 스펙 수정은 XML 컨텐츠 로(Ambari Analytic Server 구성의 analytics-cluster 필드에서 또는 Cloudera Manager의 configuration/analytics-cluster.xml 파일을 수동으로 편집하여) 수행됩니다. 다중 Analytic Server 클러스터를 구성하는 경우, 자체 로드 밸런서를 사용하여 각 Analytic Server 클러스터에 요청을 피드 해야 합니다.

다중 클러스터 기능을 사용하면 한 테넌트에 대한 작업이 다른 테넌트의 클러스터에서 수행되는 작업 에 부정적인 영향을 미치지 못하도록 할 수 있습니다. 고가용성 작업의 경우, 작업이 시작된 Analytic Server 클러스터의 범위 내에서만 작업 장애 복구가 발생할 수 있습니다. 다음 예는 다중 클러스터 XML 스펙을 제공합니다.

참고**:** Analytic Server는 서비스로 클러스터 내의 다중 노드에 추가함으로써 고가용성으로 만들 수 있 습니다.

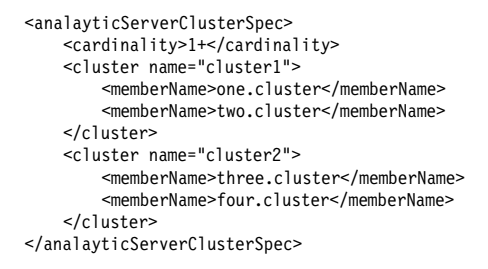

이전 예에서는 두 개의 로드 밸런서가 필요합니다. 한 개의 로드 밸런서가 cluster1 멤버(one.cluster 및 two.cluster)에 요청을 전송하고 다른 로드 밸런서가 cluster2 멤버(three.cluster 및 four.cluster) 에 요청을 전송합니다.

다음 예는 단일 클러스터 XML스펙(기본 구성)을 제공합니다.

<analayticServerClusterSpec> <cardinality>1</cardinality> <cluster name="cluster1"> <memberName>\*</memberName> </cluster> </analayticServerClusterSpec>

이전 예에서는 구성된 클러스터 멤버가 두 개 이상인 경우를 처리하기 위해 단일 로드 밸런서가 필요 합니다.

#### 참고

- v 싱글톤 클러스터만 **memberName** 요소에서의 와일드카드 사용을 지원합니다. 예를 들어, 클러스터 카 디널리티 = "1"인 경우입니다. 카디널리티 요소에 대해 유효한 값은 1 및 1+입니다.
- memberName은 Analytic Server 역할이 지정된 호스트 이름과 동일한 방법으로 지정되어야 합니다.
- 모든 클러스터의 모든 서버는 클러스터 구성 변경이 적용된 후에 다시 시작되어야 합니다.
- Cloudera Manager에서는 모든 Analytic Server 노드에서 analytics-cluster.xml 파일을 수정 및 유지보수해야 합니다. 모든 노드가 동일한 컨텐츠를 포함하도록 유지보수되어야 합니다.

### <span id="page-30-0"></span>작은 데이터를 위한 **JVM** 옵션 최적화

작은(M3R) 작업을 실행할 때 시스템을 최적화하기 위해 JVM 특성을 편집할 수 있습니다.

Ambari 콘솔의 Analytic Server 서비스에서 구성 탭의 고급 analytics-jvm-options 절을 참조하십시 오. 다음 매개변수를 수정하여 Hadoop이 아니라 Analytic Server를 호스트하는 서버에서 실행되는 작 업에 대한 힙 크기를 설정하십시오. 이는 작은(M3R) 작업을 실행하는 경우에 중요하며 시스템을 최적 화하기 위해 해당 값을 사용하여 시험해야 합니다.

-Xms512M -Xmx2048M

#### 클라이언트 종속 항목 업데이트

이 절에서는 update clientdeps 스크립트를 사용하여 Analytic Server 서비스의 종속 항목을 업데이 트하는 방법에 대해 설명합니다.

- 1. Ambari 서버 호스트에 루트로 로그인하십시오.
- 2. 디렉토리를 /var/lib/ambari-server/resources/stacks/<stack-name>/<stack-version>/services/ ANALYTICSERVER/package/scripts로 변경하십시오. 다음 예제를 참조하십시오.

cd "/var/lib/ambari-server/resources/stacks/HDP/2.4/services/ANALYTICSERVER/package/scripts"

3. 다음 인수로 update clientdeps 스크립트를 실행하십시오.

#### **-u <ambari-user>**

Ambari 계정 사용자 이름

**-p <ambari-password>**

Ambari 계정 사용자의 비밀번호입니다.

**-h <ambari-host>**

Ambari 서버의 호스트 이름입니다.

**-x <ambari-port>**

Ambari가 청취하는 포트입니다.

다음 예를 참조하십시오.

./update\_clientdeps.sh -u admin -p admin -h host.domain -x 8080

4. 다음 명령으로 Ambari 서버를 다시 시작하십시오.

ambari-server restart

### **Apache Knox** 구성

Apache Knox 게이트웨이는 Apache Hadoop 서비스에 대한 단일 보안 액세스 지점을 제공하는 시 스템입니다. 이 시스템은 클러스터 데이터에 액세스하고 작업을 실행하는 사용자 및 액세스를 제어하 고 클러스터를 관리하는 운영자 둘 다에 대한 Hadoop 보안을 단순화합니다. 게이트웨이는 하나 이상 의 Hadoop 클러스터를 제공하는 서버 또는 서버 클러스터로 실행됩니다.

참고**:** IBM SPSS Analytic Server는 Kerberos싱글 사인온(SSO)과 함께 사용될 때 Apache Knox를 지원하지 않습니다.

Apache Knox 게이트웨이는 효율적으로 Hadoop 클러스터 토폴로지 세부사항을 숨기고 엔터프라이 즈 LDAP 및 Kerberos와 통합됩니다. 다음 절에서는 필수 Apache Knox 및 Analytic Server 구성 태스크에 대한 정보를 제공합니다.

### 필수 소프트웨어

- Analytic Server 노드는 비밀번호가 없는 SSH 연결을 사용하여 Knox 서버와 연결되어야 합니다. 비밀번호가 없는 SSH 연결은 Analytic Server에서 Knox로 이동합니다(**Analytic Server** > **Knox**).
- Analytic Server는 Knox 서비스가 설치된 후에 설치되어야 합니다.

일부 경우에는 예상치 못한 문제로 인해 구성 파일이 자동으로 복사되지 않습니다. 이러한 경우에는 다 음 구성 파일을 수동으로 복사해야 합니다.

• com.ibm.spss.knox 0.6-3.1.1.0.jar 파일이 다음 Analytic Server 위치에서

<Analytic\_Server\_Installation\_Path>/ae\_wlpserver/usr/servers/aeserver/apps/AE\_BOOT.war/ WEB-INF/lib

다음 Knox 서버 노드로 복사되어야 합니다.

/KnoxServicePath/ext

예: /usr/iop/4.1.0.0/knox/ext

v rewrite.xml 및 service.xml 파일이 다음 Analytic Server 위치에서

<Analytic\_Server\_Installation\_Path>/ae\_wlpserver/usr/servers/aeserver/ configuration/knox

다음 Knox 서버 노드로 복사되어야 합니다.

/KnoxServicePath/data/services

예: /usr/iop/4.1.0.0/knox/data/services

### **Ambari** 구성

Ambari 사용자 인터페이스에 Analytic Server 서비스를 다음과 같이 구성해야 합니다.

- 1. Ambari 사용자 인터페이스에서 **Knox** > 구성 > 고급 토폴로지를 탐색하십시오. 현재 Knox 구성 설정이 컨텐츠 창에 표시됩니다.
- 2. Knox 구성에 다음 <서비스>를 추가하십시오.

```
<service>
    <role>ANALYTICSERVER</role>
   <url>http://{analyticserver-host}:{analyticserver-port}/analyticserver</url>
</service>
```
적절한 AnalyticServer 서버 이름 및 포트 번호로 {analyticserver-host} 및 {analyticserver-port}를 바꿔야 합니다.

- v {analyticserver-host} URL은 Ambari 사용자 인터페이스(**SPSS Analytic Server** > 요약 > **Analytic Server**)에 있습니다.
- v {analyticserver-port} 번호는 Ambari 사용자 인터페이스(**SPSS Analytic Server** > 구성 > 고급 **analytics.cfg** > **http.port**)에 있습니다.

참고**:** Analytic Server가 여러 노드에 배포되고 로드 밸런서가 사용되는 경우 {analyticserver-host} 및 {analyticserver-port}는 로드 밸런서 URL 및 포트 번호와 일치해 야 합니다.

3. Knox 서비스를 다시 시작하십시오.

LDAP이 사용되는 경우 Knox의 기본값은 제공된 "데모" LDAP입니다. 엔터프라이즈 LDAP 서버(예: Microsoft LDAP 또는 OpenLDAP)로 변경할 수 있습니다.

### **Analytic Server** 구성

Analytic Server에 LDAP을 사용하려면 Analytic Server가 Apache Knox에서 사용하는 것과 동일 한 LDAP 서버를 사용하도록 구성되어야 합니다. 다음 Ambari 설정에 대한 <값> 항목을 업데이트하 여 해당 Knox LDAP 서버 설정을 반영해야 합니다.

- v main.ldapRealm.userDnTemplate
- v main.ldapRealm.contextFactory.url

값은 Ambari 사용자 인터페이스의 **Knox** > 구성 > 고급 토폴로지에서 사용 가능합니다. 예를 들어, 다음과 같습니다.

```
<param>
   <name>main.ldapRealm.userDnTemplate</name>
   <value>uid={0},ou=people,dc=hadoop,dc=apache,dc=org</value>
</naram><param>
   <name>main.ldapRealm.contextFactory.url</name>
   <value>ldap://{{knox_host_name}}:33389</value>
</param>
```
Knox LDAP 설정을 업데이트한 후에 Knox 서비스를 다시 시작하십시오.

중요사항**:** Analytic Server 관리자 비밀번호는 Knox 관리자 비밀번호와 동일해야 합니다.

## **Apache Knox** 구성

- 1. Knox 서버에서 서브디렉토리 <knox\_server>/data/service/analyticserver/3.1.1을 작성한 다 음 service.xml 및 rewrite.xml 파일을 새 디렉토리로 업로드하십시오. 이 두 파일은 Analytic Server의 <analytic server>/configuration/knox/analyticserver/3.1.1에 있습니다. 예를 들 어, /opt/ibm/spss/analyticserver/3.1.1/ae\_wlpserver/usr/servers/aeserver/configuration/ knox/analyticserver/3.1.1/\*.xml입니다.
- 2. <knox\_server>/bin에서 ./knoxcli.sh redeploy --cluster default 스크립트를 실행하십시오.
- 3. com.ibm.spss.knoxservice\_0.6-\*.jar 파일을 <knox\_server>/ext에 업로드하십시오. 파일은 Analytic Server의 <analytic server>/apps/AE BOOT.war/WEB-INF/lib/com.ibm.spss.knox 0.6-3.1.1.0.jar에 있습니다. 예를 들어, /opt/ibm/spss/analyticserver/3.1.1/ae\_wlpserver/usr/ servers/aeserver/apps/AE\_BOOT.war/WEB-INF/lib/com.ibm.spss.knox\_0.6-3.1.1.0.jar입니 다.
- 4. Ambari 사용자 인터페이스에서 다음 요소를 **Knox** > 구성 > 고급 토폴로지에 추가하십시오.

```
<service>
   <role>ANALYTICSERVER</role>
  <url>http://{AS-Host}:{AS-port}/analyticserver</url>
</service>
```
- 5. Ambari 사용자 인터페이스에서 **Knox** > 구성 > 고급 사용자 **LDIF**에 사용자를 추가하거나 업데 이트하십시오. 예를 들어, admin, qauser1, qauser2입니다.
- 6. **Knox** > 서비스 조치 > 데모 **LDAP** 시작에서 LDAP을 다시 시작하십시오.
- 7. Knox 서비스를 다시 시작하십시오.

#### **Hortonworks Data Platform(HDP)**에 **Apache Knox** 설치

다음 단계는 HDP 클러스터에 Apache Knox를 설치하는 프로세스를 설명합니다.

- 1. Knox 사용자가 HDP 클러스터에 있는지 확인하십시오. Knox 사용자가 없으면 작성해야 합니다.
- 2. Apache Knox를 /home/knox 아래의 폴더에 다운로드하고 추출하십시오.
- 3. HDP에서 Knox 사용자로 전환하고 knox 폴더로 이동하십시오. Knox 사용자가 모든 knox 서브폴 더에 대해 permission(RWX)을 갖고 있어야 합니다.
- 4. Analytic Server에 대해 Apache Knox를 구성하십시오. 자세한 정보는 **Apache Knox** 구성 절을 참조하십시오.
	- a. {knox}/data/services 아래에 analyticserver/3.1.1 폴더 계층 구조를 작성하십시오.
	- b. rewrite.xml 및 service.xml 파일을 다음 Analytic Server 위치에서

/opt/ibm/spss/analyticserver/3.1.1/ae\_wlpserver/usr/servers/aeserver/configuration/ knox/analyticserver/3.1.1

다음 Knox 서버 노드로 복사하십시오.

{knox}/data/services/analyticserver/3.1.1

c. Knox \*.jar 파일을 다음 Analytic Server 호스트에서

/opt/ibm/spss/analyticserver/3.1.1/ae\_wlpserver/usr/servers/aeserver/apps/AE\_BOOT.war/ WEB-INF/lib/com.ibm.spss.knox\_0.6-\*.jar

다음 Knox ext 디렉토리로 복사하십시오.

{knox}/ext

d. 다음 예와 일치하도록 {knox}/conf/topologies의 default.xml 파일을 업데이트하십시오.

### 참고**:** 파일이 없으면 작성해야 합니다.

```
<topology>
   <gateway>
      <provider>
         <role>authentication</role>
         <name>ShiroProvider</name>
         <enabled>true</enabled>
         <param>
            <name>sessionTimeout</name>
            <value>30</value>
         </param>
         <param>
            <name>main.ldapRealm</name>
            <value>org.apache.hadoop.gateway.shirorealm.KnoxLdapRealm</value>
         </param>
         <param>
            <name>main.ldapRealm.userDnTemplate</name>
            <value>uid={0},ou=people,dc=hadoop,dc=apache,dc=org</value>
         </param>
         <param>
            <name>main.ldapRealm.contextFactory.url</name>
            <value>ldap://localhost:33389</value>
         </param>
         <param>
            <name>main.ldapRealm.contextFactory.authenticationMechanism</name>
            <value>simple</value>
         </param>
         <param>
            <name>urls./**</name>
            <value>authcBasic</value>
         </param>
      </provider>
      <provider>
         <role>identity-assertion</role>
         <name>Default</name>
         <enabled>true</enabled>
      </provider>
      <provider>
         <role>authorization</role>
         <name>AclsAuthz</name>
         <enabled>true</enabled>
      </provider>
   </gateway>
   <!--other service-->
   <service>
      <role>ANALYTICSERVER</role>
      <!--replace the {AS-host}nas {AS-port} with real value-->
      <url>http://{AS-host}:{AS-port}/analyticserver</url>
   </service>
```

```
</topology>
```
- 5. {knox}/bin/knoxcli.sh를 실행하십시오.
- 6. {knox}/bin/ldap.sh start를 실행하십시오.

참고**:** 스크립트가 포트 33389를 사용합니다. 포트가 현재 사용 중이 아닌지 확인하십시오.

7. {knox}/bin/gateway.sh start를 실행하십시오.

참고**:** 스크립트가 포트 8443을 사용합니다. 포트가 현재 사용 중이 아닌지 확인하십시오.

- 8. 설치를 확인하십시오.
	- a. Knox URL에서 Analytic Server에 대해 curl 명령을 실행하십시오.

curl -ikvu {username}:{password} https://{knox-host}:8443/gateway/default/analyticserver/admin

#### 문제 해결

문제**:** Analytic Server가 설치 후에 Knox에서 작동하지 않습니다.

<span id="page-35-0"></span>해결 방법**:** Knox를 중지하고 {knox}/data/deployments/\* 아래의 파일을 모두 제거한 다음 Knox를 다시 시작하십시오.

문제**:** Knox를 통해 AnalyticServer에 로그인할 수 없습니다.

해결 방법**:** {knox}/conf/users.ldif에서 사용자를 확인하십시오. 기존 사용자를 업데이트하거나 새 Analytic Server 사용자를 추가하십시오. Knox 사용자 프린시펄 및 신임 정보가 Analytic Server 사 용자와 일치해야 합니다.

### **Apache Knox**를 사용하는 **Analytic Server**의 **URL** 구조

Knox를 사용하는 Analytic Server 사용자 인터페이스 URL은 https://{knox-host}:{knox-port}/ gateway/default/analyticserver/admin입니다.

- HTTPS 프로토콜 웹 브라우저에서 진행하려면 인증서를 수락해야 합니다.
- knox-host는 Knox 호스트입니다.
- knox-port는 Knox 포트 번호입니다.
- v URI는 gateway/default/analyticserver입니다.

### **Ambari에서 IBM SPSS Analytic Server 마이그레이션**

Analytic Server는 데이터 및 구성 설정을 기존 Analytic Server 설치에서 새 설치로 마이그레이션할 수 있습니다.

### **Analytic Server 3.1**에서 **3.1.1**로 마이그레이션

Analytic Server 3.1이 이미 설치되어 있으면 3.1 구성 설정을 3.1.1 설치로 마이그레이션할 수 있습 니다.

- 1. 5 [페이지의](#page-8-0) 『Ambari에 설치』의 지시사항에 따라 새 Analytic Server 버전을 설치하십시오.
- 2. 분석 루트를 이전 설치에서 새 설치로 복사하십시오.
	- a. 분석 루트의 위치를 모를 경우 hadoop fs -ls를 실행하십시오. 분석 루트에 대한 경로는 /user/aeuser/analytic-root와 유사합니다. 여기서, aeuser는 분석 루트를 소유한 사용자 ID 입니다.
	- b. 새 서버에서 분석 루트를 제거하십시오.
	- c. hadoop fs -copyToLocal 및 hadoop fs -copyFromLocal을 사용하여 이전 서버의 분석 루트 를 새 서버의 /user/as\_user/ 폴더로 복사하십시오. (소유자가 as\_user로 설정되어 있는지 확 인하십시오.)
- 3. 새 서버에서 Ambari/Cloudera Manager 콘솔을 열고 분석 서버 서비스를 중단하십시오. (Ambari 의 경우, Analytic Metastore 서비스가 실행 중인지 확인하십시오.)
- 4. 이전 설치에서 구성 설정을 수집하십시오.
	- a. 새 설치의 configcollector.zip 아카이브를 이전 설치의 {AS\_ROOT}\tools에 복사하십시오.
- b. configcollector.zip의 사본을 추출하십시오. 이렇게 하면 이전 설치에 configcollector 서 브디렉토리가 새로 작성됩니다.
- c. {AS\_ROOT}\tools\configcollector에서 **configcollector** 스크립트를 실행하여 이전 설치에 서 구성 콜렉터 도구를 실행하십시오. 결과 압축(ZIP) 파일을 새 설치를 호스트하는 서버에 복 사하십시오.

중요사항**:** 제공된 **configcollector** 스크립트는 최신 Analytic Server 버전과 호환되지 않을 수 있 습니다. **configcollector** 스크립트에 문제점이 발생하면 IBM 기술 지원 담당자에게 문의하십시 오.

5. Zookeeper 상태를 지우십시오. Zookeeper bin 디렉토리(예: Hortonworks의 /usr/hdp/current/ zookeeper-client)에서 다음 명령을 실행하십시오.

./zkCli.sh rmr /AnalyticServer

6. **migrationtool** 스크립트를 실행하고 구성 콜렉터를 통해 작성된 압축 파일의 경로를 인수로 전달 하여 마이그레이션 도구를 실행하십시오. 예제는 다음과 같습니다.

migrationtool.sh /opt/ibm/spss/analyticserver/3.1.1/ASConfiguration\_3.1.0.0.xxx.zip

7. 모든 Analytic Server 노드에서 ae\_wlpserver/user/servers/aeserver/configuration/ config.properties 파일을 업데이트하십시오. as\_user에 대한 항목을 파일에 추가하십시오. 예를 들어, 다음과 같습니다.

hdfs.user=as\_user/host@REALM

host는 config.properties 파일이 상주하는 Analytic Server 노드 호스트 이름과 일치해야 합니 다. 각 노드에 다른 hdfs.user 값이 있으며 각 host 값은 상주하는 Analytic Server 호스트와 일 치해야 합니다.

8. Ambari/Cloudera Manager 콘솔에서 Analytic Server 서비스를 시작하십시오.

참고**:** 기존 Analytic Server 설치와 함께 사용하도록 R을 구성한 경우, 새 Analytic Server 설치 를 사용하여 이를 구성하는 단계를 따르십시오.

# **설치 제거**

중요사항**:** Essentials for R이 설치되면 먼저 remove\_R.sh 스크립트를 실행해야 합니다. Analytic Server를 설치 제거하기 전에 Essentials for R을 설치 제거하지 못하면 나중에 Essentials for R을 설치 제거할 수 없습니다. remove R.sh 스크립트는 Analytic Server 설치 제거 시 제거됩니다. Essentials for R 설치 제거에 대한 정보는 34 페이지의 『[Essentials](#page-37-0) for R 설치 제거』의 내용을 참조하십시오.

- 1. Analytic Metastore 호스트에서 다음 매개변수로 remove\_as.sh 스크립트를 {AS\_ROOT}/bin 디렉 토리에서 실행하십시오.
	- **u** 필수입니다. Ambari 서버 관리자의 사용자 ID입니다.
	- **p** 필수입니다. Ambari 서버 관리자의 비밀번호입니다.
	- **h** 필수입니다. Ambari 서버 호스트 이름입니다.
- <span id="page-37-0"></span>**x** 필수입니다. Ambari 서버 포트입니다.
- **l** 선택사항입니다. 보안 모드를 사용합니다.
- 예제는 다음과 같습니다.

remove\_as.sh -u admin -p admin -h one.cluster -x 8081

Ambari 호스트 one.cluster가 포함된 클러스터에서 Analytic Server를 제거합니다.

remove\_as.sh -u admin -p admin -h one.cluster -x 8081 -l

보안 모드에서 Ambari 호스트 one.cluster가 포함된 클러스터에서 Analytic Server를 제거합니다.

참고**:** 이 작업으로 HDFS에서 AnalyticServer 폴더가 제거됩니다.

참고**:** 이 작업으로 AnalyticServer와 연관된 Db2 스키마가 제거되지는 않습니다. 스키마 수동 제거 에 대한 정보는 Db2 문서를 참조하십시오.

#### **Essentials for R** 설치 제거

- 1. Essentials for R 호스트에서 다음 매개변수를 사용하여 remove\_R.sh 스크립트를 {AS\_ROOT}/bin 디렉토리에서 실행하십시오.
	- **u** 필수입니다. Ambari 서버 관리자의 사용자 ID입니다.
	- **p** 필수입니다. Ambari 서버 관리자의 비밀번호입니다.
	- **h** 필수입니다. Ambari 서버 호스트 이름입니다.
	- **x** 필수입니다. Ambari 서버 포트입니다.
	- **l** 선택사항입니다. 보안 모드를 사용합니다.

예제는 다음과 같습니다.

remove\_R.sh -u admin -p admin -h one.cluster -x 8081

Ambari 호스트 one.cluster가 포함된 클러스터에서 Essentials for R을 제거합니다.

remove\_R.sh -u admin -p admin -h one.cluster -x 8081 -l

보안 모드로 Ambari 호스트 one.cluster가 포함된 클러스터에서 Essentials for R을 제거합니다.

- 2. Ambari 서버 서비스 디렉토리에서 R 서비스 디렉토리를 제거하십시오. 예를 들어, HDP 2.6에서 ESSENTIALR 디렉토리는 /var/lib/ambari-server/resources/stacks/HDP/2.6/services에 있습니 다.
- 3. Ambari 콘솔에서 Essentials for R 서비스가 더 이상 존재하지 않는지 확인하십시오.

# **제 3 장 Cloudera 설치 및 구성**

## **Cloudera 개요**

Cloudera는 개방형 소스 Apache Hadoop 배포입니다. Apache Hadoop(CDH)을 포함한 Cloudera Distribution은 해당 기술의 엔터프라이즈급 배포를 목표로 합니다.

Analytic Server는 CDH 플랫폼에서 실행할 수 있습니다. CDH에는 대형 데이터 세트(주로 MapReduce 및 HDFS)의 신뢰할 수 있는 확장 가능한 분산 데이터 처리를 제공하는 Hadoop의 기본 핵심 요소와 하드웨어 및 기타 소프트웨어와의 통합, 고가용성 및 보안을 제공하는 기타 엔터프라이즈 지향 구성요 소가 포함됩니다.

# **Cloudera 관련 필수조건**

일반 필수조건 이외에도 다음 정보를 검토하십시오.

서비스

- 각 AnalyticServer 호스트에 다음 인스턴스가 설치되어 있는지 확인하십시오.
- v HDFS: Gateway, DataNode 또는 NameNode
- v Hive: Gateway, Hive Metastore Server 또는 HiveServer2
- v Yarn: Gateway, ResourceManager 또는 NodeManager

다음 인스턴스는 해당 기능이 사용되는 경우에만 필수입니다.

- Accumulo: Gateway
- v HBase: Gateway, Master 또는 RegionServer

#### 메타데이터 리포지토리

```
MySQL을 Analytic Server의 메타데이터 리포지토리로 사용하려는 경우 『Analytic Server
에 대해 MySQL 구성』의 지시사항을 따르십시오.
```
#### **Analytic Server**에 대해 **MySQL** 구성

Cloudera Manager에서 IBM SPSS Analytic Server를 구성하려면 MySQL 서버 데이터베이스를 설 치하고 구성해야 합니다.

1. MySQL 데이터베이스가 저장된 노드의 명령 창에서 다음 명령을 실행하십시오.

yum install mysql-server

참고**:** SuSE Linux의 경우 zypper install mysql을 사용하십시오.

2. 각 Cloudera 클러스터 노드의 명령 창에서 다음 명령을 실행하십시오.

yum install mysql-connector-java

<span id="page-39-0"></span>참고**:** SuSE Linux의 경우 sudo zypper install mysql-connector-java를 사용하십시오.

- 3. Analytic Server가 MySQL 데이터베이스에 액세스할 때 사용하는 Analytic Server 데이터베이스 이름, 데이터베이스 사용자 이름 및 데이터베이스 비밀번호를 확인하고 메모해 두십시오.
- 4. 『Cloudera에 설치』의 지시사항에 따라 Analytic Server를 설치하십시오.
- 5. /opt/cloudera/parcels/AnalyticServer/bin/add\_mysql\_user.sh 스크립트를 Cloudera에서 관리 하는 서버 중 하나에서 MySQL 데이터베이스가 설치된 노드로 복사하십시오. 특정 구성에 적합한 매개변수와 함께 스크립트를 실행하십시오. 예를 들어, 다음과 같습니다.

```
./add mysql user.sh -u <database user name> -p <database password> -d
<database_name>
```
참고**:** a -r <dbRootPassword) 매개변수는 데이터베이스가 보안 모드로 실행되는 경우(루트 사용 자 비밀번호가 설정됨) 필수입니다.

-r <dbUserPassword> 및 -t <dbUserName> 매개변수는 데이터베이스가 root 이외의 사용자 이름 을 사용하여 보안 모드로 실행 중인 경우 필수입니다.

## **Cloudera에 설치**

다음 단계에서는 Cloudera Manager에 IBM SPSS Analytic Server를 수동으로 설치하는 프로세스에 대해 설명합니다.

#### **Analytic Server 3.1.1**

#### 온라인 설치

1. IBM Passport [Advantage](http://www.ibm.com/software/howtobuy/passportadvantage/paocustomer/sdma/SDMA?PO=3DDOWNLOAD_FIND_BY_PART_NUMBER) ® 웹 사이트로 이동한 다음 사용 중인 스택, 스택 버전, 하드웨어 설계 에 해당하는 자체 추출 2진 파일을 Cloudera 클러스터 내의 호스트로 다운로드하십시오. 사용 가 능한 Cloudera 2진은 다음과 같습니다.

표 *6. Analytic Server* 자체 추출 *2*진 파일

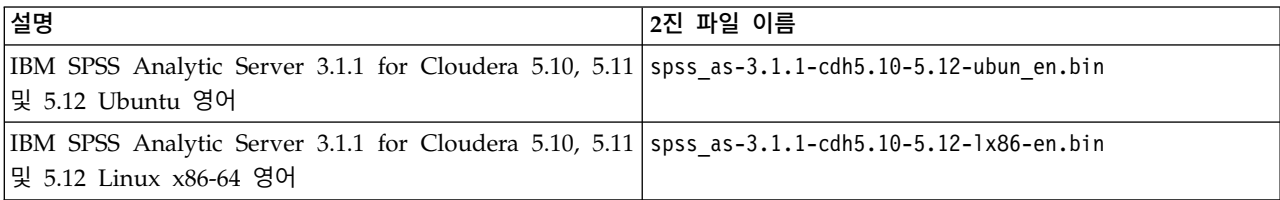

2. Cloudera Manager 마스터 클러스터 노드에서 Cloudera 자체 추출 \*.bin 설치 프로그램을 실행 하십시오. 설치 프롬프트에 따라 라이센스 계약에 동의하고 기본 CSD 설치 디렉토리를 유지하십 시오.

참고**:** CSD 디렉토리를 기본 위치에서 변경한 경우 다른 CSD 디렉토리를 지정해야 합니다.

3. 설치가 완료되면 Cloudera Manager를 다시 시작하십시오.

4. Cloudera Manager 인터페이스(예: 기본 로그인 신임 정보 admin/admin을 사용할 경우 http://\${CM\_HOST}:7180/cmf/login)을 열고 원격 **Parcel** 리포지토리 **URL**을 새로 고친 다음 URL 이 올바른지 확인하십시오. 예를 들어, 다음과 같습니다.

https://ibm-open-platform.ibm.com

참고**:** 사용자의 특정 요구사항에 적합하도록 **Parcel** 업데이트 빈도 및 원격 **Parcel** 리포지토리 **URL** 을 업데이트할 수 있습니다.

- 5. Cloudera Manager가 Parcel 파일을 새로 고치면(새 **Parcel** 확인을 클릭하여 Parcel 파일을 수동 으로 새로 고칠 수 있음) **AnalyticServer** Parcel 상태가 원격에서 사용 가능으로 설정됩니다.
- 6. 다운로드 > 배포 > 활성화를 선택하십시오. **AnalyticServer** Parcel 상태가 배포됨**,** 활성화됨으로 업데이트됩니다.
- 7. Analytic Server에 대해 MySQL을 [구성하십시오](#page-38-0).
- 8. Cloudera Manager에서 Analytic Server를 서비스로 추가하고 Analytic Server 배치 위치를 결 정하십시오. 서비스 추가 마법사에 다음 정보를 제공해야 합니다.
	- v Analytic Server Metastore 호스트 이름
	- Analytic Server Metastore 데이터베이스 이름
	- Analytic Server Metastore 사용자 이름
	- Analytic Server Metastore 비밀번호

서비스 추가 마법사가 서비스 작성 프로세스의 각 단계 중 전체 진행률을 표시하며, 서비스가 클 러스터에 성공적으로 설치 및 구성되면 최종 확인 메시지를 제공합니다.

참고**:** Analytic Server가 성공적으로 설치되면 Cloudera Manager에서 AnalyticServer 서비스 페이 지의 조치 목록에서 **AnalyticServer Metastore** 작성을 클릭하지 마십시오. Metastore를 작성하면 기 존 메타데이터 리포지토리를 덮어씁니다.

#### 오프라인 설치

오프라인 설치 단계는 온라인 단계와 동일합니다. 단, 사용자의 특정 운영 체제에 적합한 Parcel 파일 과 메타데이터를 수동으로 다운로드해야 합니다.

RedHat Linux의 경우 다음 파일이 필요합니다.

- v [AnalyticServer-3.1.1.0-el7.parcel](https://ibm-open-platform.ibm.com/repos/IBM-SPSS-AnalyticServer/3.1.1.0/cloudera/AnalyticServer-3.1.1.0-el7.parcel)
- v [AnalyticServer-3.1.1.0-el7.parcel.sha](https://ibm-open-platform.ibm.com/repos/IBM-SPSS-AnalyticServer/3.1.1.0/cloudera/AnalyticServer-3.1.1.0-el7.parcel.sha)
- [manifest.json](https://ibm-open-platform.ibm.com/repos/IBM-SPSS-AnalyticServer/3.1.1.0/cloudera/manifest.json)

SuSE Linux의 경우 다음 파일이 필요합니다.

- v [AnalyticServer-3.1.1.0-sles11.parcel](https://ibm-open-platform.ibm.com/repos/IBM-SPSS-AnalyticServer/3.1.1.0/cloudera/AnalyticServer-3.1.1.0-sles11.parcel)
- v [AnalyticServer-3.1.1.0-sles11.parcel.sha](https://ibm-open-platform.ibm.com/repos/IBM-SPSS-AnalyticServer/3.1.1.0/cloudera/AnalyticServer-3.1.1.0-sles11.parcel.sha)
- [manifest.json](https://ibm-open-platform.ibm.com/repos/IBM-SPSS-AnalyticServer/3.1.1.0/cloudera/manifest.json)

또는

- v [AnalyticServer-3.1.1.0-sles12.parcel](https://ibm-open-platform.ibm.com/repos/IBM-SPSS-AnalyticServer/3.1.1.0/cloudera/AnalyticServer-3.1.1.0-sles12.parcel)
- v [AnalyticServer-3.1.1.0-sles12.parcel.sha](https://ibm-open-platform.ibm.com/repos/IBM-SPSS-AnalyticServer/3.1.1.0/cloudera/AnalyticServer-3.1.1.0-sles12.parcel.sha)

Ubuntu Linux 14.04의 경우 다음 파일이 필요합니다.

- [AnalyticServer-3.1.1.0-trusty.parcel](https://ibm-open-platform.ibm.com/repos/IBM-SPSS-AnalyticServer/3.1.1.0/cloudera/AnalyticServer-3.1.1.0-trusty.parcel)
- [AnalyticServer-3.1.1.0-trusty.parcel.sha](https://ibm-open-platform.ibm.com/repos/IBM-SPSS-AnalyticServer/3.1.1.0/cloudera/AnalyticServer-3.1.1.0-trusty.parcel.sha)

Ubuntu Linux 16.04의 경우 다음 파일이 필요합니다.

- v [AnalyticServer-3.1.1.0-xenial.parcel](https://ibm-open-platform.ibm.com/repos/IBM-SPSS-AnalyticServer/3.1.1.0/cloudera/AnalyticServer-3.1.1.0-xenial.parcel)
- v [AnalyticServer-3.1.1.0-xenial.parcel.sha](https://ibm-open-platform.ibm.com/repos/IBM-SPSS-AnalyticServer/3.1.1.0/cloudera/AnalyticServer-3.1.1.0-xenial.parcel.sha)
- 1. Cloudera Manager 마스터 클러스터 노드에서 Cloudera 자체 추출 \*.bin 설치 프로그램을 다운 로드하여 실행하십시오. 설치 프롬프트에 따라 라이센스 계약에 동의하고 기본 CSD 설치 디렉토리 를 유지하십시오.

참고**:** CSD 디렉토리가 기본 위치와 다른 경우 다른 CSD 디렉토리를 지정해야 합니다.

2. 필수 Parcel 및 메타데이터 파일을 Cloudera Manager 마스터 클러스터 노드의 로컬 Cloudera repo 경로로 복사하십시오. 기본 경로는 /opt/cloudera/parcel-repo입니다. 경로는 Cloudera Manager 사용자 인터페이스에서 구성할 수 있습니다.

Cloudera Manager가 Parcel을 새로 고치면 **AnalyticServer** Parcel이 다운로드됨으로 표시됩니 다. 새 **Parcel** 확인을 클릭하면 강제로 새로 고칠 수 있습니다.

3. 배포 > 활성화를 클릭하십시오.

**AnalyticServer** Parcel이 배포됨 및 활성화됨으로 표시됩니다.

## **Cloudera**에서 **Analytic Server 3.1.1**로 업그레이드

Analytic Server 3.1이 이미 설치되어 있는 경우, 해당 설치를 버전 3.1.1로 업그레이드할 수 있습니 다.

- 1. Cloudera Manager에서 Analytic Server 서비스를 중지하고 삭제하십시오.
- 2. Cloudera Manager에서 Analytic Server의 이전 버전을 비활성화하십시오.
- 3. Analytic Server 3.1.1 설치에 대한 지시사항은 32 페이지의 『Ambari에서 IBM SPSS [Analytic](#page-35-0) Server [마이그레이션』에](#page-35-0)서 "온라인" 또는 "오프라인"절을 참조하십시오.
- 4. Analytic Server 서비스가 Cloudera Manager에 설치되고 추가된 후에 **Analytic Server 2**진 새 로 고치기를 실행하십시오. 이제 Analytic Server 3.1.1을 사용할 준비가 되었습니다.

# **Cloudera 구성**

설치 후 Cloudera Manager를 통해 Analytic Server를 선택적으로 구성하고 관리할 수 있습니다.

참고**:** Analytic Server 파일 경로에는 다음 규칙을 사용합니다.

- v {AS\_ROOT}는 Analytic Server가 배포된 위치를 나타냅니다(예: /opt/cloudera/parcels/ AnalyticServer).
- {AS SERVER ROOT}는 구성, 로그 및 서버 파일의 위치를 나타냅니다(예: /opt/cloudera/parcels/ AnalyticServer/ae\_wlpserver/usr/servers/aeserver).
- {AS\_HOME}은 Analytic Server에서 루트 폴더로 사용되는 HDFS의 위치를 나타냅니다(예: /user/as\_user/analytic-root).

## 보안

**security\_cfg** 매개변수는 AnalyticServer 시스템에 프린시펄로 추가할 수 있는 사용자 및 그룹의 레 지스트리를 정의합니다.

기본적으로 기본 레지스트리는 단일 사용자 admin 및 비밀번호 admin을 사용하여 정의됩니다. **security\_cfg**를 편집하거나 Kerberos를 보안 제공자로 구성하여 레지스트리를 변경할 수 있습니다. **security\_cfg** 매개변수는 AnalyticServer 서비스 구성 탭의**Analytic Server** 고급 구성 스니펫 섹 션에 있습니다.

참고**: security\_cfg** 매개변수를 편집하여 레지스트리를 변경한 경우 AnalyticServer 시스템에 프린 시펄로 새 사용자를 추가해야 합니다. 테넌트 관리에 대한 세부사항은 *IBM SPSS Analytic Server* 관 리자 안내서를 참조하십시오.

## 기본 레지스트리 변경

기본 레지스트리를 사용하면 **security\_cfg** 매개변수 내에서 사용자 및 그룹의 데이터베이스를 정의할 수 있습니다.

기본 레지스트리는 다음과 같습니다.

```
<basicRegistry id="basic" realm="ibm">
   <user name="admin" password="admin"/>
</basicRegistry>
```
변경된 기본 레지스트리의 예제는 다음과 같습니다.

```
<basicRegistry id="basic" realm="ibm">
  <user name="user1" password="{xor}Dz4sLG5tbGs="/>
 <user name="user2" password="Pass"/>
 <user name="user3" password="Pass"/>
 <user name="user4" password="Pass"/>
 <user name="admin" password="{xor}KzosKw=="/>
  <group name="Development">
   <member name="user1"/>
    <member name="user2"/>
  </group>
```

```
<group name="QA">
    <member name="user3"/>
    <member name="user4"/>
  </group>
  <group name="ADMIN">
    <member name="user1"/>
    <member name="admin"/>
  </group>
</basicRegistry>
```
{AS\_ROOT}/ae\_wlpserver/bin에 있는 securityUtility 도구를 사용하여 비밀번호를 명확하지 않은 값 으로 인코딩할 수 있습니다.

```
securityUtility encode changeit
         {xor}PDc+MTg6Nis=
```
참고**:** securityUtility 도구에 대한 세부사항은 [http://www-01.ibm.com/support/knowledgecenter/](http://www-01.ibm.com/support/knowledgecenter/SSD28V_8.5.5/com.ibm.websphere.wlp.core.doc/ae/rwlp_command_securityutil.html) [SSD28V\\_8.5.5/com.ibm.websphere.wlp.core.doc/ae/rwlp\\_command\\_securityutil.html](http://www-01.ibm.com/support/knowledgecenter/SSD28V_8.5.5/com.ibm.websphere.wlp.core.doc/ae/rwlp_command_securityutil.html)의 내용을 참 조하십시오.

참고**:** 기본 레지스트리는 샌드박스 환경에서 유용하지만 프로덕션 환경에서는 권장되지 않습니다.

## **LDAP** 레지스트리 구성

LDAP 레지스트리를 사용하면 외부 LDAP 서버(예: Active Directory 또는 OpenLDAP)로 사용자를 인증할 수 있습니다.

다음은 OpenLDAP용 ldapRegistry의 예제입니다.

```
<ldapRegistry
    baseDN="ou=people,dc=aeldap,dc=org"
    ldapType="Custom"
   port="389"
   host="server"
   id="OpenLDAP"
    bindDN="cn=admin,dc=aeldap,dc=org"
   bindPassword="{xor}Dz4sLG5tbGs="
   searchTimeout="300000m"
    recursiveSearch="true">
    <customFilters
        id="customFilters"
        userFilter="(&(uid=%v)(objectClass=inetOrgPerson))"
        groupFilter="(&(cn=%v)(|(objectclass=organizationalUnit)))"
        groupMemberIdMap="posixGroup:memberUid"/>
</ldapRegistry>
```

```
추가 구성 예제에 대해서는 템플리트 폴더 {AS_ROOT}/ae_wlpserver/templates/config를 참조하십시
오.
```
참고**:** Analytic Server에서 LDAP에 대한 지원은 WebSphere Liberty에 의해 제어됩니다. 자세한 정 보는 Liberty에서 LDAP 사용자 [레지스트리](https://www.ibm.com/support/knowledgecenter/was_beta_liberty/com.ibm.websphere.wlp.nd.multiplatform.doc/ae/twlp_sec_ldap.html) 구성을 참조하십시오.

### **Analytic Server**에서 **LDAP**으로의 **SSL(Secure Socket Layer)** 연결 구성

1. 각 Analytic Server 시스템에 Analytic Server 사용자로 로그인하고 SSL 인증서를 위한 공통 디 렉토리를 작성하십시오.

참고**:** Cloudera에서 Analytic Server 사용자는 항상 as\_user이며, 이는 변경할 수 없습니다.

2. 키 저장소 및 신뢰 저장소 파일을 모든 Analytic Server 시스템의 공통 디렉토리에 복사하십시오. 또한 신뢰 저장소에 LDAP 클라이언트 CA 인증서를 추가하십시오. 다음은 샘플 지시사항입니다.

mkdir /home/as\_user/security cd /home/as\_user/security openssl s\_client -connect <ldap-hostname>:636 -showcerts > client.cert \$JAVA\_HOME/bin/keytool -import -file ./client.cert -alias ldapCA -keystore mytrust.jks password : changeit

참고**:** JAVA\_HOME은 AnalyticServer 시작에 사용되는 동일한 JRE입니다.

3. {AS\_ROOT}/ae\_wlpserver/bin에 있는 securityUtility 도구를 사용하여 비밀번호를 명확하지 않은 값으로 인코딩할 수 있습니다. 예제는 다음과 같습니다.

securityUtility encode changeit {xor}PDc+MTg6Nis=

4. Cloudera Manager에 로그인한 다음 AnalyticServer 구성 설정 **ssl\_cfg**를 올바른 SSL 구성 설 정으로 업데이트하십시오. 예제는 다음과 같습니다.

```
<ssl id="defaultSSLConfig" keyStoreRef="defaultKeyStore" trustStoreRef="defaultTrustStore"
      clientAuthenticationSupported="true"/>
          <keyStore id="defaultKeyStore" location="/home/as_user/security/mykey.jks" type="JKS"
                    password="{xor}Ozo5PiozKxYdEgwPDAweDG1uDz4sLCg7"/>
          <keyStore id="defaultTrustStore" location="/home/as_user/security/mytrust.jks" type="JKS"
                    password="{xor}PDc+MTg6Nis="/>
```
참고**:** 키 및 신뢰 저장소 파일의 절대 경로를 사용하십시오.

5. Analytic Server 구성 설정 **security\_cfg**를 올바른 LDAP 구성 설정으로 업데이트하십시오. 예 를 들어 **ldapRegistry** 요소에서, **sslEnabled** 속성을 true로, **sslRef** 속성을 defaultSSLConfig 로 설정하십시오.

### **Kerberos** 구성

Analytic Server는 Cloudera에서 Kerberos를 지원합니다.

1. Analytic Server에 대한 액세스 권한을 제공할 모든 사용자를 위해 Kerberos 사용자 리포지토리 의 계정을 작성하십시오.

참고**:** Analytic Server 설치가 기본 레지스트리를 사용하는 경우 "-"를 비밀번호로 사용하여 Kerberos 사용자 계정을 포함해야 합니다. 예제는 다음과 같습니다.

```
<basicRegistry id="basic" realm="ibm">
 <user name="admin" password="-"/>
 <user name="user1" password="-"/>
 <user name="user2" password="-"/>
  <group name="group1">
     <member name="admin"/>
```

```
<member name="user1"/>
     <member name="user2"/>
  </group>
  <group name="group2">
     <member name="admin"/>
     <member name="user1"/>
  </group>
</basicRegistry>
```
- 2. 모든 Analytic Server 노드 및 Hadoop 노드 각각에서 이전 단계에서 작성한 각 사용자의 OS 사 용자 계정을 작성하십시오.
	- 모든 시스템에서 이러한 사용자의 UID가 일치하는지 확인하십시오. 이 kinit 명령 사용을 테스 트하여 각 계정에 로그인할 수 있습니다.
	- UID가 "작업 제출용 최소 사용자 ID" Yarn 설정을 준수하는지 확인하십시오. 이는 containerexecutor.cfg에서 **min.user.id** 매개변수입니다. 예를 들어, **min.user.id**가 1000이면 작성된 각 사용자 계정의 UID가 1000 이상이어야 합니다.
- 3. Analytic Server의 모든 프린시펄에 대해 HDFS에 사용자 홈 폴더를 작성하십시오. 예를 들어, testuser1을 Analytic Server 시스템에 추가하는 경우 HDFS에 /user/testuser1과 같은 홈 폴더 를 작성하고 testuser1에 이 폴더에 대한 읽기 및 쓰기 권한이 있는지 확인하십시오.
- 4. HCatalog 데이터 소스를 사용하려고 계획하고 Analytic Server가 Hive Metastore와 다른 시스 템에 설치되면 HDFS에서 Hive 클라이언트를 위장해야 합니다.
	- a. Cloudera Manager에서 HDFS 서비스의 구성 탭으로 이동하십시오.

참고**:** 다음 매개변수는 이미 설정된 경우 구성 탭에 표시되지 않을 수 있습니다. 이 경우 검색 을 실행하여 찾으십시오.

- b. \* 값 또는 Analytic Server에 로그인할 수 있는 모든 사용자가 포함된 그룹을 포함하도록 **hadoop.proxyuser.hive.groups** 매개변수를 편집하십시오.
- c. \* 값 또는 Analytic Server의 모든 인스턴스 및 Hive metastore가 서비스로 설치된 호스트 목록을 포함하도록 **hadoop.proxyuser.hive.groups** 매개변수를 편집하십시오.
- d. HDFS 서비스를 다시 시작하십시오.

이러한 단계가 수행되고 Analytic Server가 설치되면 Analytic Server가 자동으로 Kerberos를 구성 합니다.

### **Kerberos**를 통한 싱글 사인온**(SSO)**용 **HAProxy** 구성

- 1. HAProxy 문서 안내서에 따라서 HAProxy 구성하고 시작하십시오.<http://www.haproxy.org/#docs>
- 2. HAProxy 호스트의 Kerberos 원칙(HTTP/<proxyHostname>@<realm>) 및 키탭 파일을 작성하 십시오. 여기서 <proxyHostname>은 HAProxy 호스트의 전체 이름이고 <realm>은 Kerberos 영 역입니다.
- 3. 키탭 파일을 각 Analytic Server 호스트에 /etc/security/keytabs/spnego\_proxy.service.keytab 으로 복사하십시오.

4. 각 AnalyticServer 호스트에서 이 파일에 대한 권한을 업데이트하십시오. 예제는 다음과 같습니 다.

chown root:hadoop /etc/security/keytabs/spnego\_proxy.service.keytab chmod 440 /etc/security/keytabs/spnego\_proxy.service.keytab

5. Cloudera Manager를 열고 Analytic Server의 **analyticserver-conf/config.properties**에 대한 **Analytic Server** 고급 구성 스니펫**(**안전 밸브**)** 영역에서 다음 특성을 추가하거나 업데이트하십시 오.

web.authentication.kerberos.keytab=/etc/security/keytabs/spnego\_proxy.service.keytab web.authentication.kerberos.principal=HTTP/<proxy machine full name>@<realm>

- 6. 구성을 저장하고 모든 Analytic Server 서비스를 Cloudera Manager에서 다시 시작하십시오.
- 7. 사용자의 브라우저가 Kerberos를 사용하도록 구성하십시오.

이제 사용자가 Kerberos SSO를 사용하여 Analytic Server에 로그인할 수 있습니다.

### **Kerberos** 위장 사용

위장을 사용하면 스레드를 소유한 프로세스의 보안 컨텍스트와 다른 보안 컨텍스트에서 스레드를 실행 할 수 있습니다. 예를 들어, 위장은 Hadoop 작업에 대해 표준 Analytic Server 사용자(as\_user) 이 외의 사용자로 실행할 수 있는 방법을 제공합니다. Kerberos 위장을 사용하려면 다음과 같이 수행하 십시오.

- 1. Cloudera Manager를 열고 Analytic Server의 **core-site.xml**에 대한 **Analytic Server** 고급 구 성 스니펫**(**안전 밸브**)** 영역에서 다음 특성을 추가하거나 업데이트하십시오. **HDFS(**서버 범위**)** > 구 성 탭에 있습니다.
	- hadoop.proxyuser.as user.hosts =  $*$
	- hadoop.proxyuser.as user.groups =  $*$
- 2. Analytic Server가 as user 외의 사용자 이름을 사용하도록 구성된 경우, 기타 사용자 이름(예: hadoop.proxyuser.xxxxx.hosts, 여기서, xxxxx는 Analytic Server 구성에서 지정된 구성된 사용 자 이름)을 반영하도록 특성 이름을 수정해야 합니다.

참고**:** 특성은 AnalyticServer 구성의 값을 기반으로 하여 Ambari에 자동으로 추가됩니다.

### **Kerberos** 사용 안함

- 1. Ambari 콘솔에서 Kerberos를 사용 안함으로 설정하십시오.
- 2. Analytic Server 서비스를 중지하십시오.
- 3. **analyticserver-conf/config.properties**에 대한 **Analytic Server** 고급 구성 스니펫**(**안전 밸브**)** 영 역에서 다음 매개변수를 제거하십시오.

default.security.provider hdfs.keytab hdfs.user

java.security.krb5.conf as.db.connect.method web.authentication.kerberos.keytab web.authentication.kerberos.principal

4. 변경사항 저장을 클릭하고 Analytic Server 서비스를 다시 시작하십시오.

## **Analytic Server** 콘솔에 대한 **SSL(Secure Socket Layer)** 연결 사용

기본적으로 Analytic Server는 자체 서명된 인증서를 생성하여 SSL(Secure Socket Layer)을 사용합 니다. 이렇게 하면 자체 서명된 인증서를 채택하여 보안 포트를 통해 Analytic Server 콘솔에 액세스 할 수 있습니다. HTTPS 액세스의 보안을 강화하려면 써드파티 벤더 인증서를 설치해야 합니다.

써드파티 벤더 인증서를 설치하려면 다음 단계를 수행하십시오.

1. 써드파티 벤더 키 저장소 및 신뢰 저장소 인증서를 모든 Analytic Server 노드의 동일한 디렉토 리에 복사하십시오(예: /home/as\_user/security).

참고**:** Analytic Server 사용자에게 이 디렉토리에 대한 읽기 액세스 권한이 있어야 합니다.

- 2. Cloudera Manager에서 Analytic Server 서비스의 구성 탭으로 이동하십시오.
- 3. **ssl\_cfg** 매개변수를 편집하십시오.

```
<ssl id="defaultSSLConfig"
     keyStoreRef="defaultKeyStore"
     trustStoreRef="defaultTrustStore"
     clientAuthenticationSupported="true"/>
<keyStore id="defaultKeyStore"
          location="<KEYSTORE-LOCATION>"
          type="<TYPE>"
          password="<PASSWORD>"/>
<keyStore id="defaultTrustStore"
          location="<TRUSTSTORE-LOCATION>"
          type="<TYPE>"
          password="<PASSWORD>"/>
```
다음과 같이 바꾸십시오.

- <KEYSTORE-LOCATION>을 키 저장소의 절대 위치로(예: /home/as\_user/security/ mykey.jks)
- <TRUSTSTORE-LOCATION>을 신뢰 저장소의 절대 위치로(예: /home/as\_user/security/ mytrust.jks)
- v <TYPE>을 인증서 유형으로(예: JKS, PKCS12 등)
- v <PASSWORD>를 Base64 암호화 형식의 암호화된 비밀번호로. 인코딩의 경우 securityUtility 를 사용할 수 있습니다(예: {AS\_ROOT}/ae\_wlpserver/bin/securityUtility encode <password>).

```
자체 서명된 인증서를 생성하려는 경우 securityUtility를 사용할 수 있습니다(예: {AS_ROOT}/
ae wlpserver/bin/securityUtility createSSLCertificate --server=myserver
--password=mypassword --validity=365 --subject=CN=mycompany,O=myOrg,C=myCountry).
securityUtility 및 기타 SSL 설정에 대한 자세한 정보는 WebSphere Liberty Profile 문서를 참
조하십시오.
```
4. 변경사항 저장을 클릭하고 Analytic Server 서비스를 다시 시작하십시오.

### **Essentials for R**에 대한 지원 사용

Analytic Server에서는 R 모델 스코어링 및 R 스크립트 실행을 지원합니다.

Cloudera Manager에서 Analytic Server를 설치한 후 Essentials for R을 설치하려면 다음을 수행하 십시오.

- 1. Essentials for R에 대한 서버 환경을 프로비저닝하십시오. 자세한 정보는 20 페이지의 『[Essentials](#page-23-0) for R에 대한 지원 [사용』에](#page-23-0)서 1단계를 참조하십시오.
- 2. IBM SPSS Modeler Essentials for R RPM의 자체 추출 아카이브(BIN)를 다운로드하십시오. Essentials for R은 다운로드할 수 있습니다[\(https://www14.software.ibm.com/webapp/iwm/](https://www14.software.ibm.com/webapp/iwm/web/preLogin.do?source=swg-tspssp) [web/preLogin.do?source=swg-tspssp\)](https://www14.software.ibm.com/webapp/iwm/web/preLogin.do?source=swg-tspssp). 스택, 스택 버전, 하드웨어 설계에 대한 파일을 선택하십 시오.
- 3. Cloudera Manager 서버 호스트에서 자체 추출 아카이브를 루트 또는 sudo 사용자로 실행하십시 오. 구성된 리포지토리에서 다음 패키지를 설치하거나 사용할 수 있어야 합니다.
	- Red Hat Linux: gcc-gfortran, zip, gcc-c++
	- SUSE Linux: gcc-fortran, zip, gcc-c++
	- Ubuntu Linux: gcc-fortran, zip, gcc-c++
- 4. 자체 추출 설치 프로그램이 다음 태스크를 수행합니다.
	- a. 필요한 라이센스를 표시하고 이러한 라이센스에 동의하는지 묻는 프롬프트를 설치 프로그램에 표시합니다.
	- b. R 소스 위치를 입력할지 아니면 기본 위치를 계속 사용할지 묻는 프롬프트를 설치 프로그램 에 표시합니다. 설치되는 기본 R 버전은 3.3.2입니다. 다른 버전을 설치하려면 다음을 수행하 십시오.
		- 온라인 설치: 필요한 R 버전 아카이브의 URL을 제공하십시오. 예를 들어 R 2.15.3의 경우 <https://cran.r-project.org/src/base/R-2/R-2.15.3.tar.gz>입니다.
		- 오프라인 설치: 필요한 R 버전 아카이브를 다운로드한 다음 Cloudera Manager 서버 호스 트로 복사하십시오. 아카이브의 이름을 변경하지 마십시오. 기본 아카이브 이름은 R-x.x.x.tar.gz입니다. 복사한 R 아카이브의 URL을 제공하십시오 (예: file://<R archive directory>/R-x.x.x.tar.gz). R-2.15.3.tar.gz 아카이브를 다운 로드하여 /root로 복사한 경우 URL은 file:///root/R-2.15.3.tar.gz입니다.

참고**:** 다른 R 버전은 <https://cran.r-project.org/src/base/>에 있습니다.

- c. R에 필요한 패키지를 설치합니다.
- d. R 및 Essentials for R 플러그인을 다운로드하고 설치합니다.
- e. Parcel 및 parcel.sha 파일을 작성하고 /opt/cloudera/parcel-repo로 복사하십시오. 위치가 변경된 경우 올바른 위치를 변경하십시오.
- 5. 설치가 완료되면 Cloudera Manager에서 **Essentials for R** Parcel을 배포하고 활성화하십시오. Parcel 목록을 새로 고치려면 새 **Parcel** 확인을 클릭하십시오.
- 6. Analytic Server 서비스가 이미 설치된 경우 다음을 수행하십시오.
	- a. 서비스를 중지하십시오.
	- b. Analytic Server 2진을 새로 고치십시오.
	- c. 서비스를 시작하여 Essentials for R 설치를 완료하십시오.
- 7. Analytic Server 서비스가 설치되지 않은 경우 설치를 계속 진행하십시오.

참고**:** 모든 Analytic Server 호스트에 적합한 아카이브(zip 및 unzip) 패키지가 설치되어 있어야 합 니다.

#### 관계형 데이터베이스 소스 사용

사용자가 각 Analytic Server 호스트에서 공유 디렉토리에 JDBC 드라이버를 제공하면 Analytic Server가 관계형 데이터베이스 소스를 사용할 수 있습니다. 기본적으로 이 디렉토리는 /usr/share/jdbc 입니다.

공유 디렉토리를 변경하려면 다음 단계를 수행하십시오.

- 1. Cloudera Manager에서 Analytic Server 서비스의 구성 탭으로 이동하십시오.
- 2. **jdbc.drivers.location**에 JDBC 드라이버의 공유 디렉토리 경로를 지정하십시오.
- 3. 변경사항 저장을 클릭하십시오.
- 4. 조치 드롭 다운에서 중지를 선택하여 Analytic Server 서비스를 중지하십시오.
- 5. 조치 드롭 다운에서 **Analytic Server 2**진 새로 고치기를 선택하십시오.
- 6. 조치 드롭 다운에서 시작을 선택하여 Analytic Server 서비스를 시작하십시오.
- 표 *7.* 지원되는 데이터베이스

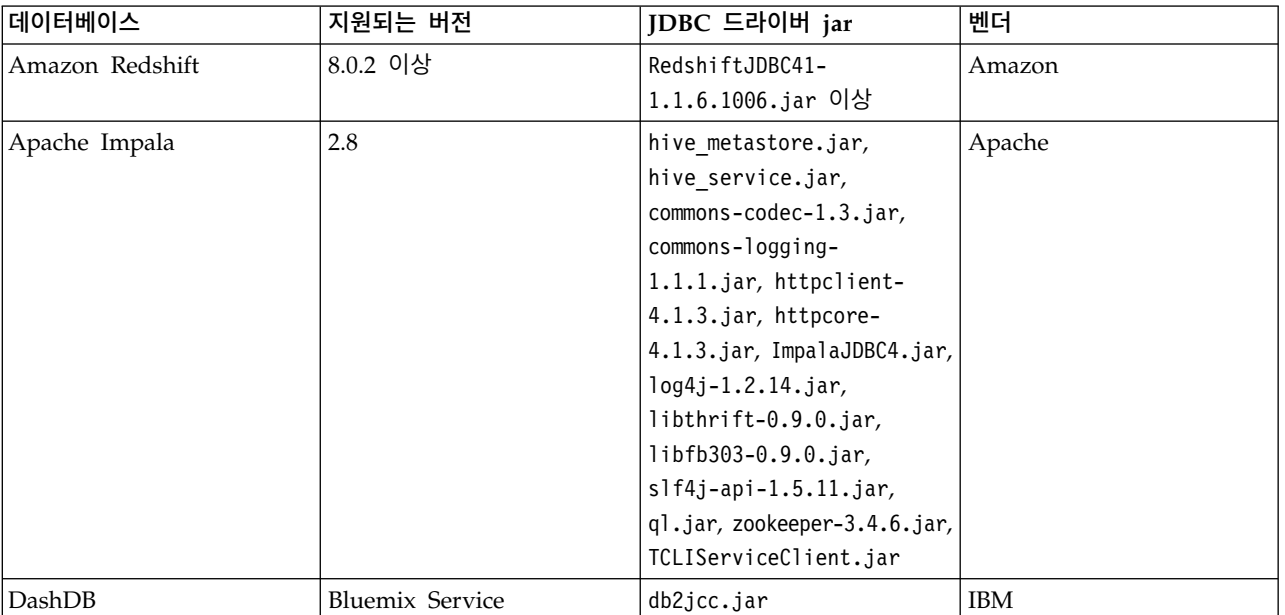

표 *7.* 지원되는 데이터베이스 *(*계속*)*

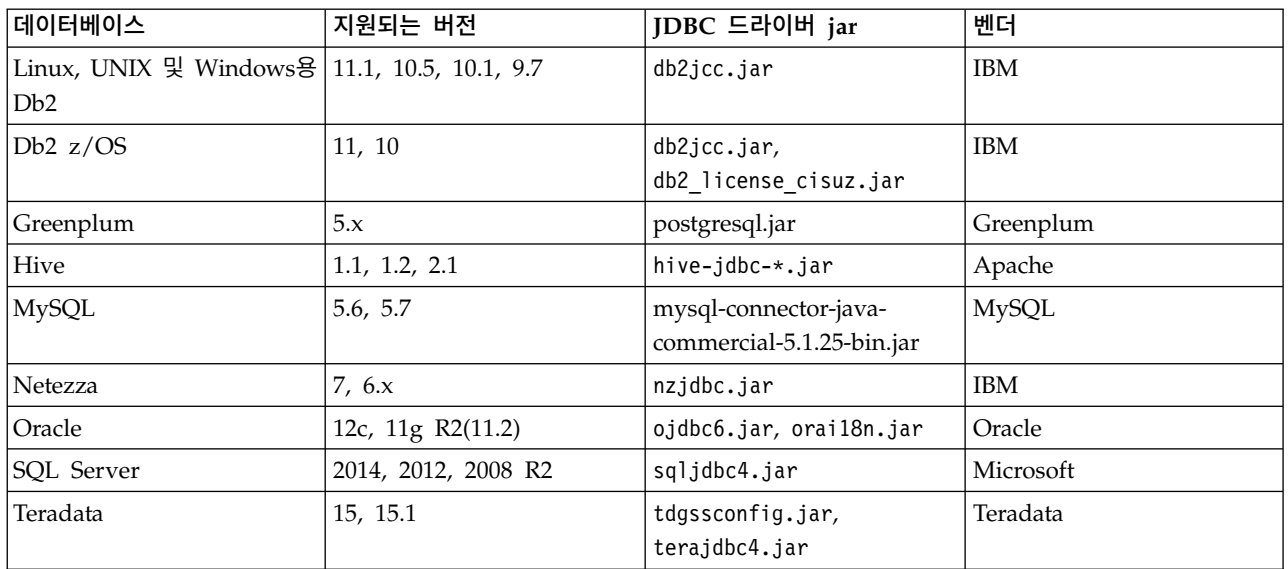

## 참고

- Analytic Server를 설치하기 전에 Redshift 데이터 소스를 작성한 경우 Redshift 데이터 소스를 사 용하려면 다음 단계를 수행해야 합니다.
	- 1. Analytic Server 콘솔에서 Redshift 데이터 소스를 여십시오.
	- 2. Redshift 데이터베이스 데이터 소스를 선택하십시오.
	- 3. Redshift 서버 주소를 입력하십시오.
	- 4. 데이터베이스 이름과 사용자 이름을 입력하십시오. 비밀번호는 자동으로 채워져야 합니다.
	- 5. 데이터베이스 테이블을 선택하십시오.

## **HCatalog** 데이터 소스 사용

Analytic Server는 Hive/HCatalog를 통해 많은 데이터 소스에 대한 지원을 제공합니다. 일부 소스 에는 수동 구성 단계가 필요합니다.

- 1. 데이터 소스를 사용하는 데 필요한 JAR 파일을 수집하십시오. 세부사항은 다음 절을 참조하십시 오.
- 2. 이 JAR 파일을 각 Analytic Server 노드의 {HIVE HOME}/auxlib 디렉토리 및 /usr/share/hive 디렉토리에 추가하십시오.
- 3. Hive Metastore 서비스를 다시 시작하십시오.
- 4. Analytic Server 서비스의 인스턴스를 각각 다시 시작하십시오.

## **NoSQL** 데이터베이스

Analytic Server는 벤더에서 사용할 수 있는 Hive 저장 공간 핸들러의 모든 NoSQL 데이터베이스를 지원합니다.

추가 단계 없이 Apache HBase 및 Apache Accumulo에 대한 지원을 사용할 수 있습니다.

기타 NoSQL 데이터베이스의 경우 데이터베이스 벤더에 문의하여 저장 공간 핸들러 및 관련 jar를 확 보하십시오.

## 파일 기반 **Hive** 테이블

Analytic Server는 사용 가능한 기본 제공 또는 사용자 정의 Hive SerDe(직렬 변환기-병렬 변환기)의 파일 기반 Hive 테이블을 지원합니다.

XML 파일 처리를 위한 Hive XML SerDe는 [http://search.maven.org/#search%7Cga%7C1](http://search.maven.org/#search%7Cga%7C1%7Chivexmlserde) [%7Chivexmlserde](http://search.maven.org/#search%7Cga%7C1%7Chivexmlserde)의 Maven 중앙 리포지토리에 있습니다.

### **Apache Spark**

Spark(버전 1.5 이상)를 사용하려면 Analytic Server 설치 중에 spark.version을 선택해야 합니다.

- 1. Cloudera Manager를 열고 **Analytic Server Spark** 버전 영역에서 적절한 spark.version(예: 없 음, 1.x 또는 2.x)을 선택하십시오.
- 2. 구성을 저장하십시오.

### **Apache Impala** 구성

Apache Impala는 Analytic Server 데이터베이스 데이터 소스 또는 HCatalog 데이터 소스에 대해 Cloudera에서 실행 중일 때 지원됩니다(Impala에서의 SSL 사용 가능 여부에 상관없음).

#### **Apache Impala** 데이터의 데이터베이스 데이터 소스 작성

- 1. 기본 Analytic Server **데이터 소스** 페이지에서, **새로 작성**을 클릭하여 새 데이터 소스를 작성하십 시오. 새 데이터 소스 대화 상자가 표시됩니다.
- 2. 새 데이터 소스 필드에 적합한 이름을 입력하고 데이터베이스를 컨텐츠 유형 값으로 선택한 후 확 인을 클릭하십시오.
- 3. 데이터베이스 선택사항 섹션을 열고 다음 정보를 입력하십시오.

데이터베이스**:**

드롭 다운 메뉴에서 **Impala**를 선택하십시오.

서버 주소**:**

Impala 디먼을 호스트하는 서버의 URL을 입력하십시오. 완전한 도메인 이름은 Kerberos가 Analytic Server에 대해 사용으로 설정된 경우 필수입니다.

서버 포트**:**

Impala 데이터베이스가 청취하는 포트 번호를 입력하십시오.

데이터베이스 이름**:**

연결하려는 데이터베이스의 이름을 입력하십시오.

#### 사용자 이름**:**

권한 있는 사용자 이름을 입력하여 Impala 데이터베이스에 로그인하십시오.

비밀번호**:**

적합한 사용자 이름과 비밀번호를 입력하십시오.

테이블 이름**:**

사용하려는 데이터베이스의 테이블 이름을 입력하십시오. 선택을 클릭하여 수동으로 파일 을 선택하십시오.

최대 동시 읽기 수**:**

데이터 소스에 지정된 테이블에서 읽을 수 있도록 Analytic Server에서 데이터베이스로 전 송할 수 있는 병렬 쿼리 수의 한도를 입력하십시오.

4. 필수 정보를 입력한 후 저장을 클릭하십시오.

### **Apache Impala** 데이터의 **HCatalog** 데이터 소스 작성

- 1. 기본 Analytic Server 데이터 소스 페이지에서, 새로 작성을 클릭하여 새 데이터 소스를 작성하십 시오. 새 데이터 소스 대화 상자가 표시됩니다.
- 2. 새 데이터 소스 필드에 적합한 이름을 입력하고 HCatalog를 컨텐츠 유형 값으로 선택한 후 확인 을 클릭하십시오.
- 3. 데이터베이스 선택사항 섹션을 열고 다음 정보를 입력하십시오.

데이터베이스**:**

드롭 다운 메뉴에서 기본값을 선택하십시오.

테이블 이름**:**

사용하려는 데이터베이스의 테이블 이름을 입력하십시오.

**HCatalog** 스키마

**HCatalog** 요소 옵션을 선택한 후 적합한 **HCatalog** 필드 맵핑 옵션을 선택하십시오.

4. 필수 정보를 입력한 후 저장을 클릭하십시오.

#### **Apache Impala** 사용 데이터에 연결

1. Analytic Server 콘솔에서 다음 Impala SSL 설정을 정의하십시오.

**Impala**에 **TLS/SSL** 사용 설정**(client\_services\_ssl\_enabled) Impala(**서비스 범위**)** 옵션을 선택하십시오.

**Impala TLS/SSL** 서버 인증서 파일**(PEM** 형식**)(ssl\_server\_certificate)** 자체 서명된 PEM 형식 인증서 위치 및 파일 이름을 입력하십시오(예: /tmp/<user\_name>/ ssl/ll4200v21.crt).

- **Impala TLS/SSL** 서버 개인 키 파일**(PEM** 형식**)(ssl\_private\_key)** PEM 형식의 개인 키, 위치 및 파일 이름을 입력하십시오(예: /tmp/<user\_name>/ssl/ ll4200v21.key).
- 2. Analytic Server 호스트에서, \*.crf 파일(Impala SSL을 사용으로 설정하는 데 사용됨)을 \*.jks 파일로 가져오십시오. cacerts 파일(예를 들어, /etc/pki/java/cacerts) 또는 임의의 기타 \*.jks 파일일 수 있습니다.

3. Analytic Server 호스트에서, 다음 jdbcurl 키 값을 추가하여 Impala 구성 파일(impala.properties) 을 업데이트하십시오.

SSL=1;AllowSelfSignedCerts=1;CAIssuedCertNamesMismatch=1;

참고**:** \*.jks 파일(cacerts 이외에)이 사용되면 다음도 지정해야 합니다.

**SSLTrustStore**=<your\_pks\_file>;**SSLTrustStorePwd**=<password\_for\_pks\_file>;

4. Cloudera Manager 콘솔에서 Analytic Server를 다시 시작하십시오.

#### **Analytic Server**가 사용하는 포트 변경

Analytic Server는 기본적으로 HTTP의 경우 9080 포트를, HTTPS의 경우 9443 포트를 사용합니다. 포트 설정을 변경하려면 다음 단계를 수행하십시오.

- 1. Cloudera Manager에서 Analytic Server 서비스의 구성 탭으로 이동하십시오.
- 2. **http.port** 및 **https.port** 매개변수에 각각 원하는 HTTP 및 HTTPS 포트를 지정하십시오.

참고**:** 이러한 매개변수를 표시하려면 필터 섹션에서 포트 및 주소 카테고리를 선택해야 할 수 있 습니다.

- 3. 변경사항 저장을 클릭하십시오.
- 4. Analytic Server 서비스를 다시 시작하십시오.

#### 고가용성 **Analytic Server**

클러스터의 여러 노드에 서비스로 추가하여 Analytic Server의 가용성을 높일 수 있습니다.

- 1. Cloudera Manager에서 Analytic Server 서비스의 인스턴스 탭으로 이동하십시오.
- 2. 역할 인스턴스 추가를 클릭하고 Analytic Server를 서비스로 추가할 호스트를 선택하십시오.

#### 다중 클러스터 지원

다중 클러스터 기능은 IBM SPSS Analytic Server의 고가용성 기능에 대한 향상된 기능이며 다중 테 넌트 환경에서 더 효율적으로 격리할 수 있습니다. 기본적으로 Ambari 또는 Cloudera Manager에서 Analytic Server 서비스를 설치하면 단일 분석 서버 클러스터가 정의됩니다.

클러스터 스펙은 Analytic Server 클러스터 멤버십을 정의합니다. 클러스터 스펙 수정은 XML 컨텐츠 로(Ambari Analytic Server 구성의 analytics-cluster 필드에서 또는 Cloudera Manager의 configuration/analytics-cluster.xml 파일을 수동으로 편집하여) 수행됩니다. 다중 Analytic Server 클러스터를 구성하는 경우, 자체 로드 밸런서를 사용하여 각 Analytic Server 클러스터에 요청을 피드 해야 합니다.

다중 클러스터 기능을 사용하면 한 테넌트에 대한 작업이 다른 테넌트의 클러스터에서 수행되는 작업 에 부정적인 영향을 미치지 못하도록 할 수 있습니다. 고가용성 작업의 경우, 작업이 시작된 Analytic Server 클러스터의 범위 내에서만 작업 장애 복구가 발생할 수 있습니다. 다음 예는 다중 클러스터 XML 스펙을 제공합니다.

참고**:** Analytic Server는 서비스로 클러스터 내의 다중 노드에 추가함으로써 고가용성으로 만들 수 있 습니다.

<analayticServerClusterSpec> <cardinality>1+</cardinality> <cluster name="cluster1"> <memberName>one.cluster</memberName> <memberName>two.cluster</memberName> </cluster> <cluster name="cluster2"> <memberName>three.cluster</memberName> <memberName>four.cluster</memberName> </cluster> </analayticServerClusterSpec>

이전 예에서는 두 개의 로드 밸런서가 필요합니다. 한 개의 로드 밸런서가 cluster1 멤버(one.cluster 및 two.cluster)에 요청을 전송하고 다른 로드 밸런서가 cluster2 멤버(three.cluster 및 four.cluster) 에 요청을 전송합니다.

다음 예는 단일 클러스터 XML스펙(기본 구성)을 제공합니다.

<analayticServerClusterSpec> <cardinality>1</cardinality> <cluster name="cluster1"> <memberName>\*</memberName> </cluster> </analayticServerClusterSpec>

이전 예에서는 구성된 클러스터 멤버가 두 개 이상인 경우를 처리하기 위해 단일 로드 밸런서가 필요 합니다.

## 참고

- v 싱글톤 클러스터만 **memberName** 요소에서의 와일드카드 사용을 지원합니다. 예를 들어, 클러스터 카 디널리티 = "1"인 경우입니다. 카디널리티 요소에 대해 유효한 값은 1 및 1+입니다.
- memberName은 Analytic Server 역할이 지정된 호스트 이름과 동일한 방법으로 지정되어야 합니다.
- 모든 클러스터의 모든 서버는 클러스터 구성 변경이 적용된 후에 다시 시작되어야 합니다.
- Cloudera Manager에서는 모든 Analytic Server 노드에서 analytics-cluster.xml 파일을 수정 및 유지보수해야 합니다. 모든 노드가 동일한 컨텐츠를 포함하도록 유지보수되어야 합니다.

## 작은 데이터를 위한 **JVM** 옵션 최적화

작은(M3R) 작업을 실행할 때 시스템을 최적화하기 위해 JVM 특성을 편집할 수 있습니다.

Cloudera Manager에서 AnalyticServer 서비스의 구성 탭에 있는 **Jvm** 옵션**(jvm.options)** 컨트롤 을 표시하십시오. 다음 매개변수를 수정하여 Hadoop이 아니라 Analytic Server를 호스트하는 서버에 서 실행되는 작업에 대한 힙 크기를 설정하십시오. 이는 작은(M3R) 작업을 실행하는 경우에 중요하며 시스템을 최적화하기 위해 해당 값을 사용하여 시험해야 합니다.

-Xms512M -Xmx2048M

# **마이그레이션**

Analytic Server에서는 데이터 및 구성 설정을 기존 Analytic Server 설치에서 새 설치로 마이그레이 션할 수 있습니다.

#### **Analytic Server**의 새 버전으로 업그레이드

Analytic Server 3.1이 이미 설치되어 있으며 최신 버전을 구매한 경우에는 3.1 구성 설정을 최신 설치로 마이그레이션할 수 있습니다.

제한사항**:** 3.1과 최신 설치는 동일한 Hadoop 클러스터에서 공존할 수 없습니다. 3.1 설치와 동 일한 Hadoop 클러스터를 사용하도록 최신 설치를 구성할 경우 3.1 설치가 더 이상 작동하지 않습니다.

### 마이그레이션 단계**(3.1**에서 최신 버전으로**)**

- 1. 36 페이지의 『[Cloudera](#page-39-0)에 설치』의 지시사항에 따라 Analytic Server의 새 설치를 수행합니다.
- 2. 분석 루트를 이전 설치에서 새 설치로 복사하십시오.
	- a. 분석 루트의 위치를 모르는 경우 hadoop -fs ls를 실행하십시오. 분석 루트에 대한 경로는 /user/aeuser/analytic-root 양식이며 여기서 aeuser는 분석 루트를 소유하는 사용자 ID입 니다.
	- b. 분석 루트의 소유권을 aeuser에서 as user로 변경하십시오.

hadoop dfs -chown -R {as\_user:{group}} {path to 3.1 analytic-root}

참고**:** 마이그레이션 후에 기존 Analytic Server 설치를 사용하려는 경우 HDFS에서 분석 루 트 디렉토리의 사본을 작성한 후 디렉토리의 사본에 대한 소유권을 변경하십시오.

- c. 새 Analytic Server 설치의 호스트에 as user로 로그인하십시오. 있는 경우 /user/as user/ analytic-root 디렉토리를 삭제하십시오.
- d. 다음 복사 스크립트를 실행하십시오.

hadoop distcp hftp://{host of 3.1 namenode}:50070/{path to 3.1 analytic-root} hdfs://{host of 3.1 namenode}/user/as\_user/analytic-root

- 3. Cloudera Manager에서 Analytic Server 서비스를 중지하십시오.
- 4. 이전 설치에서 구성 설정을 수집하십시오.
	- a. 새 설치의 configcollector.zip 아카이브를 이전 설치의 {AS\_ROOT}\tools에 복사하십시오.
	- b. configcollector.zip의 사본을 추출하십시오. 이렇게 하면 이전 설치에 configcollector 서 브디렉토리가 새로 작성됩니다.
	- c. {AS\_ROOT}\tools\configcollector에서 **configcollector** 스크립트를 실행하여 이전 설치에 서 구성 콜렉터 도구를 실행하십시오. 결과 압축(ZIP) 파일을 새 설치를 호스트하는 서버에 복 사하십시오.

중요사항**:** 제공된 **configcollector** 스크립트는 최신 Analytic Server 버전과 호환되지 않을 수 있 습니다. **configcollector** 스크립트에 문제점이 발생하면 IBM 기술 지원 담당자에게 문의하십시 오.

- 5. Zookeeper 상태를 지우십시오. Zookeper bin 디렉토리(예: Cloudera의 경우 /opt/cloudera/ parcels/CDH-5.4...../lib/zookeeper/bin)에서 다음 명령을 실행하십시오. ./zkCli.sh rmr /AnalyticServer
- 6. **migrationtool** 스크립트를 실행하고 구성 콜렉터가 작성하는 압축 파일의 경로를 인수로 전달하 여 마이그레이션 도구를 실행하십시오. 예제는 다음과 같습니다.

migrationtool.sh /opt/ibm/spss/analyticserver/3.1.1/ASConfiguration\_3.1.0.0.xxx.zip

7. Cloudera Manager에서 Analytic Server 서비스를 시작하십시오.

참고**:** 기존 Analytic Server 설치와 함께 사용하도록 R을 구성한 경우, 새 Analytic Server 설치 를 사용하여 이를 구성하는 단계에 따라야 합니다.

# **Cloudera에서 Analytic Server 설치 제거**

Cloudera에서는 AnalyticServer 서비스와 Parcel을 설치 제거하는 데 필요한 대부분의 단계가 자동 으로 처리됩니다.

Cloudera 환경에서 Analytic Server를 정리하려면 다음 단계를 수행해야 합니다.

- 1. Analytic Server 서비스를 중지하고 삭제하십시오.
- 2. Analytic Server Parcel을 비활성화하고 호스트에서 제거한 다음 삭제하십시오.
- 3. HDFS에서 Analytic Server 사용자 디렉토리를 삭제하십시오. 기본 위치는 /user/as\_user/ analytic-root입니다.
- 4. Analytic Server에서 사용하는 데이터베이스 또는 스키마를 삭제하십시오.

# <span id="page-58-0"></span>**제 4 장 MapR 설치 및 구성**

## **MapR 개요**

MapR은 광범위한 빅 데이터 기능을 제공하기 위해 Hadoop 에코시스템에서 수십 개 이상의 프로젝 트를 패키징하는 완전한 Apache Hadoop용 배포입니다.

서버 클러스터 외부에서는 MapR 파일 시스템에 액세스할 수 없습니다. 따라서 IBM SPSS Analytic Server를 MapR 클러스터 노드에 배포해야 합니다. 이 배포 시나리오에서는 MapR 파일 시스템에 액 세스하고 Analytic Server에 배포하기 위해 작업을 yarn에 제출할 수 있는 사용자가 (<as user>로) Analytic Server를 실행해야 합니다.

## **MapR에 Analytic Server 설치**

다음 단계에서는 MapR 클러스터에 IBM SPSS Analytic Server를 수동으로 설치하는 프로세스에 대 해 자세히 설명합니다.

#### **MapR 5.1**에 **Analytic Server 3.1.1** 설치

- 1. IBM Passport [Advantage](http://www.ibm.com/software/howtobuy/passportadvantage/paocustomer/sdma/SDMA?PO=3DDOWNLOAD_FIND_BY_PART_NUMBER) ® 웹 사이트로 이동한 다음 MapR 자체 추출 2진 파일을 다운로드하 십시오.
- 표 *8. MapR* 자체 추출 *2*진 파일

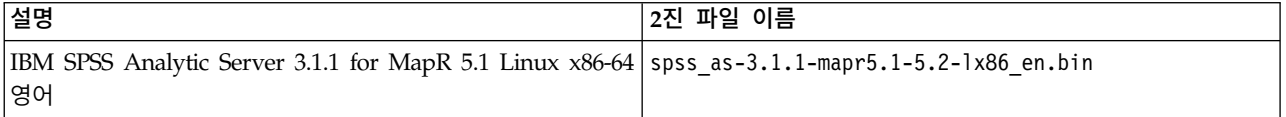

- 2. 루트 또는 sudo 사용자로 Analytic Server 설치 프로그램을 실행하십시오. 설치 프롬프트에 따 라 라이센스에 동의한 다음 Analytic Server를 온라인 또는 오프라인으로 설치하도록 선택하십 시오.
	- a. Analytic Server를 호스트하는 서버가 https://ibm-open-platform.ibm.com에 대한 인터넷 연결을 지원하는 경우 온라인 옵션을 선택하십시오.설치 프로그램이 자동으로 Analytic Server 를 설치합니다.
	- b. Analytic Server를 호스트하는 서버가 https://ibm-open-platform.ibm.com에 대한 인터넷 연결을 지원하지 않는 경우 오프라인 옵션을 선택하십시오. 해당 URL에 액세스할 수 있는 다른 서버에서 설치 프로그램을 실행한 다음 Analytic Server를 오프라인으로 설치하도록 선 택하십시오. 설치 프로그램이 자동으로 RPM 또는 DEB 패키지를 다운로드합니다.
- 3. Analytic Server용 RPM 또는 DEB를 찾아 실행하십시오.
	- v RedHat 또는 SuSe Linux:

rpm -ivh IBM-SPSS-AnalyticServer-3.1.1.0-1.x86\_64.rpm

• Ubuntu Linux:

dpkg -i IBM-SPSS-AnalyticServer\_1\_amd64.deb

온라인 및 오프라인 설치 모드의 경우 모두 Analytic Server가 /opt/ibm/spss/analyticserver/ 3.1.1(<as\_installation\_path>로)에 설치됩니다.

4. 설치 경로에 있는 모든 파일을 Analytic Server를 실행하는 사용자로 변경하십시오.

chown -R <as user> <as installation path>

사용자를 <as\_user>로 전환하십시오. 위의 모든 단계에서 <as\_user>가 사용됩니다.

5. HTTP 특성을 구성하십시오. <as\_installation\_path>/ae\_wlpserver/usr/servers/aeserver 경 로에 http\_endpoint.xml이라는 파일을 작성하고 이 파일에 다음 행을 추가하십시오.

```
<server>
    <httpEndpoint host="*" id="defaultHttpEndpoint" httpPort="<http_port>" httpsPort="<https_port>" onError="FAIL"/>
</server>
```
<http\_port> 및 <https\_port>는 HTTP 및 HTTPS 프로토콜을 통해 Analytic Server에서 사용 하는 포트입니다. 이를 사용 가능한 포트로 바꾸십시오.

6. 사용자와 그룹을 추가하십시오. <as\_installation\_path>/ae\_wlpserver/usr/servers/ aeserver 경로에 security cfg.xml이라는 파일을 작성하고 이 파일에 다음 행을 추가하십시오.

```
<server>
   <basicRegistry id="basic" realm="ibm">
       <user name="admin" password="test"/>
    </basicRegistry>
</server>
```
기본 상태에서는 XML 파일에 관리자 사용자만 포함됩니다. <basicRegistry> 설정에서 다른 사 용자와 그룹을 수동으로 추가하거나, 설정을 ldapRegistry로 변경해야 합니다.

- 7. 메타데이터 데이터베이스를 설정하십시오. Analytic Server에서는 Db2 및 MySQL 데이터베이스 가 지원됩니다.
	- a. 데이터베이스 사용자를 구성하십시오. MySQL 데이터베이스를 사용하는 경우 MySQL 쉘에 서 다음 SQL 스크립트를 실행하십시오.

DROP DATABASE IF EXISTS <db\_name>;<br>CREATE DATABASE <db name> DEFAULT CHARACTER SET utf8 DEFAULT COLLATE utf8\_bin; CREATE USER '<db\_username>'@'%' IDENTIFIED BY '<db\_password>'; CREATE USER '<db\_username>'@'localhost' IDENTIFIED BY '<db\_password>'; GRANT ALL PRIVILEGES ON \*.\* TO '<db\_username>'@'%';<br>GRANT ALL PRIVILEGES ON \*.\* TO '<db username>'@'localhost';

b. 비밀번호를 암호화하십시오. 데이터베이스 사용자의 비밀번호를 먼저 암호화해야 Analytic Server에 전달할 수 있습니다. 다음 명령을 실행하십시오.

java -Duser.language=en -cp <as\_installation\_path>/ae\_wlpserver/usr/servers/aeserver/apps/AE\_BOOT.war/WEB-INF/lib/\* com.spss.ae.encryption.provider.EncryptKeystorePassword <db\_password>

참고**:** 명령을 Linux 쉘에서 직접 실행하는 경우 \* 문자를 \\*로 이스케이프 처리해야 할 수 있습니다.

암호화된 비밀번호는 '<encrypted\_db\_password>'입니다.라는 명령 출력이 표시됩니다. 암호 화된 데이터베이스 비밀번호를 기록해 두십시오.

c. <as installation path>/ae wlpserver/usr/servers/aeserver/configuration/ config.properties 파일이 있는 경우 이 파일을 삭제하고 새 파일을 동일한 이름으로 작성 하십시오. Db2 데이터베이스를 사용하는 경우 다음 특성을 변경하십시오.

jndi.aedb=jdbc/aeds jndi.aedb.url=jdbc:db2://<db\_host>:<db\_port>/<db\_name>:currentSchema=<db\_schema\_name>; jndi.aedb.driver=com.ibm.db2.jcc.DB2Driver jndi.aedb.username=<db\_username jndi.aedb.password=<encrypted\_db\_password>

<db\_schema\_name> 스키마가 없는 경우 사용자 <db\_username>에게 스키마를 작성할 수 있는 암시적 권한이 있어야 합니다. MySQL 데이터베이스를 사용하는 경우 다음 특성을 변경하십 시오.

```
jndi.aedb=jdbc/aeds
jndi.aedb.url=jdbc:mysql://<db_host>:<db_port>/<db_name>?createDatabaseIfNotExist=true
jndi.aedb.driver=com.mysql.jdbc.Driver
jndi.aedb.username=<db_username>
jndi.aedb.password=<encrypted_db_password>
```
d. MySQL 데이터베이스를 사용하는 경우 MySQL JDBC 드라이버를 설치해야 합니다. 다음 명 령을 실행하십시오.

yum install mysql-connector-java

e. 다음 명령을 실행하여 필요한 테이블을 작성하십시오.

cd <as\_installation\_path>/ae\_wlpserver/usr/servers/aeserver/sql/<db\_type> java -Xmx128m -Xms128m -cp <as\_installation\_path>/ae\_wlpserver/usr/servers/aeserver/apps/AE\_BOOT.war/WEB-INF/lib/\*:/usr/share/java/\* com.spss.ae.dbscript.ScriptRunner ../../configuration/config.properties schema.sql true

<db\_type>은 사용하는 데이터베이스에 따라 db2 또는 mysql입니다.

## 참고**:** MYISAM 엔진이 포함된 MySQL을 사용하는 경우 두 번째 명령이 다음과 같은 오류 메시지를 보고하는데, 이 메시지는 무시해도 안전합니다.

Error executing: set global innodb\_large\_prefix=ON java.sql.SQLException: Unknown system variable 'innodb\_large\_prefix' Error executing: set global innodb\_file\_format=BARRACUDA java.sql.SQLException: Unknown system variable 'innodb\_file\_format' Error executing: set global innodb\_file\_format\_max=BARRACUDA java.sql.SQLException: Unknown system variable 'innodb\_file\_format\_max' Error executing: set global innodb\_file\_per\_table=TRUE java.sql.SQLException: Variable 'innodb\_file\_per\_table' is a read only variable

8. 다음 명령을 실행하여 cf 라이브러리를 언팩하십시오.

cd <as\_installation\_path>/ae\_wlpserver/usr/servers/aeserver/configuration unzip  $cf.z$ ip

9. <as\_installation\_path>/ae\_wlpserver/usr/servers/aeserver 경로에 private library.xml이 라는 파일을 작성하여 JAAS 로그인 모듈 클래스를 구성하고 이 파일에 다음 정보를 입력하십시 오.

<server>

```
<library id="maprLib">
```
- <fileset dir="\${wlp.install.dir}/usr/servers/aeserver/apps/AE\_BOOT.war/WEB-INF/lib" includes="\*.jar"/>
- <fileset dir="/usr/share/java" includes="\*.jar"/>
- <folder dir="/opt/mapr/hadoop/hadoop-2.7.0/etc/hadoop"/>
- <fileset dir="/opt/mapr/hadoop/hadoop-2.7.0/share/hadoop/common" includes="\*.jar"/>
- <fileset dir="/opt/mapr/hadoop/hadoop-2.7.0/share/hadoop/common/lib" includes="\*.jar"/>
- <fileset dir="/opt/mapr/hadoop/hadoop-2.7.0/share/hadoop/hdfs" includes="\*.jar"/>
- <fileset dir="/opt/mapr/hadoop/hadoop-2.7.0/share/hadoop/hdfs/lib" includes="\*.jar"/>
- <fileset dir="/opt/mapr/hadoop/hadoop-2.7.0/share/hadoop/yarn" includes="\*.jar"/>
- <fileset dir="/opt/mapr/hadoop/hadoop-2.7.0/share/hadoop/yarn/lib" includes="\*.jar"/>
- <fileset dir="/opt/mapr/hadoop/hadoop-2.7.0/share/hadoop/mapreduce" includes="\*.jar"/>

<fileset dir="/opt/mapr/hadoop/hadoop-2.7.0/share/hadoop/mapreduce/lib" includes="\*.jar"/>

</library>

<jaasLoginModule id="maprLoginModule1" className="org.apache.hadoop.security.login.GenericOSLoginModule" controlFlag="REQUIRED" libraryRef="maprLib"></jaasLoginModule>

<jaasLoginModule id="maprLoginModule2" className="org.apache.hadoop.security.login.HadoopLoginModule" controlFlag="REQUIRED" libraryRef="maprLib"></jaasLoginModule> <jaasLoginContextEntry id="hadoop\_simple" name="hadoop\_simple" loginModuleRef="maprLoginModule1,maprLoginModule2" /><br><application context-root="/analyticserver" id="AS\_BOOT" location="AE\_BOOT.war" name="AS\_BOOT" type="war" <classloader commonLibraryRef="maprLib"></classloader> </application> <application id="help" location="help.war" name="help" type="war" context-root="/analyticserver/help"/>

참고**:** 위 예는 hadoop\_simple login 모듈을 구성합니다. MapR에서 다른 로그인 모듈을 사용하 는 경우 구성을 변경해야 합니다.

- 10. ASModules.xml 파일이 <as\_installation\_path>/ae\_wlpserver/usr/servers/aeserver/ configuration/ 경로에 있는지 확인하십시오. 파일이 없는 경우 ASModules.xml.template 파일 (동일한 경로에 있음)의 이름을 ASModules.xml로 변경하십시오.
- 11. <as\_installation\_path>/ae\_wlpserver/usr/servers/aeserver/configuration/ config.properties 파일에서 다음 특성을 추가하여 클러스터 정보를 구성하십시오.

ae.cluster.zookeeper.connect.string= ae.cluster.member.name= ae.cluster.collective.name=mapr\_5.1

</server>

ae.cluster.zookeeper.connect.string 특성은 쉼표로 구분된 zookeeper 노드 목록으로, MapR 에서 사용하는 zookeeper 클러스터를 공유할 수 있습니다. ae.cluster.member.name은 Analytic Server를 호스트하는 노드의 호스트 이름입니다.

다음 예는 ae.cluster.zookeeper.connect.string 형식을 표시합니다.

ae.cluster.zookeeper.connect.string=<zookeeper host 1>:<zookeeper port 1>,<zookeeper host 2>:<zookeeper port 2>,<zookeeper host 3>: <zookeeper port 3>...

Analytic Server가 MapR과 동일한 Zookeeper 클러스터를 공유하는 경우,

ae.cluster.zookeeper.connect.string 값이 MapR warden.conf 파일(파일의 기본 위치는 /opt/mapr/conf임)의 zookeeper.servers 특성과 동일해야 합니다.

12. <as\_installation\_path>/ae\_wlpserver/usr/servers/aeserver/server.env 파일을 열고 이 파 일에 다음 행을 추가하십시오.

JAVA\_HOME=<java\_home>

PATH=<as\_installation\_path>/ae\_wlpserver/usr/servers/aeserver/configuration/linux/lib\_64:<java\_home>/jre/lib/amd64:/usr/sbin:/usr/bin:/sbin:/bin

IBM\_SPSS\_AS\_NATIVE\_PATH=<as\_installation\_path>/ae\_wlpserver/usr/servers/aeserver/configuration/linux/lib\_64

LD\_LIBRARY\_PATH=<as\_installation\_path>/ae\_wlpserver/usr/servers/aeserver/configuration/linux/lib\_64:<java\_home>/jre/lib/amd64:/opt/mapr/hadoop/hadoop-2.7.0/ lib/native

<as installation path> 및 <java home>을 실제 설치 경로와 Java 홈 경로로 바꾸십시오.

13. <as\_installation\_path>/ae\_wlpserver/usr/servers/aeserver/configuration/ config.properties 파일을 열고 다음 행을 추가하여 분석 루트를 편집하십시오. distrib.fs.root=<analytic root>

<analytic root>는 필수 Analytic Server 원격 파일을 호스트하는 MapR 파일 시스템의 경로 입니다. 권장 경로는 /user/<as\_user>/analytic-root입니다.

14. <as\_installation\_path>/ae\_wlpserver/usr/servers/aeserver/configuration/ config.properties 파일을 열고 다음 행을 추가하여 관리자 사용자를 설정하십시오. admin.username=admin

값은 Analytic Server 관리자 사용자 이름이어야 하며, security\_cfg.xml 파일에 구성된 사용 자 중 하나여야 합니다.

15. <as\_installation\_path>/bin/hdfsUpdate.sh 파일의 69행에 다음 행을 추가하여 Analytic Server 종속 항목을 MapR 파일 시스템에 업로드하십시오.

JAVA\_CLASS\_PATH=`hadoop classpath`:\$JAVA\_CLASS\_PATH

다음 명령을 실행하여 <analytic\_root>를 작성하십시오.

cd <as\_installation\_path>/bin ./hdfsUpdate.sh

<as\_user>에게는 <analytic\_root> 상위 디렉토리에 대한 쓰기 권한이 있어야 합니다.

- 16. Analytic Server를 시작한 후 중지하십시오.
	- a. 다음 명령을 실행하여 Analytic Server를 시작하십시오.

cd <as\_installation\_path>/ae\_wlpserver/bin ./server start aeserver

b. 다음 명령을 실행하여 Analytic Server를 중지하십시오.

cd <as\_installation\_path>/ae\_wlpserver/bin ./server stop aeserver

### **MapR 5.2**에 **Analytic Server 3.1.1** 설치

1. IBM Passport [Advantage](http://www.ibm.com/software/howtobuy/passportadvantage/paocustomer/sdma/SDMA?PO=3DDOWNLOAD_FIND_BY_PART_NUMBER) ® 웹 사이트로 이동한 다음 MapR 자체 추출 2진 파일을 다운로드하십 시오.

표 *9. MapR* 자체 추출 *2*진 파일

| 설명                                                                                                    | 2진 파일 이름 |
|----------------------------------------------------------------------------------------------------|----------|
| IBM SPSS Analytic Server 3.1.1 for MapR 5.2 Linux x86-64 spss as-3.1.1-mapr5.1-5.2-1x86 en.bin<br> 영어 |          |

2. Analytic Server 설치에 필요한 나머지 단계는 MapR 5.1에 Analytic Server 3.1.1을 설치하는 단 계와 거의 유사합니다. 단, 61 [페이지의](#page-64-0) 『Apache HBase 사용』 및 62 [페이지의](#page-65-0) 『Apache Spark [사용』](#page-65-0) 정보는 MapR 5.1과 5.2 간에 서로 다릅니다. MapR 5.2에 설치하는 것과 관련된 정보는 해당 항목을 참조하십시오.

## **MapR 구성**

설치 후 Analytic Server MapR 기능을 선택적으로 구성하고 관리할 수 있습니다.

### 데이터베이스 푸시백 사용

데이터베이스 푸시백이란 데이터베이스에서 데이터를 읽고 데이터에서 직접 처리하는 것입니다.

IBM SPSS Analytic Server에서는 다음 데이터베이스에 대한 푸시백을 지원합니다.

• DashDB

- $\cdot$  Dh<sub>2</sub>
- Db2 for Z
- Hive
- $MySQL$
- Netezza
- Oracle
- PostgreSQL
- Redshift
- SOL Server
- Terradata

데이터베이스 푸시백을 사용으로 설정하려면 다음 단계를 수행하십시오.

- 1. 해당 JDBC 드라이버 JAR 파일을 <as\_installation\_path>/jdbc로 복사하십시오.
- 2. <as\_installation\_path>/ae\_wlpserver/usr/servers/aeserver/private\_library.xml 파일을 열 고 ID가 maprLib인 태그 라이브러리를 찾아 태그에 다음 행을 추가하십시오.

<fileset dir="<as\_installation\_path>/jdbc" includes="\*.jar"/>

3. 다음 명령을 실행하십시오.

cd <as\_installation\_path>/jdbc hadoop fs -put \*.jar <as\_analytic\_root>/cluster1/classpath

4. Analytic Server를 다시 시작하십시오.

## **Apache Hive** 사용

Apache Hive는 Hadoop 기반으로 데이터 요약, 쿼리 및 분석을 제공하는 데이터 웨어하우스 인프라 입니다.

참고**:** MySQL을 Metastore로 사용하도록 Hive를 구성해야 합니다. IBM SPSS Analytic Server 호스 트 노드에 있는 hive-site.xml 파일은 Hive Metastore 실행 노드에 있는 파일과 같아야 합니다.

MapR 설치 후 Apache Hive 지원을 사용으로 설정하려면 다음을 수행하십시오.

1. 다음 명령을 실행하여 Hive 및 hcatalog 종속 항목을 MapR 파일 시스템으로 업로드하십시오.

cd /opt/mapr/hive/hive-2.1/lib hadoop fs -put \*.jar <as\_analytic\_root>/cluster1/classpath cd /opt/mapr/hive/hive-2.1/hcatalog/share/hcatalog hadoop fs -put \*.jar <as\_analytic\_root>/cluster1/classpath

<as\_analytic\_root>는 55 페이지의 『MapR에 [AnalyticServer](#page-58-0) 설치』에 정의된 분석 루트 경 로입니다.

2. <as\_installation\_path>/ae\_wlpserver/usr/servers/aeserver/private\_library.xml 파일을 열 고 ID가 maprLib인 태그 라이브러리를 찾아 태그에 다음 행을 추가하십시오.

<fileset dir="/opt/mapr/hive/hive-2.1/lib" includes="\*.jar"/> <fileset dir="/opt/mapr/hive/hive-2.1/hcatalog/share/hcatalog" includes="\*.jar"/>

3. 다음 명령을 실행하여 Hive 및 hcatalog 구성 파일 링크를 작성하십시오.

<span id="page-64-0"></span>mkdir <as\_installation\_path>/ae\_wlpserver/usr/servers/aeserver/configuration/hive-conf ln -s /opt/mapr/hive/hive-2.1/conf/\* <as\_installation\_path>/ae\_wlpserver/usr/servers/aeserver/configuration/hive-conf

### 4. Hive의 auxlib에 추가 Jar 파일이 있는 경우 private library.xml 파일에 다음 행을 추가하십시 오.

<fileset dir="/opt/mapr/hive/hive-2.1/auxlib" includes="\*.jar"/>

#### 위 행을 추가한 후 다음 명령을 실행하십시오.

cd /opt/mapr/hive/hive-2.1/auxlib hadoop fs -put \*.jar <as\_analytic\_root>/cluster1/classpath

5. Analytic Server를 다시 시작하십시오.

### **HTTP** 모드로 **Hive** 실행

기본적으로 Hive는 2진 모드(TCP 모드)로 실행됩니다. Hive를 HTTP 모드로 실행하려면 다음 Hive 구성 특성(특히, hive.server2.transport.mode 특성)을 업데이트해야 합니다.

참고**:** 각 특성에 대한 자세한 정보는 [Hive](https://cwiki.apache.org/confluence/display/Hive/Configuration+Properties#ConfigurationProperties-hive.server2.transport.mode) 구성 특성을 참조하십시오.

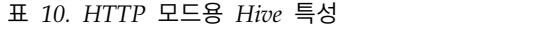

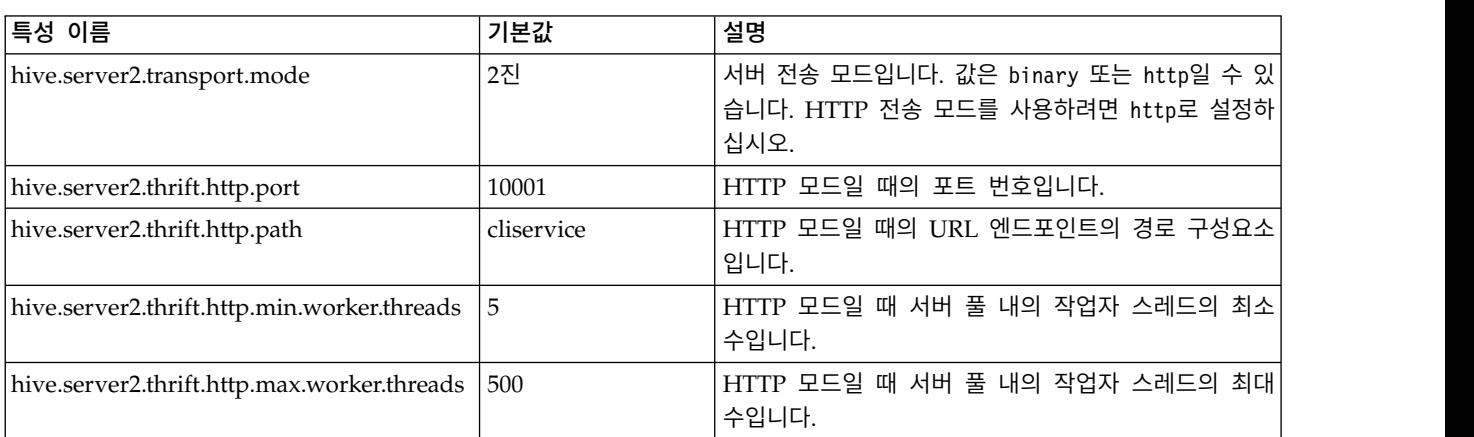

참고**:** 특성을 업데이트한 후에 Hive를 다시 시작해야 합니다.

## **Apache HBase** 사용

Apache HBase는 Java로 작성되는 개방형 소스 비관계형 분산 데이터베이스로, Apache Software Foundation의 Apache Hadoop 프로젝트의 일부로 개발되어 HDFS(Hadoop Distributed Filesystem) 를 기반으로 실행됩니다.

MapR 설치 후 Apache HBase 지원을 사용으로 설정하려면 다음을 수행하십시오.

### **MapR 5.1**의 **IBM SPSS Analytic Server 3.1.1**

1. HBase 종속 항목을 MapR 파일 시스템으로 업로드하고 다음 명령을 실행하십시오.

cd /opt/mapr/hbase/hbase-0.98.12/lib hadoop fs -put \*.jar <as\_analytic\_root>/cluster1/classpath <span id="page-65-0"></span><as\_analytic\_root>는 55 페이지의 『MapR에 [AnalyticServer](#page-58-0) 설치』에 정의된 분석 루트 경 로입니다.

2. <as\_installation\_path>/ae\_wlpserver/usr/servers/aeserver/private\_library.xml 파일을 열 고 ID가 maprLib인 태그 라이브러리를 찾아 태그에 다음 행을 추가하십시오.

<fileset dir="/opt/mapr/hbase/hbase-0.98.12/lib" includes="\*.jar"/>

3. 다음 명령을 실행하여 HBase 및 hcatalog 구성 파일 링크를 작성하십시오.

mkdir <as\_installation\_path>/ae\_wlpserver/usr/servers/aeserver/configuration/hbase-conf<br>ln -s /opt/mapr/hbase/hbase-0.98.12/conf/\* <as\_installation\_path>/ae\_wlpserver/usr/servers/aeserver/configuration/hbase-conf

4. IBM SPSS Analytic Server를 다시 시작하십시오.

## **MapR 5.2**의 **IBM SPSS Analytic Server 3.1.1**

1. 다음 명령을 실행하여 HBase 종속 항목을 MapR 파일 시스템으로 업로드하십시오.

cd /opt/mapr/hbase/hbase-1.1.1/lib hadoop fs -put \*.jar <as\_analytic\_root>/cluster1/classpath

<as\_analytic\_root>는 55 페이지의 『MapR에 [AnalyticServer](#page-58-0) 설치』의 12단계에서 설정되는 경로입니다.

2. <as\_installation\_path>/ae\_wlpserver/usr/servers/aeserver/private\_library.xml을 열고 ID가 maprLib인 태그 라이브러리를 찾으십시오. 태그에 다음 행을 추가하십시오.

<fileset dir="/opt/mapr/hbase/hbase-1.1.1/lib" includes="\*.jar"/>

3. 다음 명령을 실행하여 Hive 및 HCatalog 구성 파일에 대한 링크를 작성하십시오.

mkdir <as installation path>/ae wlpserver/usr/servers/aeserver/configuration/hbase-conf ln -s /opt/mapr/hbase/hbase-1.1.1/conf/\* <as\_installation\_path>/ae\_wlpserver/usr/servers/aeserver/configuration/hbase-conf

4. <as\_installation\_path>/ae\_wlpserver/usr/servers/aeserver/configuration/ config.properties에 다음 행을 추가하십시오.

spark.executor.extraClassPath=/opt/mapr/hbase/hbase-1.1.1/lib/\*

5. Analytic Server를 다시 시작하십시오.

## **Apache Spark** 사용

Apache Spark는 일괄적인 실시간 고급 분석을 위한 유연성 있는 인메모리 데이터 처리용 개방형 표 준입니다.

MapR 설치 후 Apache Spark 지원을 사용으로 설정하려면 다음을 수행하십시오.

### **MapR 5.1**의 **IBM SPSS Analytic Server 3.1.1**

- 1. spark-assembly-1.4.1-hadoop2.5.1-mapr-1501.jar 파일을 /opt/mapr/spark/spark-1.4.1/lib에서 <as\_installation\_path>/ae\_wlpserver/usr/servers/aeserver/ modules/spark/로 복사하십시오.
- 2. Spark 종속 항목을 MapR 파일 시스템으로 업로드하고 다음 명령을 실행하십시오.

cd <as\_installation\_path>/ae\_wlpserver/usr/servers/aeserver/modules/spark/ hadoop fs -put \*.jar <as\_analytic\_root>/cluster1/classpath

<as\_analytic\_root>는 55 페이지의 『MapR에 [AnalyticServer](#page-58-0) 설치』에 정의된 분석 루트 경 로입니다.

3. <as\_installation\_path>/ae\_wlpserver/usr/servers/aeserver/private\_library.xml 파일을 열 고 ID가 maprLib인 태그 라이브러리를 찾아 태그에 다음 행을 추가하십시오.

<fileset dir="/opt/mapr/spark/spark-1.4.1/lib" includes="spark-assembly-\*.jar"/>

4. 다음 명령을 실행하여 Spark 구성 파일 링크를 작성하십시오.

mkdir <as\_installation\_path>/ae\_wlpserver/usr/servers/aeserver/configuration/spark-conf ln -s /opt/mapr/spark/spark-1.4.1/conf/\* <as\_installation\_path>/ae\_wlpserver/usr/servers/aeserver/configuration/spark-conf

5. <as\_installation\_path/ae\_wlpserver/usr/servers/aeserver/server.env 파일에 다음 행을 추 가하십시오.

SPARK\_HOME=/opt/mapr/spark/spark-1.4.1

6. <as\_installation\_path>/ae\_wlpserver/usr/servers/aeserver/configuration/ config.properties 파일에 다음 행을 추가하십시오.

spark.executor.extraLibraryPath=/opt/mapr/hadoop/hadoop-2.7.0/lib/native

- 7. IBM SPSS Analytic Server를 다시 시작하십시오.
- 8. PySpark 기능을 사용으로 설정하려면 yarn-env.sh 파일에 다음 행을 추가한 다음 ResourceManager 및 NodeManager를 다시 시작하십시오.

export SPARK\_HOME=/opt/mapr/spark/spark-1.4.1

### **MapR 5.2**의 **IBM SPSS Analytic Server 3.1.1**

단계는 Spark 버전에 따라 다릅니다.

#### **Spark 1.x**

1. spark-assembly-1.4.1-hadoop2.5.1-mapr-1501.jar 파일을 다음 위치에서 복사하십시오. /opt/mapr/spark/spark-1.4.1/lib

대상

<as\_installation\_path>/ae\_wlpserver/usr/servers/aeserver/modules/spark/

2. 다음 파일을 여십시오.

<as\_installation\_path>/ae\_wlpserver/usr/servers/aeserver/private\_library.xml

ID가 maprLib인 태그 라이브러리를 찾으십시오. 태그에 다음 행을 추가하십시오.

<fileset dir="/opt/mapr/spark/spark-1.4.1/lib" includes="spark-assembly-\*.jar"/>

참고**:** 새로 추가된 행은 기타 maprLib 하위 태그 위에 배치되어야 합니다.

3. 다음 파일을 삭제하십시오.

```
<as_installation_path>/ae_wlpserver/usr/servers/aeserver/modules/spark/
com.ibm.spss.sparkmapreduce_2-3.1.0.0.jar
```
#### **Spark 2.x**

1. 다음 파일을 삭제하십시오.

<as\_installation\_path>/ae\_wlpserver/usr/servers/aeserver/modules/spark/ com.ibm.spss.sparkmapreduce-3.1.0.0.jar

2. 다음 파일을 여십시오.

<as\_installation\_path>/ae\_wlpserver/usr/servers/aeserver/private\_library.xml

ID가 maprLib인 태그 라이브러리를 찾으십시오. 태그에 다음 행을 추가하십시오.

<fileset dir="/opt/mapr/spark/spark-2.0.1/jars" includes="\*.jar"/> <fileset dir="/opt/mapr/spark/spark-2.0.1/scala/lib" includes="\*.jar"/> <fileset dir="<as\_installation\_path>/ae\_wlpserver/usr/servers/aeserver/modules/spark" includes="\*.jar"/>

참고**:** 새로 추가된 행은 기타 maprLib 하위 태그 위에 배치되어야 합니다.

3. 다음 파일에 spark.version=2.0 행을 추가하십시오.

<as\_installation\_path>/ae\_wlpserver/usr/servers/aeserver/configuration/config.properties

다음 단계는 Spark 1.x 및 2.x 둘 다에 공통되며 이전 Spark 1.x 또는 2.x 단계 전에 완료되어야 합니 다.

참고**:** <spark\_version>에 대한 모든 참조는 실제 Spark 버전(예: 1.4.1 또는 2.0.1)으로 대체되어야 합니다.

1. 다음 명령을 실행하여 Spark 종속 항목을 MapR 파일 시스템으로 업로드하십시오.

cd <as\_installation\_path>/ae\_wlpserver/usr/servers/aeserver/modules/spark/ hadoop fs -put \*.jar <as analytic root>/cluster1/classpath

<as\_analytic\_root>는 55 페이지의 『MapR에 [AnalyticServer](#page-58-0) 설치』의 12단계에서 설정되는 경로입니다.

2. 다음 명령을 실행하여 Spark 구성 파일에 대한 링크를 작성하십시오.

mkdir <as\_installation\_path>/ae\_wlpserver/usr/servers/aeserver/configuration/spark-conf ln -s /opt/mapr/spark/spark-<spark\_version>/conf/\* <as\_installation\_path>/ae\_wlpserver/usr/servers/aeserver/configuration/spark-conf

3. <as\_installation\_path>/ae\_wlpserver/usr/servers/aeserver/server.env 파일에 다음 행을 추 가하십시오.

SPARK\_HOME=/opt/mapr/spark/spark-<spark\_version>

4. <as installation path>/ae wlpserver/usr/servers/aeserver/configuration/ config.properties 파일에 다음 행을 추가하십시오.

spark.executor.extraLibraryPath=/opt/mapr/hadoop/hadoop-2.7.0/lib/native

- 5. Analytic Server를 다시 시작하십시오.
- 6. PySpark 기능을 사용으로 설정하려면 yarn-env.sh 파일에 다음 행을 추가하십시오.

export SPARK HOME=/opt/mapr/spark/spark-<spark\_version>

ResourceManagers 및 NodeManagers를 다시 시작하십시오.

## 기능 플래그 사용

기능 플래그는 특정 애플리케이션 기능을 사용 및 사용 안함으로 설정하는 기능을 제공합니다.

MapR 설치 후 기능 플래그 지원을 사용으로 설정하려면 다음을 수행하십시오.

- 1. <as\_installation\_path>/ae\_wlpserver/usr/servers/aeserver/configuration/ config.properties 파일에 다음 행을 추가하십시오. load.feature.flags.on.msg=true
- 2. IBM SPSS Analytic Server를 다시 시작하십시오.

## **R** 사용

R은 통계 계산 및 그래픽용 언어 및 환경입니다.

MapR 설치 후 R 지원을 사용으로 설정하려면 다음을 수행하십시오.

참고**:** Node Manager 및 IBM SPSS Analytic Server를 호스트하는 모든 클러스터 노드에서 설치 프 로그램을 실행하려면 먼저 다음 패키지를 설치해야 합니다.

gcc-gfortran libgfortran gcc-c++

- 1. Essentials for R에 대한 서버 환경을 프로비저닝하십시오. 자세한 정보는 20 페이지의 『[Essentials](#page-23-0) for R에 대한 지원 [사용』에](#page-23-0)서 1단계를 참조하십시오.
- 2. Node Manager 및 Analytic Server를 호스트하는 모든 클러스터 노드에서 설치 프로그램 spss\_er-8.4.0.0-mapr5-lx86\_64\_en.bin을 실행하십시오. 설치 프로그램을 실행하는 사용자에게 는 R 및 Analytic Server 설치 경로에 대한 쓰기 권한이 있어야 합니다.
- 3. 설치 지시사항에 따라 라이센스 계약에 동의하고 필요한 정보를 입력하십시오.설치 서버에 Analytic Server가 설치된 경우 프롬프트가 표시되면 예를 선택하고 <as\_installation\_path>를 입력하십 시오. 설치 서버에 Analytic Server가 설치되지 않은 경우 프롬프트가 표시되면 아니오를 선택하 십시오.
- 4. Analytic Server가 설치되면 Essentials for R이 Analytic Server 설치 경로에 자동으로 설치됩 니다.
	- v Analytic Server가 설치되지 않은 경우 Essentials for R이 <installer\_path>/ IBM\_SPSS\_ModelerEssentialsR/linux 경로에 설치됩니다.
	- Analytic Server가 나중에 설치된 경우 다음 명령을 사용하여 Analytic Server가 설치된 Analytic Server 구성 경로로 Essentials for R을 복사하십시오.

cp -r <installer path>/IBM\_SPSS\_ModelerEssentialsR/linux <as\_installation\_path>/ae\_wlpserver/usr/servers/aeserver/configuration

5. 다음 명령을 사용하여 <as\_installation\_path>/ae\_wlpserver/usr/servers/aeserver/ configuration 경로에서 cf.zip 파일을 삭제하고 새 파일을 생성하십시오.

cd <as\_installation\_path>/ae\_wlpserver/usr/servers/aeserver/configuration zip -r cf.zip linux

6. 다음 명령을 실행하십시오.

cd <as\_installation\_path>/ae\_wlpserver/usr/servers/aeserver/configuration hadoop fs -rm <as\_analytic\_root>/cluster1/configuration/cf.zip hadoop fs -put cf.zip <as analytic root>/cluster1/configuration/

7. Analytic Server를 다시 시작하십시오.

# **LZO** 사용

LZO는 압축률보다 속도를 우선시하는 무손실 데이터 압축 라이브러리입니다. LZO 지원을 제공하려 면 MapR을 수동으로 구성해야 합니다.

LZO 설치 및 구성 지시사항을 제공하는 사이트는 <https://github.com/twitter/hadoop-lzo>입니다.

다음 단계에서는 LZO 라이브러리를 MapR로 가져오는 프로세스에 대해 자세히 설명합니다.

- 1. hadoop-lzo-<version>.jar 파일을 Hadoop 클래스 경로로 복사하십시오. 권장 경로는 /opt/mapr/ hadoop/hadoop-2.7.0/share/hadoop/mapreduce/lib입니다.
- 2. 네이티브 파일 libgplcompression.so와 liblzo2.so.2를 /opt/mapr/hadoop/hadoop-2.7.0/ lib/native로 복사하고 core-site.xml 파일에 다음 특성을 추가하십시오.

```
<property>
   <name>io.compression.codecs</name>
   <value>org.apache.hadoop.io.compress.GzipCodec,org.apache.hadoop.io.compress.DefaultCodec,com.hadoop.compression.lzo.
   LzoCodec,com.hadoop.compression.lzo.LzopCodec,org.apache.hadoop.io.compress.BZip2Codec</value>
</property>
<property>
    <name>io.compression.codec.lzo.class</name>
   <value>com.hadoop.compression.lzo.LzoCodec</value>
</property>
```
3. <as\_installation\_path>/ae\_wlpserver/usr/servers/aeserver/server.env 파일을 열고 <lzo\_native\_path>를 LD\_LIBRARY\_PATH 매개변수에 추가하십시오. <lzo\_native\_path>는 Hadoop-LZO 네이티브 라이브러리가 포함된 폴더입니다.

LD\_LIBRARY\_PATH=<as\_installation\_path>/ae\_wlpserver/usr/servers/aeserver/configuration/linux/lib\_64:<java\_home>/jre/lib/amd64: /opt/mapr/hadoop/hadoop-2.7.0/lib/native:<lzo\_native\_path>

4. IBM SPSS Analytic Server를 다시 시작하십시오.

## **MapR**에 대해 **SLM** 태그 사용

SLM 태그는 자원 이용률 측정용 ISO/IEC 19770-4 표준 드래프트를 기반으로 합니다. SLM 태그는 제품이 라이센스 메트릭(소프트웨어 자산의 사용과 관련된 자원)의 소비를 보고하도록 표준화된 기능 을 제공합니다. 제품에서 SLM을 사용 가능하도록 설정한 후에 라이센스 사용을 자체 보고하기 위해 런타임 XML 파일이 생성됩니다.

MapR에서 SLM 태그를 사용하려면 <as\_installation\_path>/ae\_wlpserver/usr/servers/aeserver/ configuration 폴더에 SlmTagOutput.properties 파일을 작성해야 합니다. 파일에는 다음 컨텐츠가 포 함되어야 합니다.

- license.metric.logger.output.dir=slmtag license.metric.logger.output.SLMLogFrequency=43200000
- license.metric.logger.file.size=2048000

license.metric.logger.output.enabled=true

license.metric.logger.softwareid=5d2b4d9dae05494cbfaf676add5f4d30

license.metric.logger.file.number=10

## **MapR**에 대해 **IBM SPSS Analytic Server** 클러스터 설정

MapR 지원을 위해 IBM SPSS Analytic Server 클러스터 환경을 설정하려면 다음 단계를 수행하십시 오.

- 1. <as\_installation\_path>/ae\_wlpserver/usr/servers/aeserver/configuration/ config.properties 파일에 다음 행을 추가하십시오. enable.resume=true
- 2. 설치 경로를 다른 클러스터 노드로 복사하고 config.properties 파일의 ae.cluster.member.name 특성을 올바른 호스트 이름으로 변경하십시오.
- 3. 모든 클러스터 노드를 시작하십시오.

# **MapR 설치 제거**

다음 단계에서는 MapR 설치 제거 프로세스에 대해 설명합니다.

- 1. IBM SPSS Analytic Server를 중지하십시오.
- 2. 메타데이터 데이터베이스를 삭제하십시오.
	- a. 다음 명령을 실행하십시오.

cd <as\_installation\_path>/ae\_wlpserver/usr/servers/aeserver/sql/<db\_type><br>java -Xmx128m -Xms128m -cp <as\_installation\_path>/ae\_wlpserver/usr/servers/aeserver/apps/AE\_BOOT.war/WEB-INF/lib/\*:/usr/share/java/\*<br>com.spss.ae.dbs

b. 다음 SQL문을 실행하여 데이터베이스를 삭제하십시오.

drop database <db\_name>

3. RPM 패키지를 설치 제거하십시오.

rpm -e IBM-SPSS-AnalyticServer-3.1.1.0-1.x86\_64

4. 설치 경로를 삭제하십시오.

rm -r <as\_installation\_path>

5. 분석 루트를 삭제하십시오.

hadoop fs -rm -r <analytic-root>

6. Zookeeper 데이터를 삭제하십시오.

/opt/mapr/zookeeper/zookeeper-3.4.5/bin/zkCli.sh -server <zookeeper\_host>:<zookeeper\_port> rmr /AnalyticServer

# **MapR에서 IBM SPSS Analytic Server 마이그레이션**

MapR에서 IBM SPSS Analytic Server를 마이그레이션할 수 있습니다.

MapR에서 IBM SPSS Analytic Server 3.1을 버전 3.1.1로 마이그레이션하려면 다음 단계를 사용하 십시오.

- 1. 55 페이지의 『MapR에 [Analytic](#page-58-0) Server 설치』의 설치 지시사항에 따라 MapR 클러스터에 Analytic Server 3.1.1을 설치하십시오.
- 2. 분석 루트를 복사하십시오.

참고**:** 분석 루트가 변경되지 않은 경우에는 이 단계를 무시해도 됩니다.

• Analytic Server 버전 3.1 및 3.1.1에 대한 분석 루트가 동일한 MapR 클러스터에 있는 경우 데이터 노드 중 하나에서 다음 명령을 실행하십시오.

hadoop fs -cp <old\_analytic\_root>/analytic-workspace/\* <new\_analytic\_root>/analytic-workspace

- v Analytic Server 버전 3.1 및 3.1.1에 대한 분석 루트가 서로 다른 MapR 클러스터에 있는 경 우 설치된 WEBHDFS 또는 NFS 서비스가 지정됩니다. 클러스터 외부에서 MapR 파일 시스템 에 직접 액세스할 수 없으므로 분석 루트 데이터를 복사하는 데 WEBHDFS 또는 NFS가 필요 합니다.
	- a. 이전 Analytic Server 3.1 클러스터에 WEBHDFS 서비스가 포함된 경우 새 Analytic Server 3.1.1 클러스터 노드 중 하나에서 다음 명령을 실행하십시오.

hadoop distcp webhdfs://<webhdfs\_server>:<webhdfs\_port>/<old\_analytic\_root>/analytic-workspace/\* maprfs://<new\_analytic\_root>/analytic-workspace

b. 새 Analytic Server 3.1.1 클러스터에 WEBHDFS 서비스가 포함된 경우 이전 Analytic Server 3.1 클러스터 노드 중 하나에서 다음 명령을 실행하십시오.

hadoop distcp maprfs://<old\_analytic\_root>/analytic-workspace/\* webhdfs://<webhdfs\_server>:<webhdfs\_port>/<new\_analytic\_root>/analytic-workspace

c. 이전 클러스터에 NFS가 포함되어 있으며, NFS가 새 Analytic Server 3.1.1 클러스터 노드 중 하나에도 마운트된 경우 이전 Analytic Server 3.1 클러스터 노드 중 하나에서 다음 명 령을 실행하십시오.

hadoop distcp file:///<mount\_path>/<old\_analytic\_root>/analytic-workspace/\* maprfs://<new\_analytic\_root>/analytic-workspace

d. 새 클러스터에 NFS가 포함되어 있으며, NFS가 이전 Analytic Server 3.1 클러스터 노드 중 하나에도 마운트된 경우 새 Analytic Server 3.1.1 클러스터 노드 중 하나에서 다음 명 령을 실행하십시오.

hadoop discp maprfs://<old\_analytic\_root>/analytic-workspace/\* file:///<mount\_path>/<new\_analytic\_root>/analytic-workspace

서로 다른 MapR 클러스터 간 데이터 마이그레이션에 대한 정보는 MapR Data [Migration](http://doc.mapr.com/display/MapR/Data+Migration) 사이 트를 검토하십시오.

3. 다음 명령을 실행하여 새 분석 루트의 소유자와 권한을 변경하십시오.

hadoop fs -chown -R <as\_user> <analytic\_root> hadoop fs -chmod -R  $755$  <>

- 4. Analytic Server 3.1.1을 중지하십시오. 단, 메타데이터 데이터베이스는 계속 실행 중이어야 합니 다.
- 5. 이전 AnalyticServer 3.1 클러스터 설치에서 구성 설정을 수집하십시오.
	- a. 새 Analytic Server 3.1.1 클러스터 설치의 configcollector.zip 아카이브를 이전 Analytic Server 3.1 클러스터 설치의 <old\_as\_installation\_path>/tools로 복사하십시오.
	- b. 이전 Analytic Server 3.1 클러스터 설치에서 configcollector.zip의 컨텐츠를 추출하십시오. 새 configcollector 서브디렉토리가 이전 Analytic Server 3.1 클러스터 설치에 작성됩니다.
	- c. <old\_as\_installation\_path>/tools/configcollector에서 configcollector 스크립트를 실 행하여 이전 AnalyticServer 3.1 클러스터 설치에서 구성 콜렉터 도구를 실행하십시오. 결과 압축(ZIP) 파일을 새 Analytic Server 3.1.1 클러스터 설치로 복사하십시오.
중요사항**:** 제공된 **configcollector** 스크립트는 최신 Analytic Server 버전과 호환되지 않을 수 있 습니다. **configcollector** 스크립트에 문제점이 발생하면 IBM 기술 지원 담당자에게 문의하십시 오.

6. migrationtool 스크립트를 실행하고 구성 콜렉터를 통해 작성된 압축 파일의 경로를 인수로 전달 하여 새 Analytic Server 3.1.1 클러스터에서 마이그레이션 도구를 실행하십시오. 예를 들어, 다음 과 같습니다.

migrationtool.sh /opt/ibm/spss/analyticserver/3.1.1/ASConfiguration\_3.1.0.0.xxx.zip

7. Analytic Server 3.1.1을 시작하십시오.

# **MapR 문제 해결**

이 절에서는 몇 가지 공통적인 MapR 설치 및 구성 문제와 수정 방법에 대해 설명합니다.

### **hdfsUpdate.sh** 스크립트 문제

hdfsUpdate.sh 스크립트는 새 파일을 업로드하기 전에 analytic-root에 있는 모든 파일을 제거하므로 한 번만 실행해야 합니다. 이 스크립트를 두 번 이상 실행할 경우 데이터베이스 푸시백, Hive, HBase 및 Spark에 대한 종속 항목을 다시 업로드해야 합니다. 필요한 종속 항목을 다시 업로드하려면 다음 명령을 실행하십시오.

cd <as\_installation\_path>/jdbc

hadoop fs -put \*.jar <as\_analytic\_root>/cluster1/classpath

cd /opt/mapr/hive/hive-2.1/lib hadoop fs -put \*.jar <as analytic root>/cluster1/classpath cd /opt/mapr/hive/hive-1.2/hcatalog/share/hcatalog hadoop fs -put \*.jar <as\_analytic\_root>/cluster1/classpath

cd /opt/mapr/hbase/hbase-0.98.12/lib hadoop fs -put \*.jar <as\_analytic\_root>/cluster1/classpath

cd <as installation path>/ae wlpserver/usr/servers/aeserver/modules/spark/

hadoop fs -put \*.jar <as analytic root>/cluster1/classpath

# **MapR** 및 **Spark**버전의 충돌로 인해 **Spark**작업 실행 실패

MapR 버전 5.1 이상인 경우 MapR 및 Spark(1.6.1) 사이에 클래스 충돌 문제가 발생합니다. 충돌로 인해 Spark 작업 실행이 실패합니다. <as\_installation\_path>/ae\_wlpserver/usr/servers/ aeserver에서 private\_library.xml을 수정하여 문제를 해결할 수 있습니다. 다음 예는 필수 변경을 식별합니다.

<sup>......</sup> <fileset dir="/opt/mapr/hadoop/hadoop-2.7.0/share/hadoop/common/lib" includes="\*.jar" excludes="jackson-databind-\*.jar" /> ......

# **제 5 장 Huawei FusionInsight HD 설치 및 구성**

# **FusionInsight HD 개요**

Huawei FusionInsight HD에서는 오픈 소스 Hadoop 및 Spark 기술을 통해 일괄처리 및 실시간 분 석을 위해 포괄적인 빅 데이터 소프트웨어 플랫폼을 제공합니다. 이 시스템은 신속한 실시간 분석 및 대화형 쿼리를 위해 Apache Spark와 함께 Hadoop 클러스터링을 위해 HDFS, HBase, MapReduce 및 YARN/Zookeeper를 활용합니다.

Analytic Server는 FusionInsight HD 플랫폼에서 실행할 수 있습니다. FusionInsight HD에는 대형 데이터 세트(주로 MapReduce 및 HDFS)의 신뢰할 수 있는 확장 가능한 분산 데이터 처리를 제공하 는 Hadoop의 기본 핵심 요소와 하드웨어 및 기타 소프트웨어와의 통합, 고가용성 및 보안을 제공하 는 기타 엔터프라이즈 지향 구성요소가 포함됩니다.

# **Huawei FusionInsight HD에 설치**

다음 단계에서는 Huawei FusionInsight HD에 수동으로 IBM SPSS Analytic Server를 설치하는 프 로세스에 대해 설명합니다.

### **Analytic Server 3.1.1**

1. IBM Passport [Advantage](http://www.ibm.com/software/howtobuy/passportadvantage/paocustomer/sdma/SDMA?PO=3DDOWNLOAD_FIND_BY_PART_NUMBER) ® 웹 사이트로 이동한 다음 다음 자체 추출 2진 파일을 FusionInsight HD 클러스터 내의 호스트로 다운로드하십시오.

표 *11. Analytic Server* 자체 추출 *2*진 파일

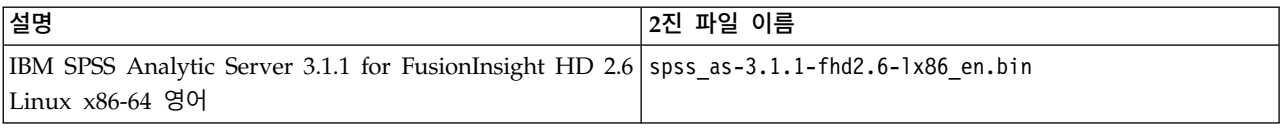

- 2. FusionInsight Manager 마스터 클러스터 노드에서 자체 추출 \*.bin 설치 프로그램을 실행하십 시오. 라이센스 계약에 동의하고 기본 설치 디렉토리를 유지하여 설치 프롬프트에 따르십시오. 설 치 프로그램이 필수 RPM 파일을 다운로드하고 <https://ibm-open-platform.ibm.com>에 액세스 할 수 있는 컴퓨터에서 실행해야 합니다. 실행 가능한 2진 파일은 사용 가능한 FusionInsight HD <AS\_INSTALLABLE\_HOME> 배포 디렉토리에 있습니다.
- 3. 다음 명령을 사용하여 Analytic Server 3.1.1을 설치하십시오.

# yum install -y IBM-SPSS-AnalyticServer-3.1.1.0-1.x86\_64.rpm

4. omm으로 로그인하고 analyticserver.keytab을 작성하십시오.

# su omm

<sup>#</sup> source /opt/huawei/Bigdata/om-0.0.1/meta-0.0.1-SNAPSHOT/kerberos/scripts/component\_env # kadmin -p kadmin/admin

# 기본 kadmin 비밀번호는 Admin@123입니다. 처음 사용 시 비밀번호를 변경해야 합니다. 다음 명 령에서 HOST를 해당 호스트 이름으로 대체하십시오.

kadmin > addprinc -randkey omm/\_HOST@HADOOP.COM

kadmin > ktadd -k /opt/ibm/spss/analyticserver/3.1.1/analyticserver.keytab HTTP/ HOST@HADOOP.COM kadmin > ktadd -k /opt/ibm/AnalyticServer/analyticserver.keytab omm/\_HOST@HADOOP.COM

#### 5. MYSQL을 설치하고 수동으로 aedb를 작성하십시오. 예를 들어, 다음과 같습니다.

# cd /etc/yum.repos.d

- # wget http://dev.mysql.com/get/mysql57-community-release-el7-9.noarch.rpm
- # yum -y install mysql57-community-release-el7-9.noarch.rpm
- # yum repolist all | grep mysql
- # yum -y install mysql-community-server # yum install -y mysql-connector-java
- # systemctl enable mysqld.service
- # systemctl start mysqld.service

#### MYSQL 루트 사용자 비밀번호를 검색하십시오.

- # grep 'temporary password' /var/log/mysqld.log
	- # mysql -uroot -p
	- # MySQL> set global validate\_password\_policy=0; # MySQL> DROP DATABASE IF EXISTS aedb;
		- # MySQL> CREATE DATABASE aedb DEFAULT CHARACTER SET utf8 DEFAULT COLLATE utf8 bin;
		- # MySQL> CREATE USER 'aeuser'@'%' IDENTIFIED BY 'Pass1234';
		- # MySQL> CREATE USER 'aeuser'@'localhost' IDENTIFIED BY 'Pass1234';
		- # MySQL> GRANT ALL PRIVILEGES ON \*.\* TO 'aeuser'@'%';
		- # MySQL> GRANT ALL PRIVILEGES ON \*.\* TO 'aeuser'@'localhost';
- 6. IBM 스키마를 작성하십시오.

# /opt/ibm/spss/analyticserver/3.1.1/ae\_wlpserver/usr/servers/aeserver/sql/mysql java -Xmx128m -Xms128m -cp <as\_installation\_path>/ae\_wlpserver/usr/servers/aeserver/apps/AE\_BOOT.war/WEB-INF/lib/\*:/usr/share/ java/\* com.spss.ae.dbscript.ScriptRunner ../../configuration/config.properties schema.sql true

7. 파일 소유자를 omm으로 설정하십시오.

# chown -R omm:wheel /opt/ibm/\*

- 8. FusionInsight 관리자 사용자 인터페이스에서 HDFS 및 Spark 클라이언트를 다운로드하십시오. 예를 들어, 클라이언트를 Analytic Server /tmp/FusionInsight-Client 폴더에 다운로드하고 다 운로드된 \*.tar 파일을 추출하십시오.
- 9. \*.tar 파일을 추출한 후에 HDFS 클라이언트를 설치하십시오.
- 10. Analytic Server에서 /opt/ibm/spss/analyticserver/3.1.1에 hadoop 폴더를 작성하고 Hadoop \*.jar 파일을 hadoop 폴더로 복사하십시오. Hadoop \*.jar 파일은 사용자가 8단계에서 \*.tar 파일을 추출할 때 작성된 FusionInsight V100R002C60U20 Spark ClientConfig/Spark/ FusionInsight-Spark-1.5.1/lib 폴더에 있습니다.
- 11. Analytic Server에서 /opt/ibm/spss/analyticserver/3.1.1에 zookeeper 폴더를 작성하고 zookeeper-3.5.1.jar을 zookeeper 폴더로 복사하십시오.
- 12. cf.zip의 컨텐츠를 다음 폴더로 추출하십시오. /opt/ibm/spss/analyticserver/3.1.1/ ae wlpserver/usr/servers/aeserver/configuration
- 13. 네이티브 Hadoop 파일을 다음 폴더로 복사하십시오. /opt/ibm/spss/analyticserver/3.1.1/ ae\_wlpserver/usr/servers/aeserver/configuration/linux/lib\_64

네이티브 Hadoop 파일은 8단계에서 추출된 HDFS 클라이언트 \*.tar 컨텐츠에 있습니다.

14. 해당 코드 예에서 설명한 대로 다음 구성 파일을 수정하십시오.

# • /opt/ibm/spss/analyticserver/3.1.1/ae wlpserver/usr/servers/aeserver/configuration/ config.properties

spark.version=1.x http.port=9080 https.port=9443 ae.cluster.zookeeper.connect.string=172.16.155.123:24002,172.16.155.212:24002,172.16.186.208:24002 ae.cluster.member.name=huawei-1 ae.cluster.collective.name=Test\_01 jndi.aedb=jdbc/aeds jndi.aedb.url=jdbc:mysql://huawei-1/aedb?createDatabaseIfNotExist=true jndi.aedb.username=aeuser jndi.aedb.driver=com.mysql.jdbc.Driver distrib.fs.root=/user/as\_user/analytic-root admin.username=admin enable.resume=true load.feature.flags.on.msg=true jndi.aedb.password=FEFFUy9FQ0IvUEtDUzVQYWRkaW5nAGk3bIuya2BzXYeXyFcOrxo= ae.kerberos.principal=omm/huawei-1@HADOOP.COM hdfs.user=omm/huawei-1@HADOOP.COM web.authentication.kerberos.principal=HTTP/huawei-1@HADOOP.COM java.security.krb5.conf=/home/omm/kerberos/var/krb5kdc/krb5.conf web.authentication.kerberos.keytab=/opt/ibm/spss/analyticserver/3.1.1/analyticserver.keytab hdfs.keytab=/opt/ibm/spss/analyticserver/3.1.1/analyticserver.keytab ae.db.connect.method=Basic kdcrealm=HADOOP.COM kdcserver=172.16.155.212:21732 encryption.keystore.password=FEFFUy9FQ0IvUEtDUzVQYWRkaW5nAMDJul7PVsvdIyLlzjeS8ws= encryption.keystore.base64=zs7OzgAAAAIAAAABAAAAAwA6Y29tLnNwc3MuYWUuZW5jcnlwdGlvbi5wcm92aWRlci5lbmNyeXB0aW9ucHJvdmlkZXJpbXBs LmFlcwAAAUTg2AhyrO0ABXNyABlqYXZheC5jcnlwdG8uU2VhbGVkT2JqZWN0PjY9psO3VHACAARbAA1lbmNvZGVkUGFyYW1zdAACW0JbABBlbmNyeXB0ZWRDb25 0ZW50cQB+AAFMAAlwYXJhbXNBbGd0ABJMamF2YS9sYW5nL1N0cmluZztMAAdzZWFsQWxncQB+AAJ4cHVyAAJbQqzzF/gGCFTgAgAAeHAAAAAPMA0ECEnr6ybTxO 1mAgEUdXEAfgAEAAAAcGbNRpiJe0xkAuiMpWPjhzFuWCD2OeK7YZ4pwutRbgEcx4u13SfPDAQcMZDTH+Ze03p8p1m7Kb/yY7SK6xvaaFYvCC9IWNgU6pkz/FXsw<br>nVgb1G/Jsve7mYEX+8R2FUC+t2CEuzioKdTChUZsnzz0xB0AANQQkV0ABZQQkVXaXRoTUQ1QW5kVHJpcGx1REVTqmaA1K/MuEH jdbc.drivers.location=/usr/share/jdbc default.security.provider=Websphere load.feature.flags.on.msg=true spark.serializer=org.apache.spark.serializer.JavaSerializer spark.executor.extraLibraryPath=/opt/ibm/spss/analyticserver/3.1.1/ae\_wlpserver/usr/servers/aeserver/configuration/linux/lib\_64 zookeeper.server.prinicipal=zookeeper/hadoop.hadoop.com@HADOOP.COM zookeeper.server.keytab=/opt/huawei/Bigdata/FusionInsight\_V100R002C60U20/FusionInsight-Zookeeper-3.5.1/zookeeper/conf/zookeeper.keytab zookeeper.server.jaas.conf=/opt/ibm/spss/analyticserver/3.1.1/ae\_wlpserver/usr/servers/aeserver/configuration/jaas.conf krb5.conf=/home/omm/kerberos/var/krb5kdc/krb5.conf

#### v /opt/ibm/spss/analyticserver/3.1.1/ae\_wlpserver/usr/servers/aeserver/configuration/

jass.conf

Client { com.sun.security.auth.module.Krb5LoginModule required useKeyTab=true keyTab="/opt/huawei/Bigdata/FusionInsight/FusionInsight-Zookeeper-3.5.1/zookeeper/conf/zookeeper.keytab" storeKey=true principal="zkcli/hadoop.hadoop.com@HADOOP.COM" useTicketCache=false debug=true; };

# 15. 다음 디렉토리에 hadoop-conf 폴더를 작성하십시오. /opt/ibm/spss/analyticserver/3.1.1/ ae wlpserver/usr/servers/aeserver/configuration

Spark \*.xml 파일을 hadoop-conf 폴더로 복사하십시오. Spark \*.xml 파일은 8단계에서 추출된 Spark 클라이언트 \*.tar 컨텐츠에 있습니다.

16. 다음과 같이 /opt/ibm/spss/analyticserver/3.1.1/ae\_wlpserver/usr/servers/aeserver/ server.env 파일을 수정하십시오.(실제 서버 경로에 맞게 경로 값을 수정해야 합니다.)

JAVA\_HOME=/opt/huawei/Bigdata/jdk/jre PATH=/opt/ibm/spss/analyticserver/3.1.1/ae\_wlpserver/usr/servers/aeserver/configuration/linux/lib\_64:/opt/huawei/Bigdata/jdk/jre/ lib/amd64:/usr/sbin:/usr/bin:/sbin:/bin IBM\_SPSS\_AS\_NATIVE\_PATH=/opt/ibm/spss/analyticserver/3.1.1/ae\_wlpserver/usr/servers/aeserver/configuration/linux/lib\_64 LD\_LIBRARY\_PATH=/opt/ibm/spss/analyticserver/3.1.1/ae\_wlpserver/usr/servers/aeserver/configuration/linux/lib\_64:/opt/huawei/ Bigdata/jdk/jre/lib/amd64=/opt/ibm/spss/analyticserver/3.1.1/ae\_wlpserver/usr/servers/aeserver/configuration/native SPARK\_HOME=/opt/ibm/spss/analyticserver/3.1.1/spark-client HADOOP\_HOME="/opt/client\_hdfs/HDFS/hadoop"

17. 다음과 같이 /opt/ibm/spss/analyticserver/3.1.1/ae\_wlpserver/usr/servers/aeserver/ server.xml 파일을 수정하십시오.

```
<server description="new server">
<!-- Enable features -->
 <featureManager>
    <feature>servlet-3.1.1</feature>
    <feature>jsp-2.3</feature>
    <feature>jdbc-4.0</feature>
    <feature>jndi-1.0</feature>
    <feature>localConnector-1.0</feature>
    <feature>jaxrs-2.0</feature>
    <feature>json-1.0</feature>
    <feature>appSecurity-2.0</feature>
    <feature>ldapRegistry-3.0</feature>
    <feature>restConnector-1.0</feature>
    <feature>monitor-1.0</feature>
    <feature>ssl-1.0</feature>
  </featureManager>                <applicationManager startTimeout="120s" /><br><executor name="LargeThreadPool" id="default" coreThreads="100" keepAlive="60s" stealPolicy="STRICT"
rejectedWorkPolicy="CALLER_RUNS" />
  <webContainer deferServletLoad="false" disallowAllFileServing="false" fileServingEnabled="true" trusted="false"
directoryBrowsingEnabled="false" asyncTimeoutDefault="300000"/>
  <classloading useJarUrls="true"/>
  <applicationMonitor updateTrigger="mbean" />
  <mimeTypes>
    <type>svg=image/svg+xml</type>
  </mimeTypes>
  <variable name="AE_DATABASE" value="${wlp.install.dir}/usr/servers/aeserver/aedb" />
  <administrator-role>
    <user>admin</user>
  </administrator-role>
  <include optional="true" location="${server.config.dir}/private_library.xml"/>
  <include optional="true" location="${server.config.dir}/http_endpoint.xml"/>
  <include optional="true" location="${server.config.dir}/security_cfg.xml"/>
  <include optional="true" location="${server.config.dir}/ssl_cfg.xml"/>
 <include optional="true" location="${server.config.dir}/configuration/key.xml" />
</server>
```
## 18. /opt/ibm/spss/analyticserver/3.1.1/ae\_wlpserver/usr/servers/aeserver/ 폴더에 private library.xml 파일을 작성하십시오. 파일 내용은 다음과 유사해야 합니다.

<server> <application context-root="/analyticserver" id="AS\_BOOT" location="AE\_BOOT.war" name="AS\_BOOT" type="war"> <classloader> <privateLibrary> <fileset dir="\${wlp.install.dir}/usr/servers/aeserver/apps/AE\_BOOT.war/WEB-INF/lib" includes="\*.jar"/> <fileset dir="/usr/share/java" includes="\*.jar"/> <fileset dir="\${wlp.install.dir}/../lib" includes="\*.jar"/> <fileset dir="\${wlp.install.dir}/../spark-client/lib" includes="spark-assembly-\*.jar"/> <folder dir="\${wlp.install.dir}/usr/servers/aeserver/configuration/hadoop-conf"/> <fileset dir="\${wlp.install.dir}/../jdbc" includes="postgresql-\*.jar"/> <fileset dir="\${wlp.install.dir}/../jdbc" includes="\*.jar"/> <fileset dir="\${wlp.install.dir}/../hive" includes="\*.jar"/> <fileset dir="\${wlp.install.dir}/../zookeeper" includes="\*.jar"/> <fileset dir="\${wlp.install.dir}/../hadoop" includes="\*.jar"/> </privateLibrary> </classloader> </application> <application id="help" location="help.war" name="help" type="war" context-root="/analyticserver/help"/> </server>

19. /opt/ibm/spss/analyticserver/3.1.1/ae\_wlpserver/usr/servers/aeserver/ 폴더에 security\_cfg.xml 파일을 작성하십시오. 파일 내용은 다음과 유사해야 합니다.

<server> <basicRegistry id="basic" realm="ibm"> <user name="admin" password="admin"/> </basicRegistry> </server>

# 20. /opt/ibm/spss/analyticserver/3.1.1/ae\_wlpserver/usr/servers/aeserver/ 폴더에 http\_endpoint.xml 파일을 작성하십시오. 파일 내용은 다음과 유사해야 합니다.

<server> <httpEndpoint host="\*" id="defaultHttpEndpoint" httpPort="9080" httpsPort="9443" onError="FAIL"/> </server>

21. jvm\_option 파일을 다음과 같이 수정하십시오.

-Xms512M -Xmx2048M -Dclient.encoding.override=UTF-8 -XX:+UseParNewGC -Dconfig.folder.path=/opt/ibm/spss/analyticserver/3.1.1/ae\_wlpserver/usr/servers/aeserver/configuration

# -server

# posible values for config.profile are "local" or "hadoop". The values must be specified without quotes # Temporary disable profiles due to installer changes #-Dconfig.profile=hadoop

- 22. hdfsUpdate.sh 스크립트(/opt/ibm/spss/analyticserver/3.1.1/bin/hdfsUpdate.sh)를 실행하 십시오.
- 23. Analytic Server 서비스를 시작하려면 start.sh 스크립트(/opt/ibm/spss/analyticserver/3.1.1/ bin/start.sh)를 실행하십시오. Analytic Server 서비스를 중지하려면 stop.sh스크립트(/opt/ibm/ spss/analyticserver/3.1.1/bin/stop.sh)를 실행하십시오.
- 24. 다음 URL을 통해 Analytic Server 콘솔에 액세스할 수 있습니다. http://<servername>:9080/ analyticserver/admin/ibm

# **제 6 장 IBM SPSS Analytic Server와 함께 사용하도록 IBM SPSS Modeler 구성**

SPSS Modeler를 Analytic Server와 함께 사용하려면 SPSS Modeler 서버 설치를 업데이트해야 합니 다.

- 1. SPSS Modeler 서버를 구성하여 Analytic Server 설치와 연관시키십시오.
	- a. 기본 서버 설치 디렉토리의 config 서브디렉토리에서 options.cfg 파일을 편집하고 다음 행 을 추가하거나 편집하십시오.

```
as ssl enabled, \{Y|N\}as_host, "{AS_SERVER}"
as port, PORT
as_context_root, "{CONTEXT-ROOT}"
as tenant, "{TENANT}"
as_prompt_for_password, {Y|N}as_kerberos_auth_mode, {Y|N}
as_kerberos_krb5_conf, {CONF-PATH}
as kerberos krb5 spn, {AS-SPN}
```
#### **as\_ssl\_enabled**

Analytic Server에 보안 통신이 구성된 경우 Y를 지정하고 그렇지 않으면 N을 지정 하십시오.

#### **as\_host**

Analytic Server를 호스트하는 서버의 IP 주소입니다.

#### **as\_port**

Analytic Server가 청취하는 포트(기본값: 8080).

#### **as\_context\_root**

Analytic Server 컨텍스트 루트(기본값: analyticserver).

#### **as\_tenant**

```
SPSS Modeler 서버 설치가 멤버인 테넌트(기본 테넌트는 ibm).
```
#### **as\_prompt\_for\_password**

SPSS Modeler 서버가 Analytic Server에서 사용하는 사용자 및 비밀번호 인증 시스 템과 동일한 인증 시스템으로 구성된 경우(예: Kerberos 인증을 사용하는 경우) N을 지정하십시오. 그렇지 않으면 Y를 지정하십시오.

SPSS Modeler를 일괄처리 모드로 실행 중이면 -analytic\_server\_username {ASusername} -analytic\_server\_password {ASpassword}를 clemb 명령의 인수로 추 가합니다.

#### **as\_kerberos\_auth\_mode**

SPSS Modeler에서 Kerberos SSO를 사용으로 설정하려면 Y를 지정하십시오.

#### **as\_kerberos\_krb5\_conf**

Analytic Server가 사용하는 Kerberos 구성 파일에 대한 경로를 지정하십시오 (예: \etc\krb5.conf).

#### **as\_kerberos\_krb5\_spn**

Analytic Server Kerberos SPN을 지정하십시오 (예: HTTP/ashost.mydomain.com@MYDOMAIN.COM).

b. SPSS Modeler 서버 서비스를 다시 시작하십시오.

SSL/TLS를 사용하는 Analytic Server 설치에 연결하려면 SPSS Modeler 서버와 클라이언트 설 치를 구성하는 추가 단계를 수행해야 합니다.

- a. http{s}://{HOST}:{PORT}/{CONTEXT-ROOT}/admin/{TENANT}로 이동하여 Analytic Server 콘 솔에 로그온하십시오.
- b. 브라우저에서 인증 파일을 다운로드하여 사용자의 파일 시스템에 저장하십시오.
- c. SPSS Modeler 서버와 SPSS Modeler 클라이언트 설치에서 각각 JRE에 인증 파일을 추가하 십시오. 업데이트 위치는 SPSS Modeler 설치 경로의 /jre/lib/security/cacerts 서브디렉 토리에 있습니다.
	- 1) cacerts 파일이 읽기 전용 파일이면 안됩니다.
	- 2) Modeler와 함께 제공된 keytool 프로그램을 사용하십시오. 이 프로그램은 SPSS Modeler 설치 경로의 /jre/bin/keytool 서브디렉토리에 있습니다.

다음 명령을 수행하십시오.

keytool -import -alias <as-alias> -file <cert-file> -keystore "<cacerts-file>"

<as-alias>는 cacerts 파일의 별명입니다. cacerts 파일에 대해 고유한 이름을 임의로 사 용할 수 있습니다.

따라서 예제 명령은 다음과 비슷합니다.

keytool -import -alias MySSLCertAlias -file C:\Download\as.cer -keystore "c:\Program Files\IBM\SPSS\Modeler\{ModelerVersion}\jre\lib\security\cacerts"

- d. SPSS Modeler 서버와 SPSS Modeler 클라이언트를 다시 시작하십시오.
- 2. [선택사항] 스트림에서 R 모델을 Analytic Server 데이터 소스와 함께 스코어링하려면 IBM SPSS Modeler - Essentials for R을 설치하십시오. IBM SPSS Modeler - Essentials for R을 다운로 keytool –import –alias MySSLCertAlias –file C:\Download\as.cer<br>-keystore "c:\Program Files\IBM\SPSS\Modeler\{Modeler\extision}\jre\lib\security\cacerts"<br>d. SPSS Modeler 서버와 SPSS Modeler 클라이언트를 다시 시작하십시오.<br>[선택사항] 스트림에서 R 모델 [preLogin.do?source=swg-tspssp\)](https://www14.software.ibm.com/webapp/iwm/web/preLogin.do?source=swg-tspssp).

# **제 7 장 라이센스 부여를 추적하기 위한 SLM 태그 사용**

SLM 태그는 자원 이용률 측정용 ISO/IEC 19770-4 표준 드래프트를 기반으로 합니다. SLM 태그는 제품이 라이센스 메트릭(소프트웨어 자산의 사용과 관련된 자원)의 소비를 보고하도록 표준화된 기능 을 제공합니다. 제품에서 SLM을 사용 가능하도록 설정한 후에 라이센스 사용을 자체 보고하기 위해 런타임 XML 파일이 생성됩니다.

Analytic Server가 시작될 때 slmtag 파일이 <as\_installation\_path>/logs/slmtag 폴더에 작성됩 니다.

두 개의 라이센스 유형이 있으므로 두 개의 서로 다른 메트릭이 정기적으로 기록됩니다.

• 현재 Analytic Server 버전의 경우, 라이센스 부여가 가상 서버를 기반으로 하는 Hadoop 클러스 터 내의 데이터 노드의 총 수를 기반으로 합니다. 노드 수는 다음 slmtag 파일 섹션에 기록됩니다.

<Type>VIRTUAL\_SERVER</Type> <SubType>Number of Data Nodes in Hadoop</SubType> <Value>2</Value> ...

• Analytic Server 버전 3.1 미만의 경우, 라이센스 부여가 RVU를 기반으로 하는 Hadoop 클러스 터 내의 HDFS 저장 공간 크기를 기반으로 했습니다. 예를 들어, 저장 공간 크기(테가바이트 단위) 는 다음 slmtag 파일 섹션에 기록됩니다.

<Type>RESOURCE\_VALUE\_UNIT</Type> <SubType>HDFS storage (Unit: Tega byte)</SubType> <Value>0.21</Value>

SLM 태그 출력은 스레드에서 시작되고 SlmTagOutput.properties 파일에서 정의된 특성에 의해 영 향을 받습니다. 파일은 <as\_installation\_path>/configuration 폴더에 있습니다.

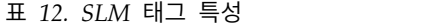

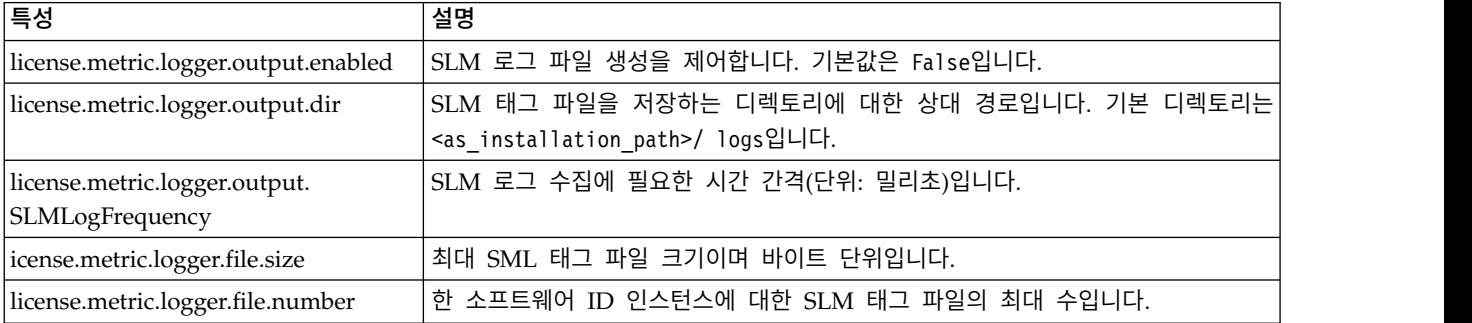

# **제 8 장 문제 해결**

이 절에서는 공통 설치 및 구성 문제와 수정 방법에 대해 설명합니다.

### 일반 문제

경고와 함께 설치에 성공했지만**,** 사용자가 **"**요청을 완료할 수 없습니다**.** 이유**:** 권한 거부됨**"** 오류로 데 이터 소스를 작성할 수 없습니다**.**

**distrib.fs.root** 매개변수를 AnalyticServer 사용자(기본적으로 as\_user)가 액세스할 수 없 는 디렉토리로 설정하면 오류가 발생합니다. Analytic Server 사용자가 **distrib.fs.root** 디 렉토리를 읽고 쓰며 실행하도록 권한이 부여되었는지 확인하십시오.

#### **Analytic Server** 성능이 점점 저하됩니다**.**

Analytic Server 성능이 기대에 미치지 못하는 경우, Knox 서비스 배포 경로: /<KnoxServicePath>/data/ deployments에서 모든 \*.war 파일을 제거하십시오. 예를 들어, /usr/iop/4.1.0.0/knox/data/deployments입니다.

#### **Ambari**에서 **Analytic Server** 또는 **Essentials for R** 제거

Ambari에서 Analytic Server 또는 Essentials for R을 제거할 때 제거 프로세스가 정지되는 경우가 있습니다. 이 문제가 발생하면 수동으로 Ambari 서버의 프로세스 ID를 중지해야 합니 다.

#### **Analytic Server**가 **OpenJDK**를 사용하는 **POWER** 시스템에 설치되는 경우의 문제

Analytic Server가 OpenJDK를 사용하는 POWER 시스템에서 실행되는 경우, 수동으로 다음 구성 단계를 수행하여 좌표계 API가 예상대로 작동하는지 확인하십시오.

참고**:** 좌표계 API를 사용하지 않는 경우, 구성 요구사항을 무시할 수 있습니다.

1. Ambari 콘솔에서 **Analytic Server** 서비스 > 구성 탭 > 고급 **analytics-jvm-options**로 이동하여 다음 행을 컨텐츠 영역에 추가하십시오.

-XX:CompileCommand=exclude,com/esri/sde/sdk/pe/engine/PeHznTwoPointEquidistant\$GCSHorizon.\*

2. Ambari 콘솔에서 사용자 정의 **analytics.cfg** 섹션으로 이동하여 다음 세 가지 구성을 추 가하십시오.

#### **spark.executor.extraJavaOptions**

값을 다음과 같이 구성: -XX:CompileCommand=exclude,com/esri/sde/sdk/pe/ engine/PeHznTwoPointEquidistant\$GCSHorizon.\*

#### **spark.driver.extraJavaOptions**

값을 다음과 같이 구성: -XX:CompileCommand=exclude,com/esri/sde/sdk/pe/ engine/PeHznTwoPointEquidistant\$GCSHorizon.\*

#### **mapred.child.java.opts**

값을 다음과 같이 구성: -XX:CompileCommand=exclude,com/esri/sde/sdk/pe/ engine/PeHznTwoPointEquidistant\$GCSHorizon.\*

### 특정 **Hadoop** 배포 문제

#### **Analytic Server** 서비스에 대한 새로 고치기 조치가 **Hortonworks 2.3-2.6**에서 사용 불가능함

Hortonworks 2.3-2.6에서 Analytic Server 라이브러리를 수동으로 새로 고치려면 다음 단계 를 사용하십시오.

1. Analytic Metastore를 실행하는 호스트에 Analytic Server 사용자(기본적으로 as\_user)로 로그온하십시오.

참고**:** Ambari 콘솔에서 이 호스트 이름을 찾을 수 있습니다.

2. {AS\_ROOT}/bin 디렉토리에서 **refresh** 스크립트를 실행하십시오. 예를 들어, 다음과 같습 니다.

cd /opt/ibm/spss/analyticserver/3.1.1/bin ./refresh

3. Ambari 콘솔에서 Analytic Server 서비스를 다시 시작하십시오.

#### 외부 사이트에서 다운로드한 패키지가 **Cloudera Manager**에서 해시 검사 실패

해시 확인 오류가 Parcel 목록에 표시됩니다. 다운로드 프로세스가 완료되도록 허용한 다음 cloudera-scm-server 서비스를 통해 Cloudera를 다시 시작하여 문제를 해결할 수 있습니다. 서비스가 다시 시작된 후에는 오류가 발생하지 않습니다.

#### 메타데이터 리포지토리 문제

#### **add\_mysql\_user** 스크립트를 실행하는 경우 **CREATE USER** 작업이 실패함

**add\_mysql\_user** 스크립트를 실행하기 전에 먼저 추가하려는 사용자를 mysql 데이터베이스에 서 수동으로 제거해야 합니다. 사용자는 MySQL 워크벤치 UI 또는 MySQL 명령을 통해 제거 할 수 있습니다. 예를 들어, 다음과 같습니다.

mysql -u root -e "DROP USER '\$AEDB\_USERNAME\_VALUE'@'localhost';" mysql -u root -e "DROP USER '\$AEDB USERNAME VALUE'@'\$METASTORE HOST';" mysql -u root -e "DROP USER '\$AEDB\_USERNAME\_VALUE'@'%';"

mysql -u root -e "DROP USER '\$AEDB\_USERNAME\_VALUE'@'localhost';"<br>mysql -u root -e "DROP USER '\$AEDB\_USERNAME\_VALUE'@'\$METASTORE\_HOST';"<br>mysql -u root -e "DROP USER '\$AEDB\_USERNAME\_VALUE'@'\$';"<br>워 명령에서 \$AEDB\_USERNAME\_VALUE는

#### **Spark** 프로세스 내에서 실행되는 **IBM SPSS Modeler** 스트림 문제

SPSS Modeler 스트림이 Spark 프로세스 내에서 실행하도록 자동 설정된 경우에 완료되지 않습니다. 실패하는 SPSS Modeler 스트림은 Analytic Server 소스 노드(HDFS 파일)를 사용하여 작성되고 Sort 노드에 링크된 다음 다른 Analytic Server 데이터 소스를 내보내도록 설정됩니다. 스트림이 실행된 후 에 자원 관리자 사용자 인터페이스가 새 애플리케이션이 실행 중임을 표시하나 스트림이 완료되지 않 고 Running 상태로 남아 있습니다. Analytic Server 로그, YARN 로그 또는 Spark 로그에 스트림이 완료되지 않는 이유를 설명하는 메시지가 없습니다.

이 문제는 Analytic Server 구성 내의 사용자 정의 analytics.cfg 파일에 spark.executor.memory 설정을 추가하여 해결할 수 있습니다. (단일 노드 클러스터 환경의 경우) 메모리 값을 4GB로 설정하면 이전에 실패한 SPSS Modeler 스트림이 2분 내에 완료되도록 허용합니다.

### 고가용성 클러스터

#### 종속성이 변경되어 더 많은 호스트에 **Analytic Server**를 추가할 수 없음

27 페이지의 [『클라이언트](#page-30-0) 종속 항목 업데이트』의 지시사항에 따라 update clientdeps 스크 립트를 실행하십시오.

#### **java.net.SocketTimeoutException:** 읽기 제한시간

Liberty ND 제한시간 환경 변수를 다음과 같이 변경하십시오.

export LIBERTYND\_READ\_TIMEOUT=<milliseconds>

여기서, <milliseconds>는 JMX 읽기 제한시간에 사용할 초 수입니다.

#### **java.io.IOException: CWWKX7202E: ./server start** 명령이 만료되는 제한시간 값 **60(**초**)**

제어기 서버 server.xml에 다음을 추가하십시오.

<!-- Increase start and stop server timeout to accommodate slow hardware --> <serverCommands startServerTimeout="120" stopServerTimeout="120"/>

#### **java.lang.OutOfMemoryError: Java** 힙 공간

HA 클러스터의 모든 멤버에서 다음 행을 jvm.options에 추가하십시오.

-Xms512M -Xmx2048M

**"Analytic Cluster Service**와 **Zookeeper**의 접속이 예기치 않게 유실되어**,** 이 **JVM**이 클러스터 무결 성을 유지보수하는 데 종료되었습니다**."**

Zookeeper에 작성하려는 데이터의 양이 너무 클 경우에 이 오류가 발생할 수 있습니다. 이 경 우 Zookeeper 로그에 다음과 같은 예외가 표시됩니다.

java.io.IOException: Unreasonable length = 2054758

또는 Analytic Server 로그에 다음과 같은 메시지가 표시됩니다.

Caused by: java.io.UTFDataFormatException: encoded string too long: 2054758 bytes at java.io.DataOutputStream.writeUTF(DataOutputStream.java:375)

- 1. Ambari 콘솔에서 Zookeeper 서비스 구성 탭을 탐색하고 다음 행을 env-template에 추가 한 다음 Zookeeper 서비스를 다시 시작하십시오. export JVMFLAGS="-Xmx2048m -Djute.maxbuffer=2097152"
- 2. Ambari 콘솔에서 Analytic Server 서비스 구성 탭으로 이동하여 고급 analyticsjvm-options에 다음을 추가한 다음 Analytic Cluster 서비스를 다시 시작하십시오. -Djute.maxbuffer=2097152

jute.maxbuffer 설정에 대해 지정할 숫자는 예외 메시지에 표시된 숫자보다 커야 합니다.

#### **Zookeeper** 트랜잭션 데이터를 관리할 수 없음

Zookeeper 트랜잭션 로그를 자동으로 제거할 수 있도록 설정하려면 zoo.cfg에서 **autopurge.purgeInterval** 매개변수를 1로 설정하십시오.

#### **Analytic** 클러스터 서비스와 **Zookeeper**의 연결이 끊김

zoo.cfg에서 **tickTime**, **initLimit** 및 **syncLimit** 매개변수를 검토하고 수정하십시오. 예를 들 어, 다음과 같습니다.

# The number of milliseconds of each tick tickTime=2000 # The number of ticks that the initial # synchronization phase can take initLimit=30 # The number of ticks that can pass between # sending a request and getting an acknowledgement syncLimit=15

세부사항은 <https://zookeeper.apache.org/doc/r3.3.3/zookeeperAdmin.html>에서 Zookeeper 문서를 참조하십시오.

### **Analytic Server** 작업이 다시 실행되지 않음

Analytic Server 작업이 재개하지 않는 공통 상황이 있습니다.

• 클러스터 멤버가 실패하여 Analytic Server 작업이 실패하는 경우에는 일반적으로 다른 클 러스터 멤버에서 작업이 자동으로 다시 시작됩니다. 작업이 다시 실행되지 않으면 고가용성 클러스터에 네 개 이상의 클러스터 멤버가 있는지 확인하십시오.

#### 서버 종료 시 **Analytic Server** 서버가 가끔 정지됨

서버를 수동으로 강제 종료하십시오.

# **주의사항**

이 정보는 미국에서 제공되는 제품 및 서비스용으로 작성된 것입니다. 이 자료는 IBM에서 다른 언어 로 제공할 수도 있습니다. 그러나 자료에 접근하기 위해서는 해당 언어로 된 제품 또는 제품 버전의 사본이 필요할 수 있습니다.

IBM은 다른 국가에서 이 책에 기술된 제품, 서비스 또는 기능을 제공하지 않을 수도 있습니다. 현재 사용할 수 있는 제품 및 서비스에 대한 정보는 한국 IBM 담당자에게 문의하십시오. 이 책에서 IBM 제품, 프로그램 또는 서비스를 언급했다고 해서 해당 IBM 제품, 프로그램 또는 서비스만을 사용할 수 있다는 것을 의미하지는 않습니다. IBM의 지적 재산권을 침해하지 않는 한, 기능상으로 동등한 제품, 프로그램 또는 서비스를 대신 사용할 수도 있습니다. 그러나 비IBM 제품, 프로그램 또는 서비스의 운 영에 대한 평가 및 검증은 사용자의 책임입니다.

IBM은 이 책에서 다루고 있는 특정 내용에 대해 특허를 보유하고 있거나 현재 특허 출원 중일 수 있 습니다. 이 책을 제공한다고 해서 특허에 대한 라이센스까지 부여하는 것은 아닙니다. 라이센스에 대한 의문사항은 다음으로 문의하십시오.

*07326*

서울특별시 영등포구 국제금융로 *10, 3IFC* 한국 아이*.*비*.*엠 주식회사 대표전화서비스*: 02-3781-7114*

2바이트(DBCS) 정보에 관한 라이센스 문의는 한국 IBM에 문의하거나 다음 주소로 서면 문의하시기 바랍니다.

*Intellectual Property Licensing Legal and Intellectual Property Law IBM Japan Ltd. 19-21, Nihonbashi-Hakozakicho, Chuo-ku Tokyo 103-8510, Japan*

IBM은 타인의 권리 비침해, 상품성 및 특정 목적에의 적합성에 대한 묵시적 보증을 포함하여(단, 이에 한하지 않음) 묵시적이든 명시적이든 어떠한 종류의 보증 없이 이 책을 "현상태대로" 제공합니다. 일부 국가에서는 특정 거래에서 명시적 또는 묵시적 보증의 면책사항을 허용하지 않으므로, 이 사항이 적용 되지 않을 수도 있습니다.

이 정보에는 기술적으로 부정확한 내용이나 인쇄상의 오류가 있을 수 있습니다. 이 정보는 주기적으로 변경되며, 변경된 사항은 최신판에 통합됩니다. IBM은 이 책에서 설명한 제품 및/또는 프로그램을 사 전 통지 없이 언제든지 개선 및/또는 변경할 수 있습니다.

이 정보에서 언급되는 비IBM 웹 사이트는 단지 편의상 제공된 것으로, 어떤 방식으로든 이들 웹 사이 트를 옹호하고자 하는 것은 아닙니다. 해당 웹 사이트의 자료는 본 IBM 제품 자료의 일부가 아니므로 해당 웹 사이트 사용으로 인한 위험은 사용자 본인이 감수해야 합니다.

IBM은 귀하의 권리를 침해하지 않는 범위 내에서 적절하다고 생각하는 방식으로 귀하가 제공한 정보 를 사용하거나 배포할 수 있습니다.

(i) 독립적으로 작성된 프로그램과 기타 프로그램(본 프로그램 포함) 간의 정보 교환 및 (ii) 교환된 정 보의 상호 이용을 목적으로 본 프로그램에 관한 정보를 얻고자 하는 라이센스 사용자는 다음 주소로 문의하십시오.

*07326* 서울특별시 영등포구 국제금융로 *10, 3IFC* 한국 아이*.*비*.*엠 주식회사 대표전화서비스*: 02-3781-7114*

이러한 정보는 해당 조건(예를 들면, 사용료 지불 등)하에서 사용될 수 있습니다.

이 정보에 기술된 라이센스가 부여된 프로그램 및 프로그램에 대해 사용 가능한 모든 라이센스가 부여 된 자료는 IBM이 IBM 기본 계약, IBM 프로그램 라이센스 계약(IPLA) 또는 이와 동등한 계약에 따 라 제공한 것입니다.

인용된 성능 데이터와 고객 예제는 예시 용도로만 제공됩니다. 실제 성능 결과는 특정 구성과 운영 조 건에 따라 다를 수 있습니다.

비IBM 제품에 관한 정보는 해당 제품의 공급업체, 공개 자료 또는 기타 범용 소스로부터 얻은 것입니 다. IBM에서는 이러한 제품들을 테스트하지 않았으므로, 비IBM 제품과 관련된 성능의 정확성, 호환성 또는 기타 청구에 대해서는 확신할 수 없습니다. 비IBM 제품의 성능에 대한 의문사항은 해당 제품의 공급업체에 문의하십시오.

IBM이 제시하는 방향 또는 의도에 관한 모든 언급은 특별한 통지 없이 변경될 수 있습니다.

여기에 나오는 모든 IBM의 가격은 IBM이 제시하는 현 소매가이며 통지 없이 변경될 수 있습니다. 실 제 판매가는 다를 수 있습니다.

이 정보는 계획 수립 목적으로만 사용됩니다. 이 정보는 기술된 제품이 GA(General Availability)되 기 전에 변경될 수 있습니다.

이 정보에는 일상의 비즈니스 운영에서 사용되는 자료 및 보고서에 대한 예제가 들어 있습니다. 이들 예제에는 개념을 가능한 완벽하게 설명하기 위하여 개인, 회사, 상표 및 제품의 이름이 사용될 수 있습 니다. 이들 이름은 모두 가공의 것이며 실제 인물 또는 기업의 이름과 유사하더라도 이는 전적으로 우 연입니다.

저작권 라이센스:

**86** IBM SPSS Analytic Server 버전 3.1.1: 설치 및 구성 안내서

이 정보에는 일상의 비즈니스 운영에서 사용되는 자료 및 보고서에 대한 예제가 들어 있습니다. 이들 예제에는 개념을 가능한 완벽하게 설명하기 위하여 개인, 회사, 상표 및 제품의 이름이 사용될 수 있습 니다. 이들 이름은 모두 가공의 것이며 실제 인물 또는 기업의 이름과 유사하더라도 이는 전적으로 우 연입니다.

이러한 샘플 프로그램 또는 파생 제품의 각 사본이나 그 일부에는 반드시 다음과 같은 저작권 표시가 포함되어야 합니다.

© (귀하의 회사명) (연도). 이 코드의 일부는 IBM Corp.의 샘플 프로그램에서 파생됩니다.

© Copyright IBM Corp. \_enter the year or years\_. All rights reserved.

# **상표**

IBM, IBM 로고 및 ibm.com은 전세계 여러 국가에 등록된 International Business Machines Corp.의 상표 또는 등록상표입니다. 기타 제품 및 서비스 이름은 IBM 또는 타사의 상표입니다. 현재 IBM 상 표 목록은 웹 "저작권 및 상표 정보[\(www.ibm.com/legal/copytrade.shtml\)](http://www.ibm.com/legal/us/en/copytrade.shtml)에 있습니다.

Adobe, Adobe 로고, PostScript 및 PostScript 로고는 미국 및/또는 기타 국가에서 사용되는 Adobe Systems Incorporated의 등록상표 또는 상표입니다.

IT Infrastructure Library는 현재 Office of Government Commerce의 일부인 Central Computer and Telecommunications Agency의 등록상표입니다.

Intel, Intel 로고, Intel Inside, Intel Inside 로고, Intel Centrino, Intel Centrino 로고, Celeron, Intel Xeon, Intel SpeedStep, Itanium 및 Pentium은 미국 또는 기타 국가에서 사용되는 Intel Corporation 또는 그 계열사의 상표 또는 등록상표입니다.

Linux는 미국 또는 기타 국가에서 사용되는 Linus Torvalds의 등록상표입니다.

Microsoft, Windows, Windows NT 및 Windows 로고는 미국 또는 기타 국가에서 사용되는 Microsoft Corporation의 상표입니다.

ITIL은 미국 특허청(U.S. Patent and Trademark Office)에 등록된 The Minister for the Cabinet Office 의 등록상표 및 등록 공동체 상표입니다.

UNIX는 미국 및 기타 국가에서 사용되는 The Open Group의 등록상표입니다.

Cell Broadband Engine은 미국 또는 기타 국가에서 해당 라이센스에 의거하여 사용되는 Sony Computer Entertainment, Inc.의 상표입니다.

Linear Tape-Open, LTO, LTO 로고, Ultrium 및 Ultrium 로고는 미국 및 기타 국가에서 사용되는 HP, IBM Corp. 및 Quantum의 상표입니다.

# IBM®